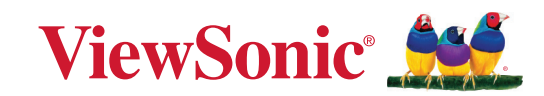

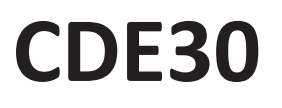

## **Kommerzielles Display Bedienungsanleitung**

WICHTIG: Bitte lesen Sie diese Bedienungsanleitung gründlich durch: Sie enthält wichtige Informationen zur Installation und zum Einsatz Ihres Produktes auf sichere Weise sowie Hinweise zur Registrierung Ihres Produktes, damit Sie vielfältige Leistungen in Anspruch nehmen können. Die Garantiehinweise in dieser Bedienungsanleitung beschreiben die eingeschränkten Garantiebedingungen der ViewSonic® Corporation, die Sie auch auf unseren Internetseiten (http://www.viewsonic.com) finden – im englischen Original und in weiteren Sprachen, die Sie bei Bedarf auswählen können.

Modellnummer VS19112 | VS19113 | VS19114 | VS19115 | VS19116 | VS19117 P/N: CDE4330 | CDE5530 | CDE6530 | CDE7530 | CDE8630 | CDE9830

# **Vielen Dank, dass Sie sich für ViewSonic® entschieden haben**

Als einer der weltweit führenden Anbieter von visuellen Lösungen verpflichtet sich ViewSonic®, die Erwartungen der Welt an technologische Weiterentwicklung, Innovation und Einfachheit zu übertreffen. Wir bei ViewSonic® glauben, dass unsere Produkt das Potenzial haben, die Welt positiv zu beeinflussen, und wir sind davon überzeugt, dass Ihnen das ViewSonic®-Produkt, für das Sie sich entschieden haben, gute Dienste leisten wird.

Vielen Dank nochmals, dass Sie sich für ViewSonic® entschieden haben!

# <span id="page-2-0"></span>**Sicherheitshinweise**

Bitte lesen Sie vor Inbetriebnahme des Gerätes die **Sicherheitshinweise.**

- Bewahren Sie diese Anleitung zum künftigen Nachschlagen an einem sicheren Ort auf.
- Lesen Sie alle Warnhinweise und befolgen Sie sämtliche Anweisungen.
- Benutzen Sie das Gerät nicht in der Nähe von Wasser. Damit es nicht zu Bränden oder Stromschlägen kommt, setzen Sie dieses Gerät keiner Feuchtigkeit aus.
- Entfernen Sie niemals die rückseitige Abdeckung. Dieses Display enthält Hochspannungskomponenten. Bei Berührung diese Komponenten könnten Sie sich ernsthaft verletzen.
- Setzen Sie das Gerät keinem direkten Sonnenlicht oder andere Quellen nachhaltiger Wärme aus.
- Stellen Sie das Gerät nicht in der Nähe von Wärmequellen (z. B. Heizungen, Herde etc.) auf, meiden Sie unbedingt die Nähe zu sonstigen Geräten, die Temperatur des Gerätes auf gefährliche Werte erhöhen könnten – dazu zählen auch Verstärker.
- Reinigen Sie das Gehäuse mit einem weichen, trockenen Tuch. Informationen finden Sie im Abschnitt "Wartung".
- Achten Sie beim Transportieren des Gerätes darauf, das Gerät nicht fallen zu lassen oder gegen andere Gegenstände zu stoßen.
- Platzieren Sie das Gerät nicht auf einer unebenen oder unstabilen Oberfläche. Das Gerät könnte herunterfallen, was Verletzungen und Störungen zur Folge haben kann.
- Platzieren Sie keine schweren Gegenstände auf dem Gerät oder Anschlusskabeln.
- Schalten Sie das Gerät sofort ab und wenden Sie sich an Ihren Händler oder ViewSonic®, falls Sie Rauch, ungewöhnliche Geräusche oder einen komischen Geruch bemerken. Eine weitere Benutzung des Gerätes ist gefährlich.
- Das Gerät ist ein Monitor mit LED-Hintergrundbeleuchtung für die allgemeine Büroverwendung.
- Versuchen Sie niemals, die Sicherheitsfunktionen des geerdeten Netzsteckers außer Kraft zu setzen. Ein verpolungssicherer Stecker ist mit zwei Kontakten ausgestattet, von denen einer breiter als der andere ist. Ein geerdeter Stecker verfügt über zwei Kontakte und eine dritte Erdungszunge. Der breitere Kontakt/ die Erdungszunge dient Ihrer Sicherheit. Falls der Stecker nicht in Ihre Steckdose passt, benötigen Sie einen Adapter. Versuchen Sie nicht, den Stecker gewaltvoll in die Steckdose zu stecken.
- Entfernen Sie bei Anschluss an eine Steckdose NICHT die Erdungszunge. Achten Sie darauf, dass die Erdungszunge auf keinen Fall entfernt wird.
- Sorgen Sie dafür, dass das Netzkabel nichts eingeklemmt wird, nicht darauf getreten werden kann. Achten Sie insbesondere auf den Netzstecker und auf die Stelle, an der das Kabel aus dem Gerät austritt. Nutzen Sie eine Steckdose in unmittelbarer Nähe des Gerätes, die jederzeit leicht erreicht werden kann.
- Verwenden Sie nur vom Hersteller angegebene Zusatz- und Zubehörteile.
- Falls Sie einen Wagen verwenden, bewegen Sie die Wagen/Gerät-Kombination äußerst vorsichtig, damit das Gerät nicht umkippt.
- Ziehen Sie den Netzstecker aus der Steckdose, falls das Gerät voraussichtlich längere Zeit nicht benutzt wird.
- Stellen Sie das Gerät an einem gut belüfteten Ort auf. Platzieren Sie nichts auf dem Gerät, das die Wärmeableitung beeinträchtigen könnte. Verneiden Sie zudem direkte Beleuchtung.

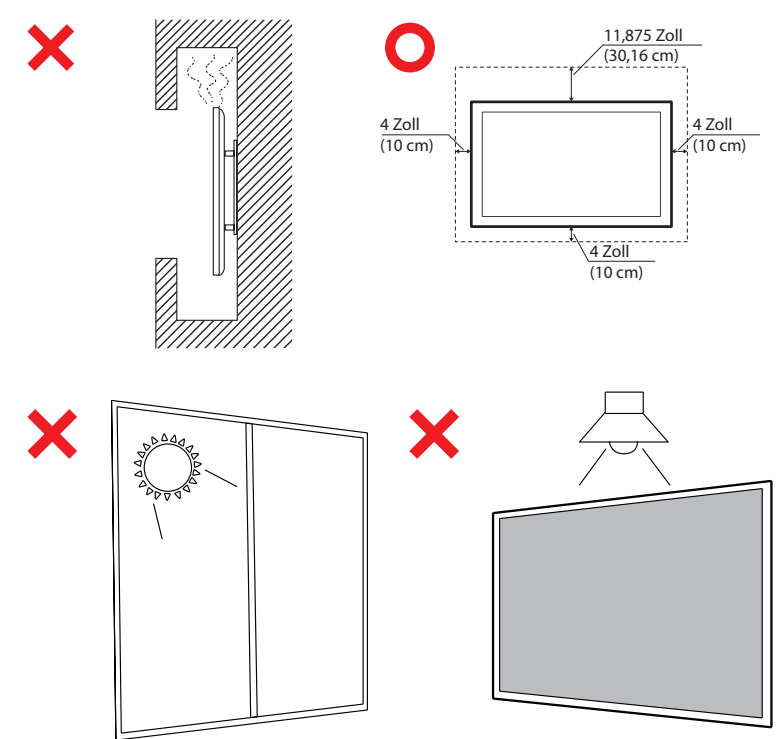

### **ACHTUNG:**

Schließen Sie unter den folgenden Umständen das Gerät umgehend von der Steckdose ab und wenden Sie sich an qualifiziertes Reparaturpersonal:

- Wenn das Netzkabel oder der Netzstecker beschädigt ist.
- Wenn Flüssigkeit auf das Gerät verschüttet wurde oder Gegenstände in das Gerät gefallen sind.
- Wenn das Gerät Feuchtigkeit ausgesetzt war.
- Wenn das Gerät nicht normal funktioniert oder fallen gelassen wurde.

Stellen Sie das Gerät niemals auf einen instabilen Untergrund. Falls das Gerät herunterfällt, drohen ernsthafte oder sogar tödliche Verletzungen. Viele Verletzungen, insbesondere bei Kindern, lassen sich durch einfache Vorsichtsmaßnahmen vermeiden. Dazu zählen bspw.:

- Verwendung der vom Gerätehersteller empfohlenen Schränke oder Ständer.
- Verwenden Sie nur Möbelstücke, die das Gerät sicher tragen können.
- Stellen Sie sicher, dass das Gerät nicht über den Rand des Möbelstücks, auf dem er abgestellt ist, hinausragt.
- Stellen Sie das Gerät nicht auf ein hohes Möbelstück (z. B. einen Schrank oder ein Bücherregal), ohne das Möbelstück und das Gerät an einer geeigneten Stütze zu fixieren.
- Stellen Sie das Gerät nicht auf Stoff oder andere Materialien, die sich zwischen dem Gerät und dem Möbelstück befinden könnten.
- Klären Sie Kinder über die Gefahren auf, die entstehen können, wenn sie auf Möbelstücke klettern, um an das Gerät und seine Bedienelemente zu gelangen.

Wenn das vorhandene Gerät befestigt und umgestellt werden soll, gelten die gleichen Überlegungen.

# **Inhalt**

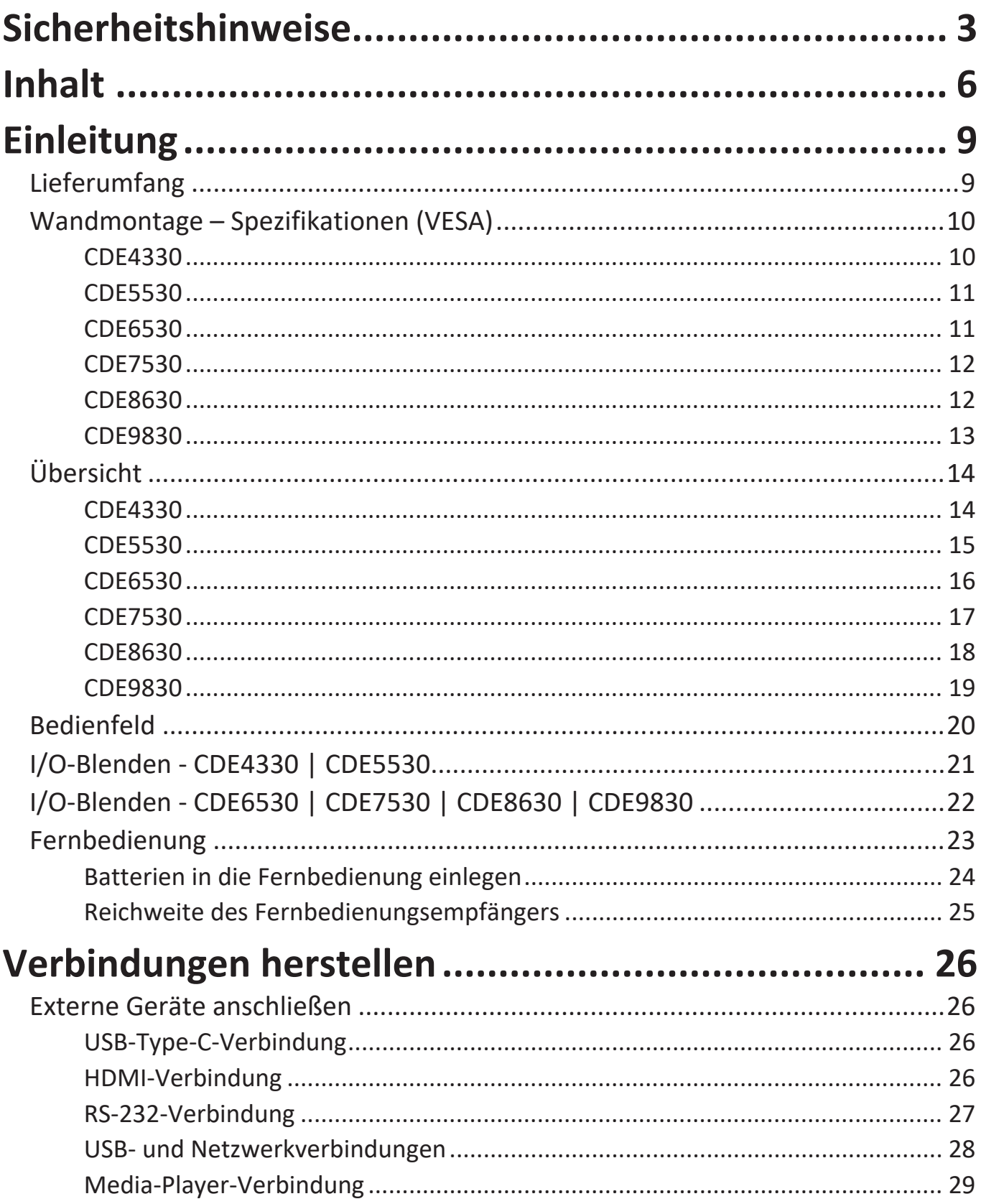

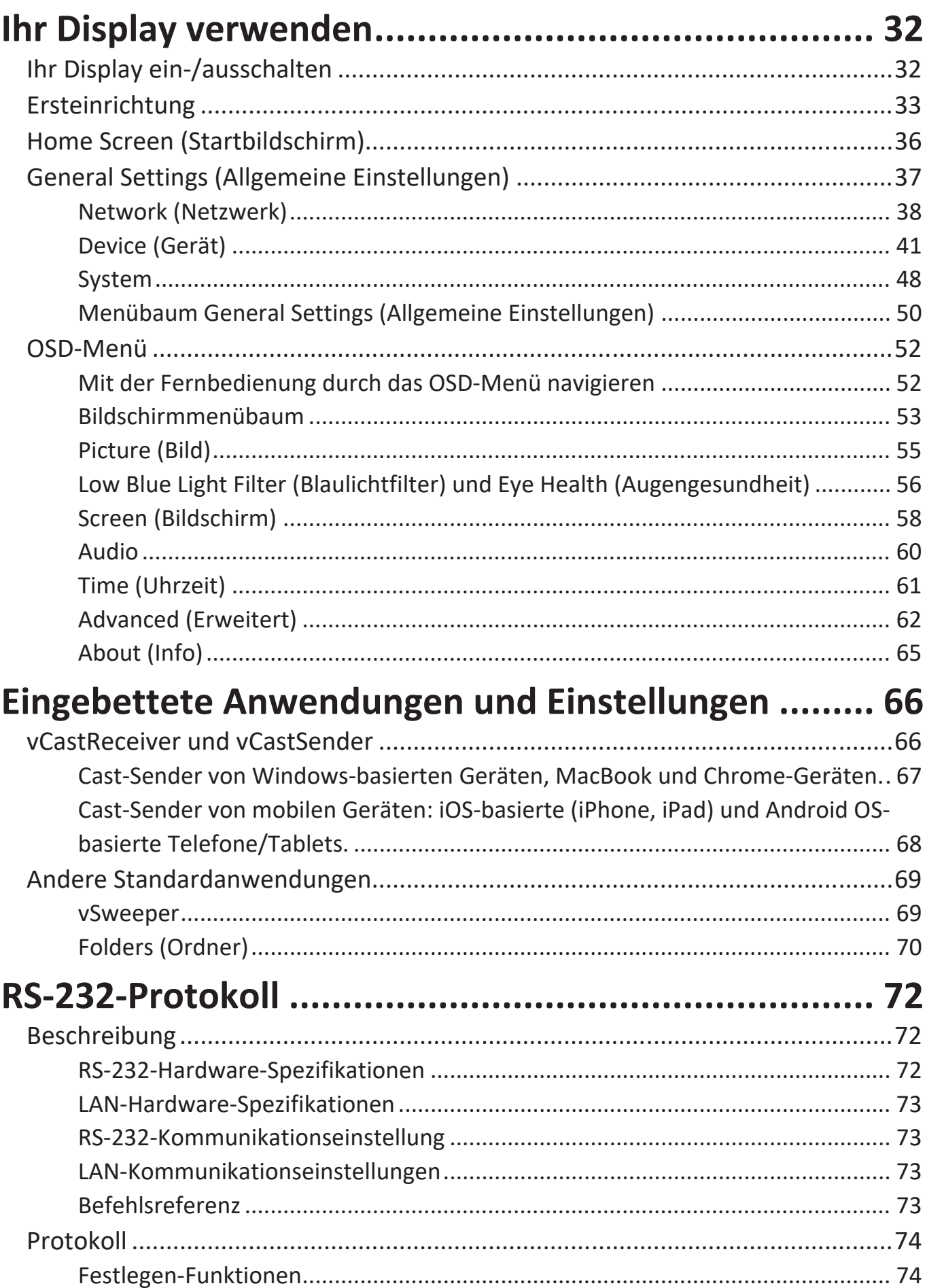

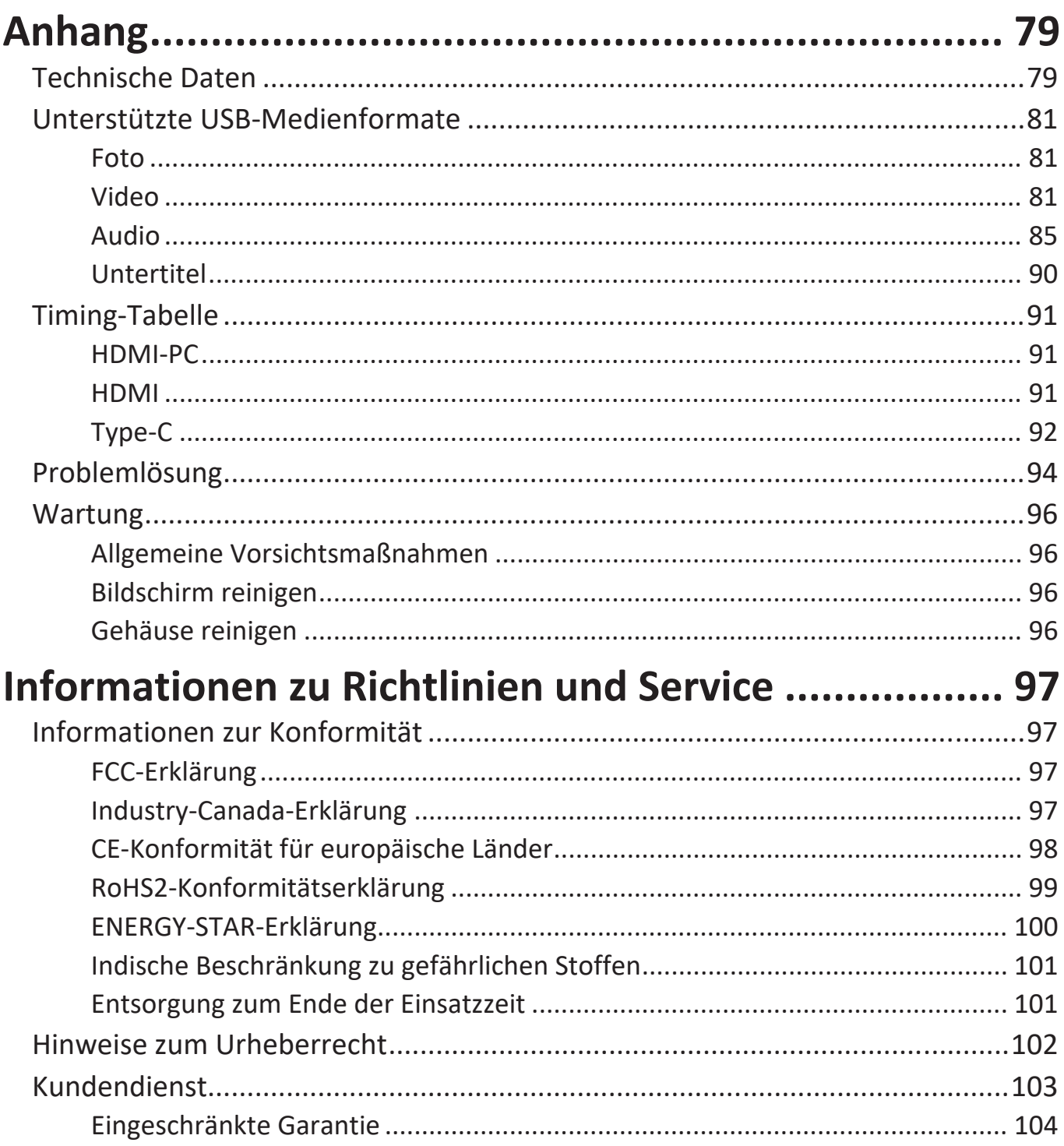

# <span id="page-8-0"></span>**Einleitung Lieferumfang**

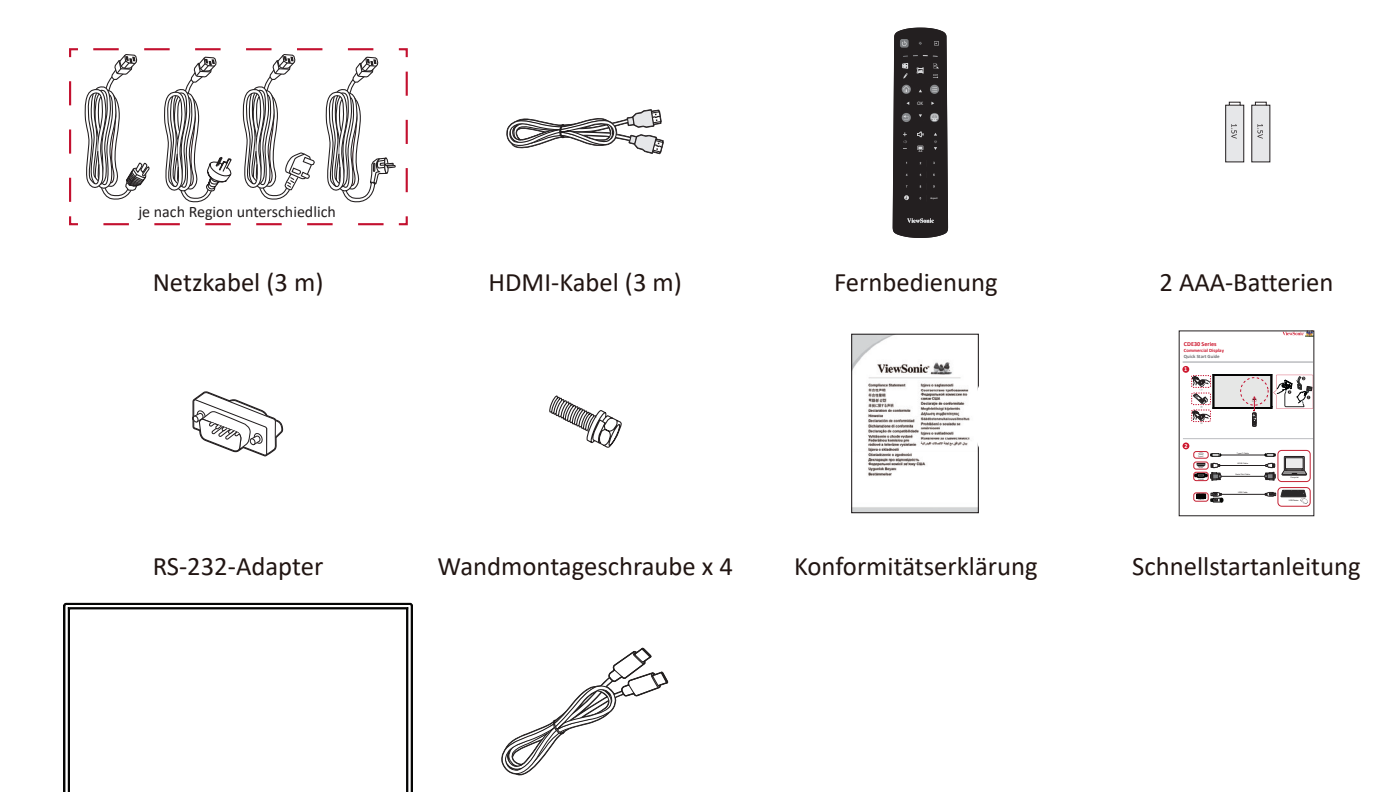

LC-Display USB-C Kabel (1,8 m)

**HINWEIS:** Mitgelieferte Netzkabel und Videokabel können je nach Land variieren. Bitte wenden Sie sich für weitere Informationen an Ihren örtlichen Händler.

### <span id="page-9-0"></span>**Wandmontage – Spezifikationen (VESA)**

**HINWEIS:** Bitte beachten Sie zur Installation der Wandhalterung oder der mobilen Halterung die Anweisungen in der Wandmontage-Installationsanleitung. Bitte wenden Sie sich an Ihren Händler vor Ort, wenn Sie weiteres Installationsmaterial benötigen oder das Gerät auf andere Weise montieren möchten.

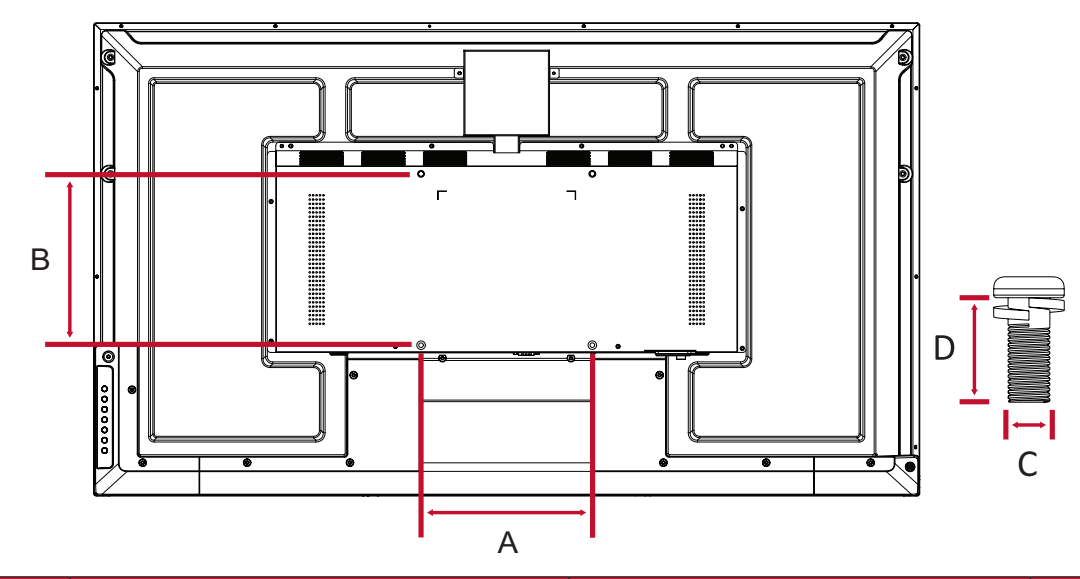

#### **CDE4330**

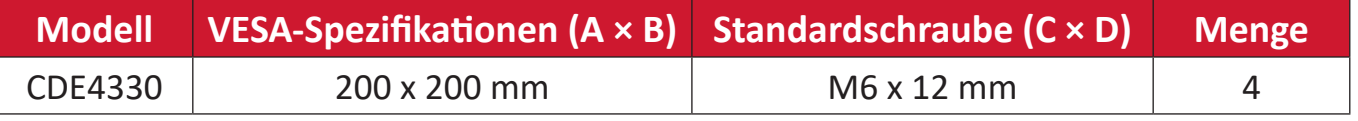

<span id="page-10-0"></span>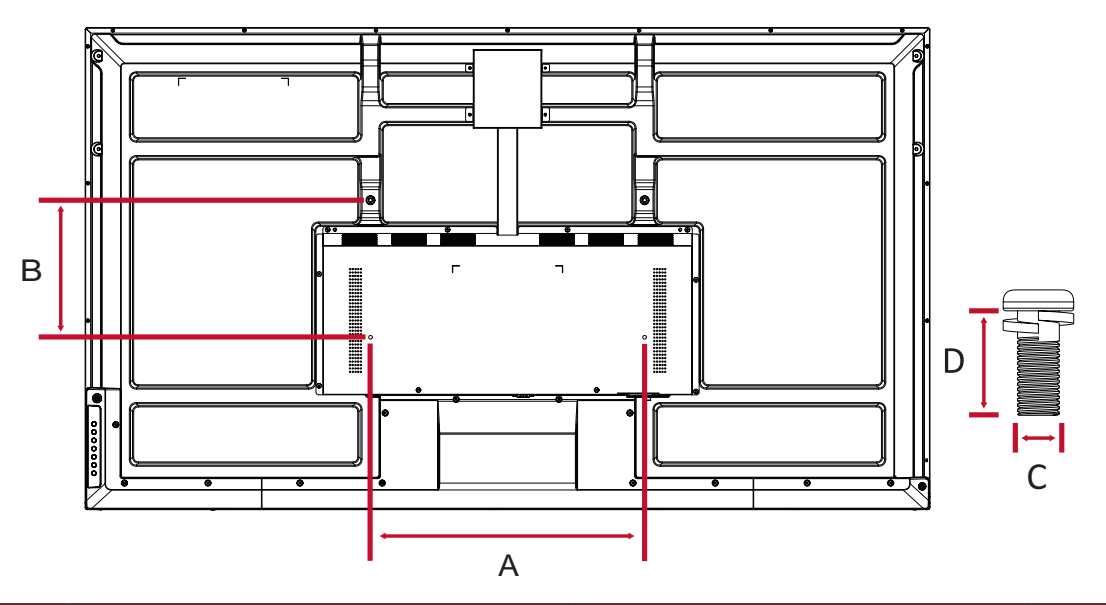

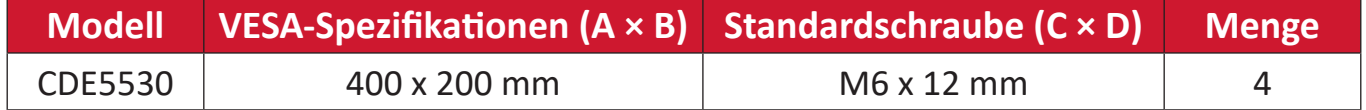

**HINWEIS:** Verwenden Sie keine Schrauben, deren Länge die A Standardabmessungen überschreitet – solche Schrauben können zu Beschädigungen im Inneren des Displays führen.

#### **CDE6530**

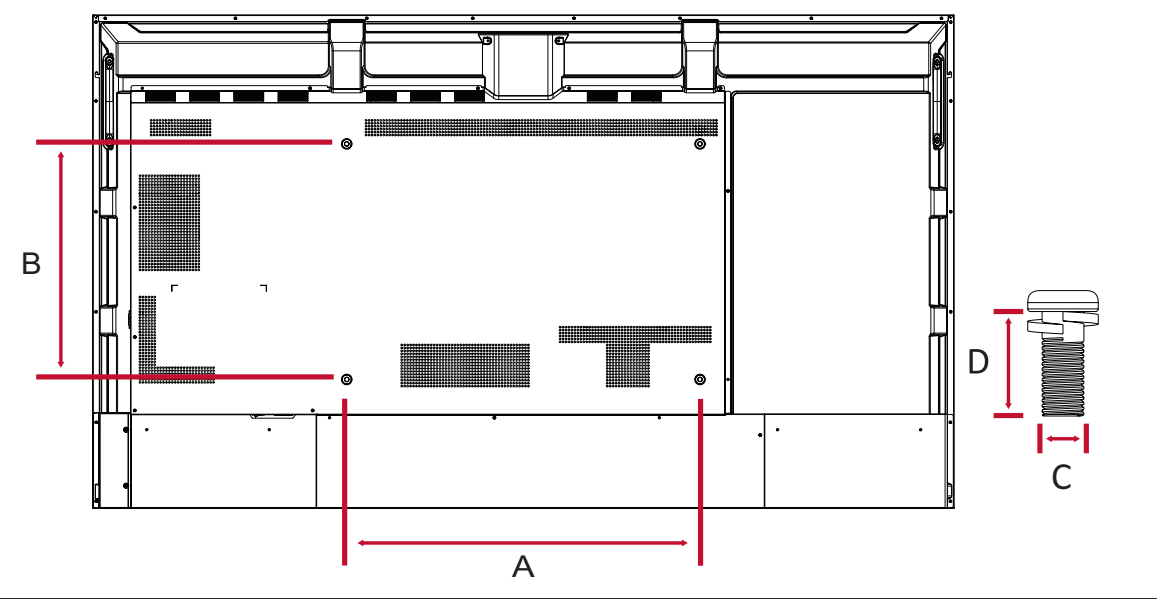

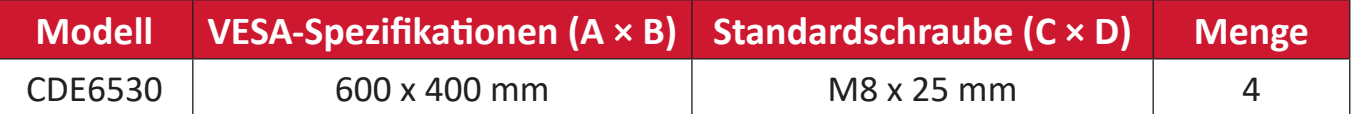

<span id="page-11-0"></span>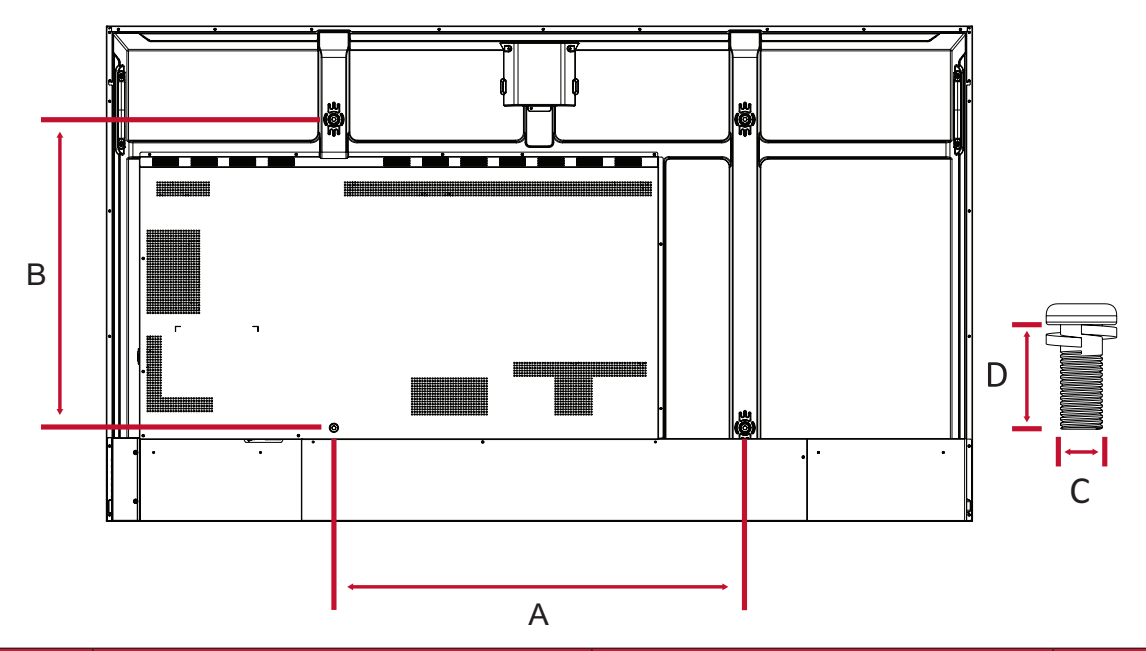

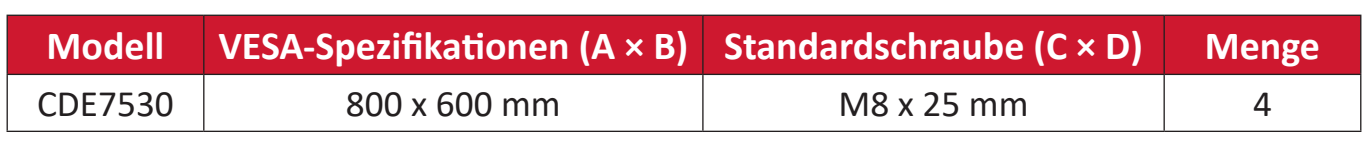

**HINWEIS:** Verwenden Sie keine Schrauben, deren Länge die Standardabmessungen überschreitet – solche Schrauben können zu Beschädigungen im Inneren des Displays führen.

#### **CDE8630**

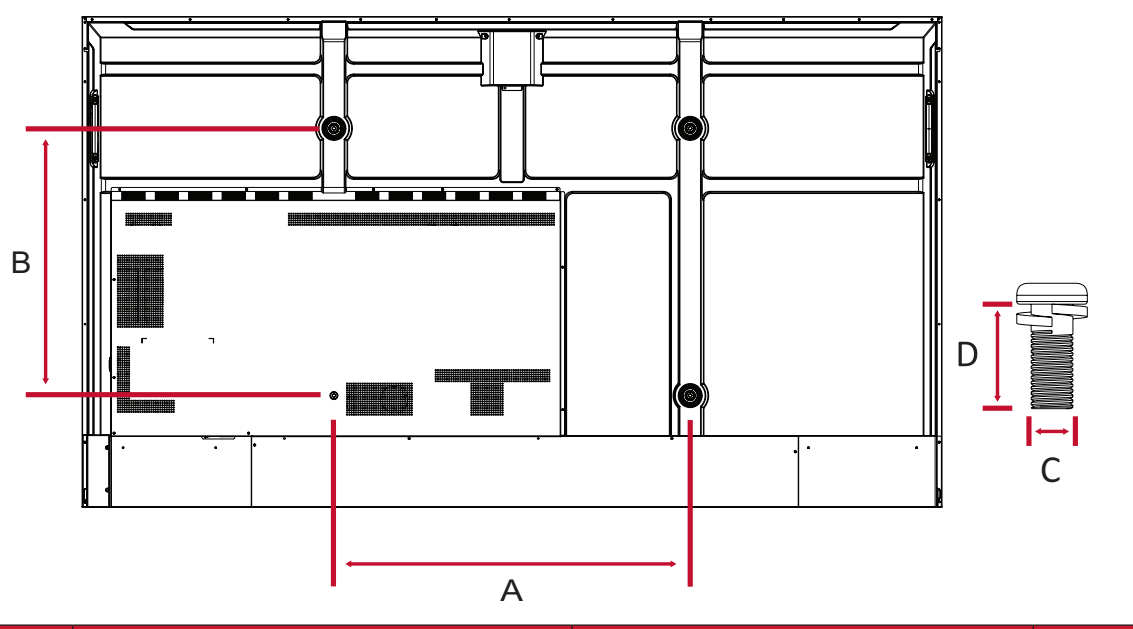

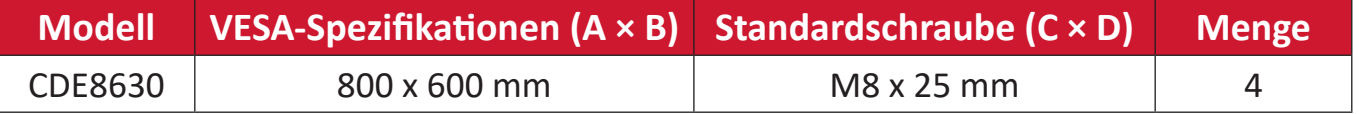

<span id="page-12-0"></span>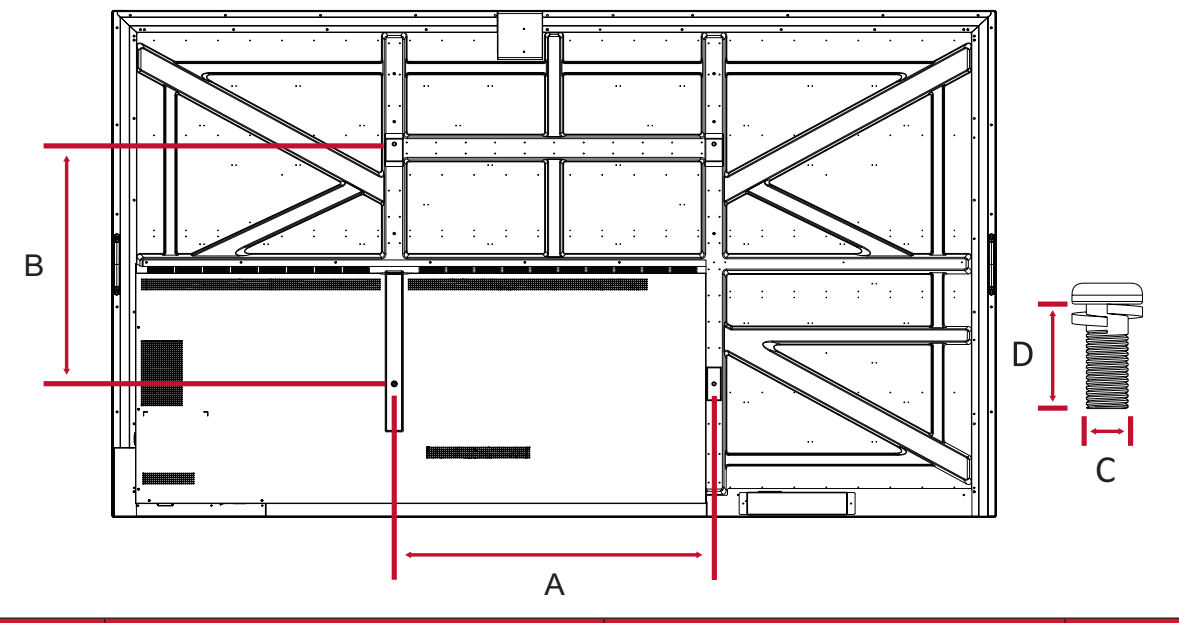

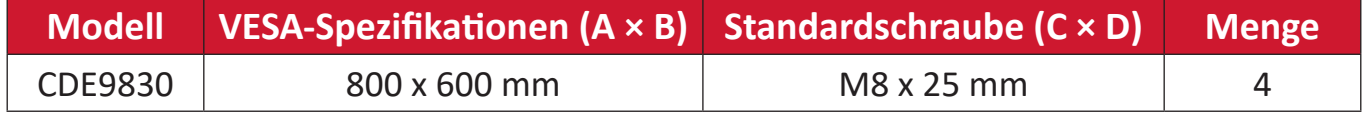

## <span id="page-13-0"></span>**Übersicht**

### **CDE4330**

Frontblende

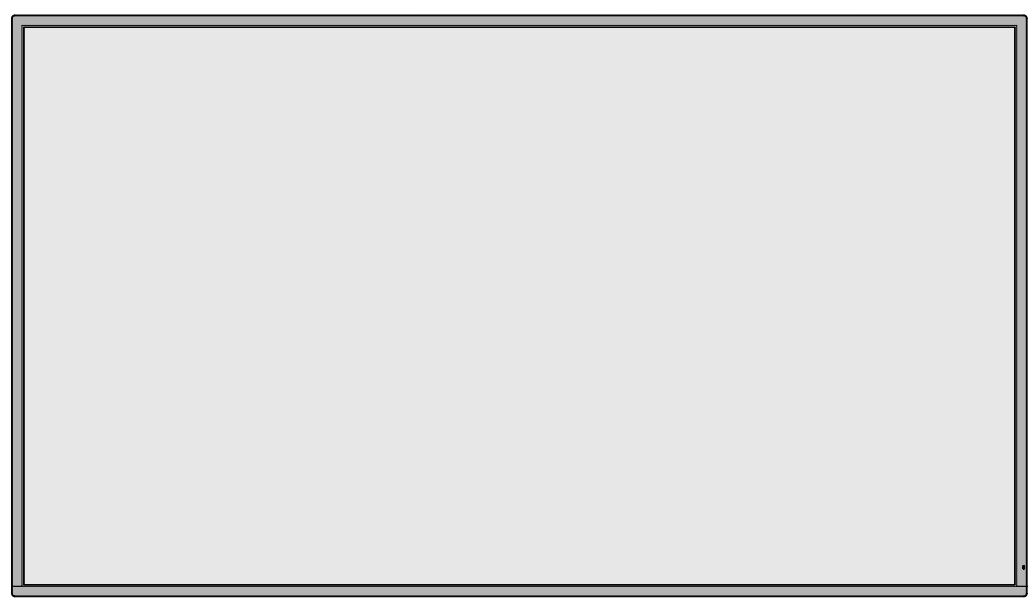

### Rückwand

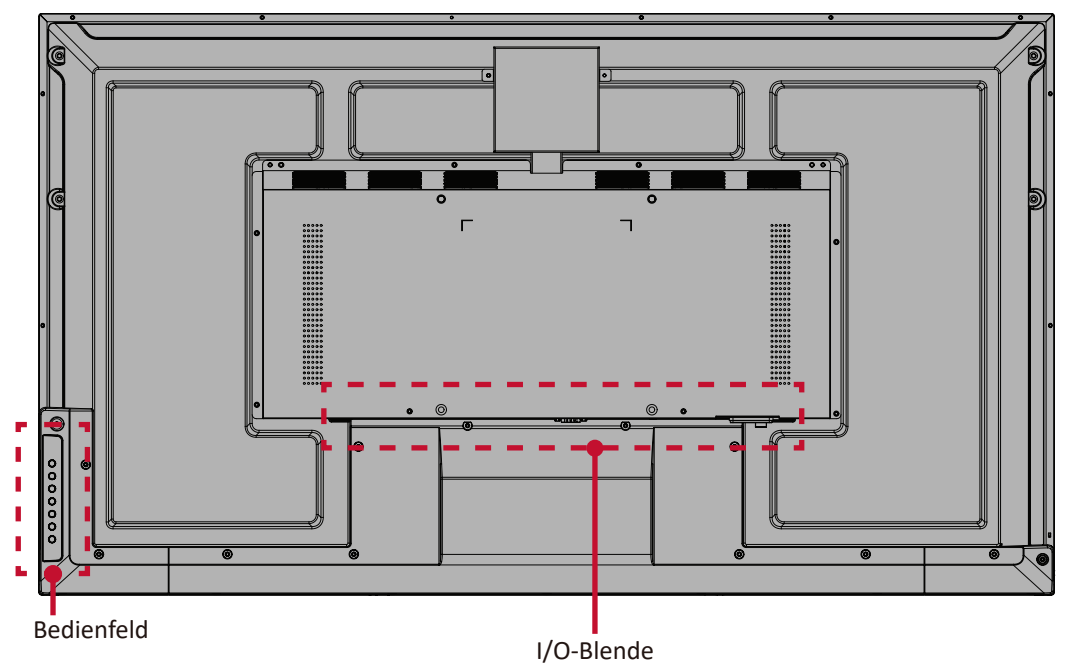

### <span id="page-14-0"></span>Frontblende

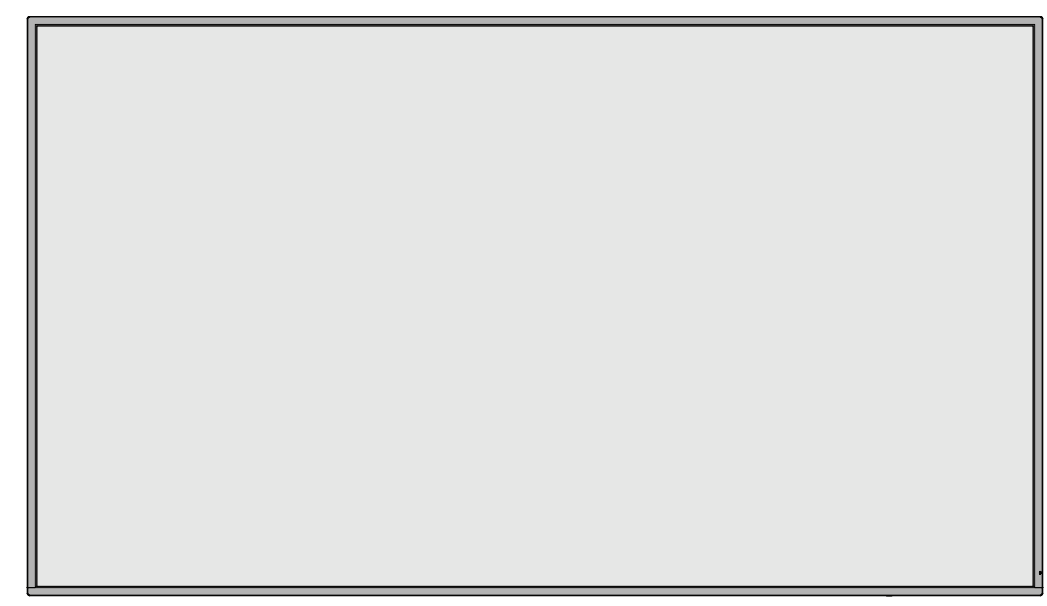

### Rückwand

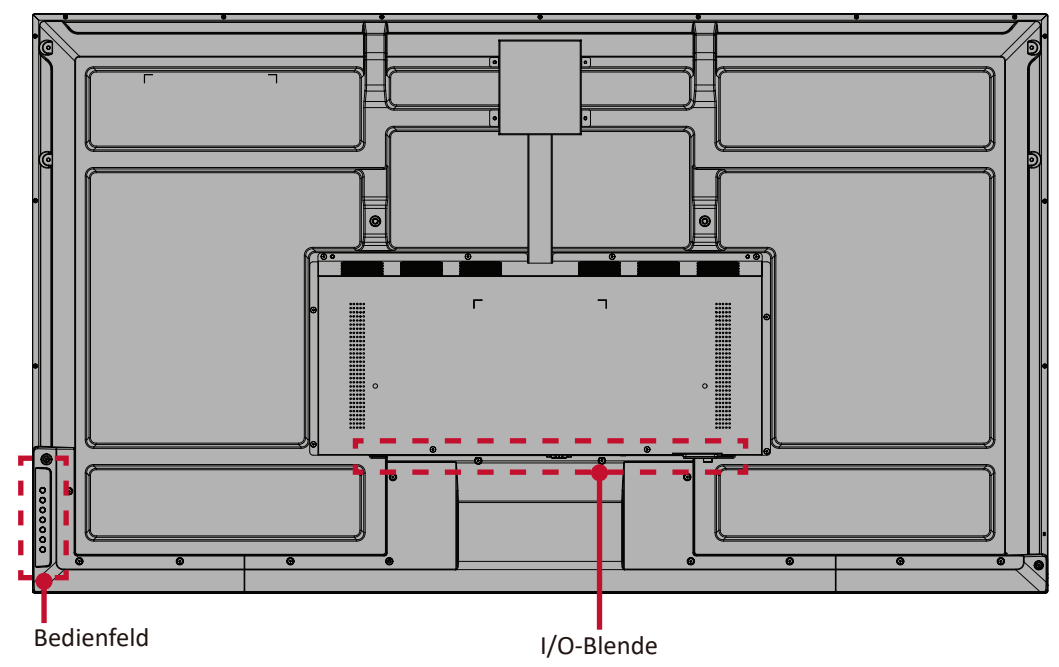

### <span id="page-15-0"></span>Frontblende

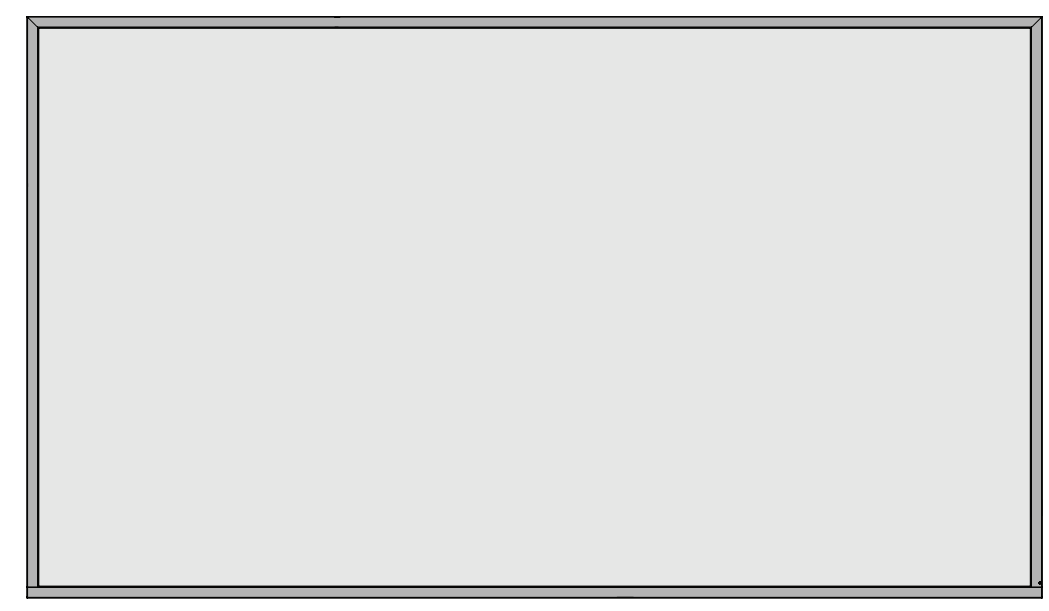

#### Rückwand

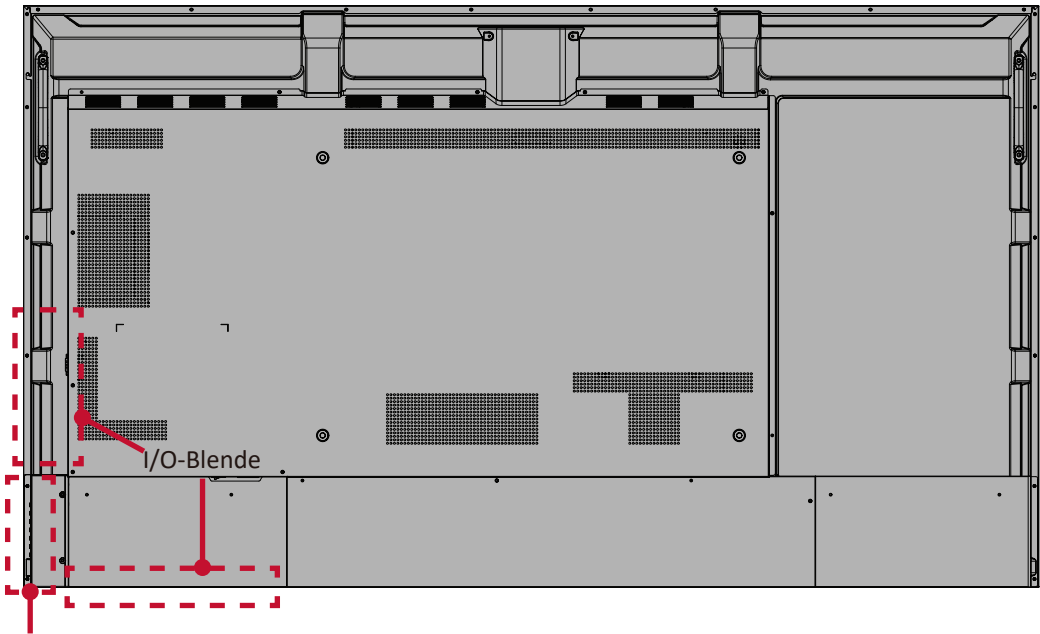

Bedienfeld

### <span id="page-16-0"></span>Frontblende

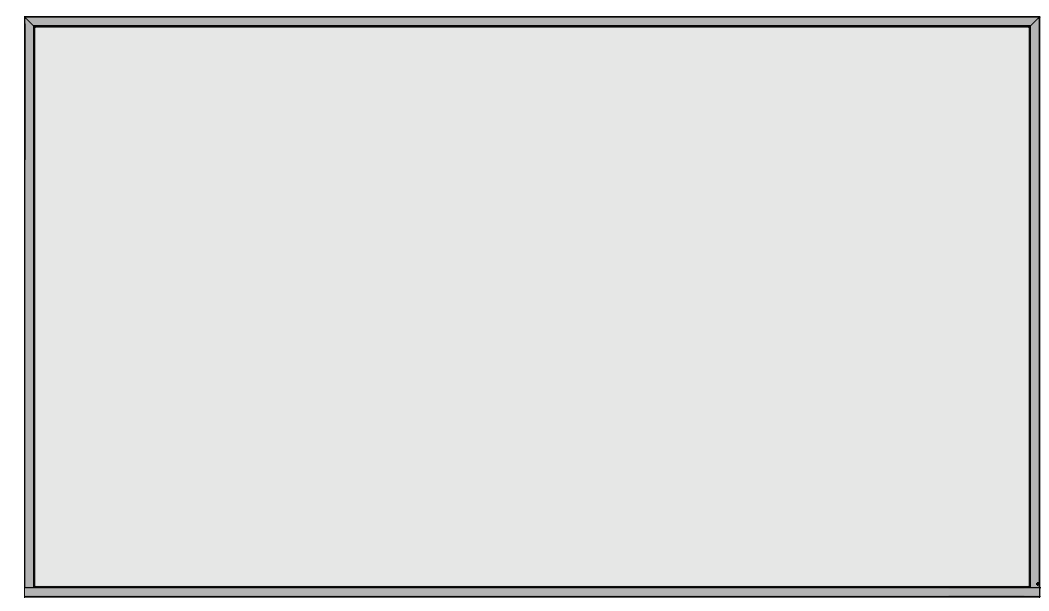

#### Rückwand

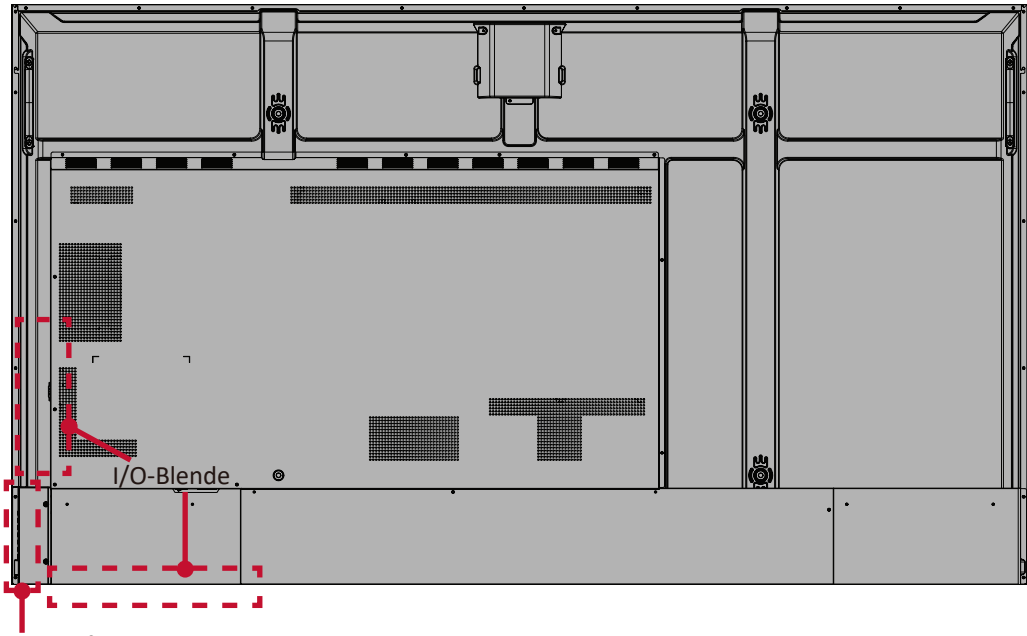

Bedienfeld

### <span id="page-17-0"></span>Frontblende

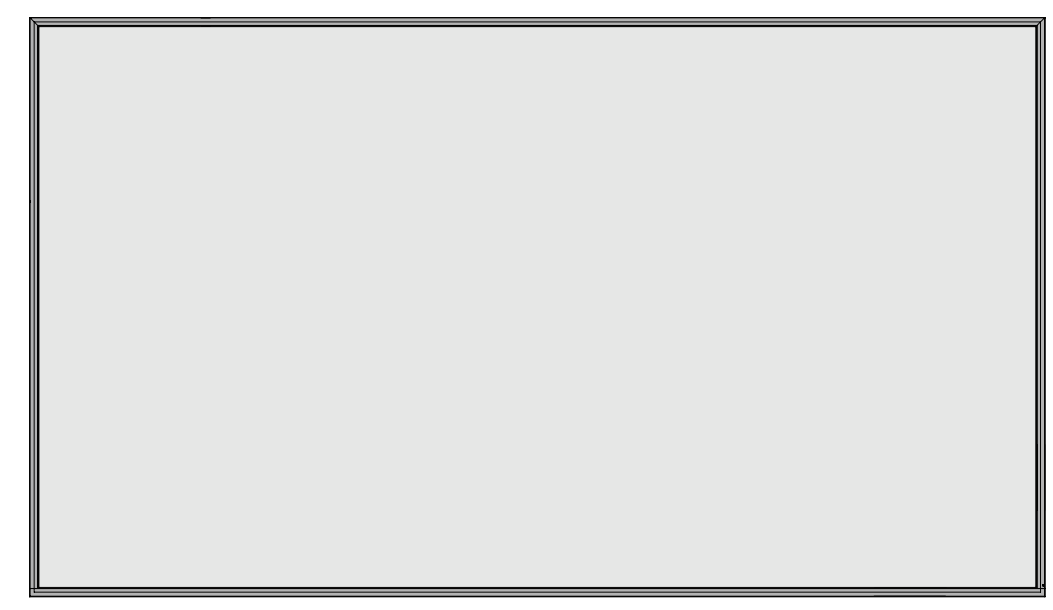

#### Rückwand

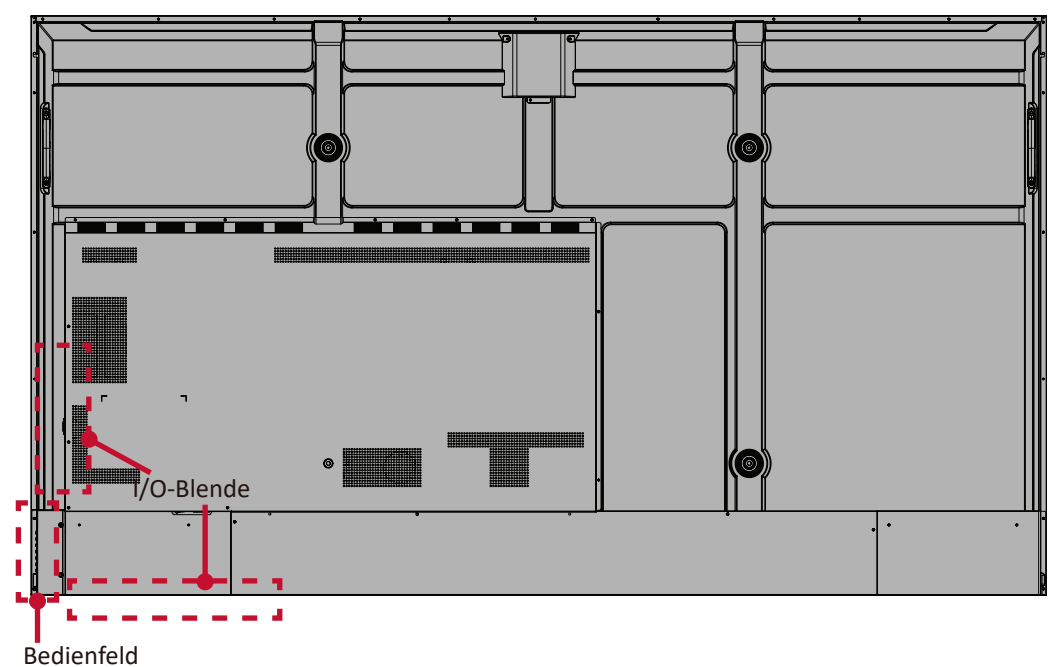

### <span id="page-18-0"></span>Frontblende

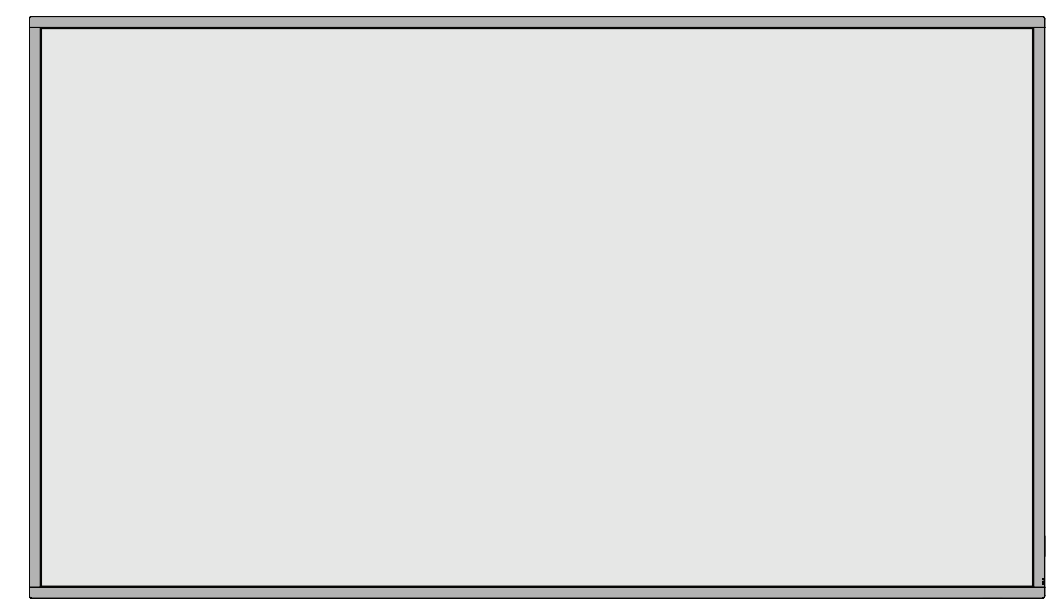

### Rückwand

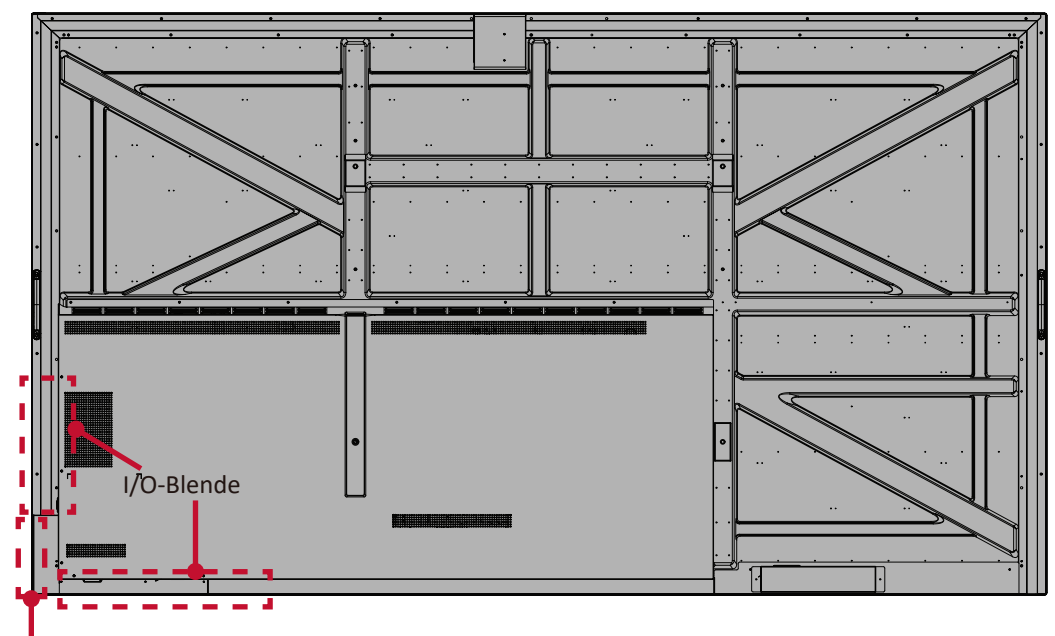

Bedienfeld

### <span id="page-19-0"></span>**Bedienfeld**

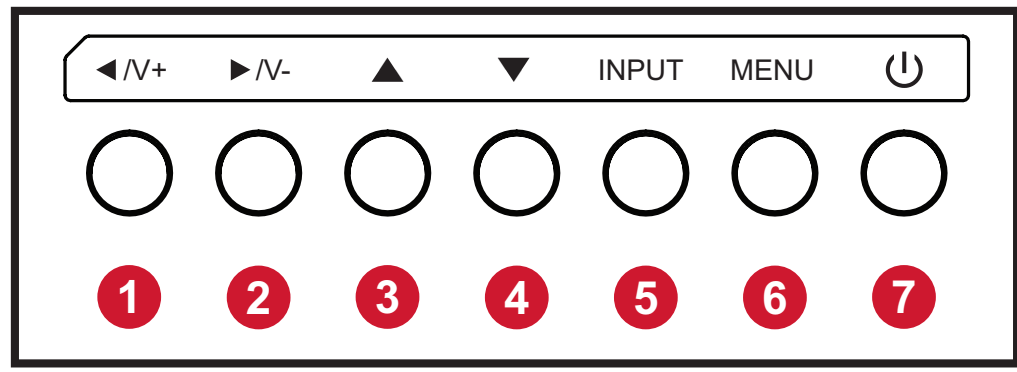

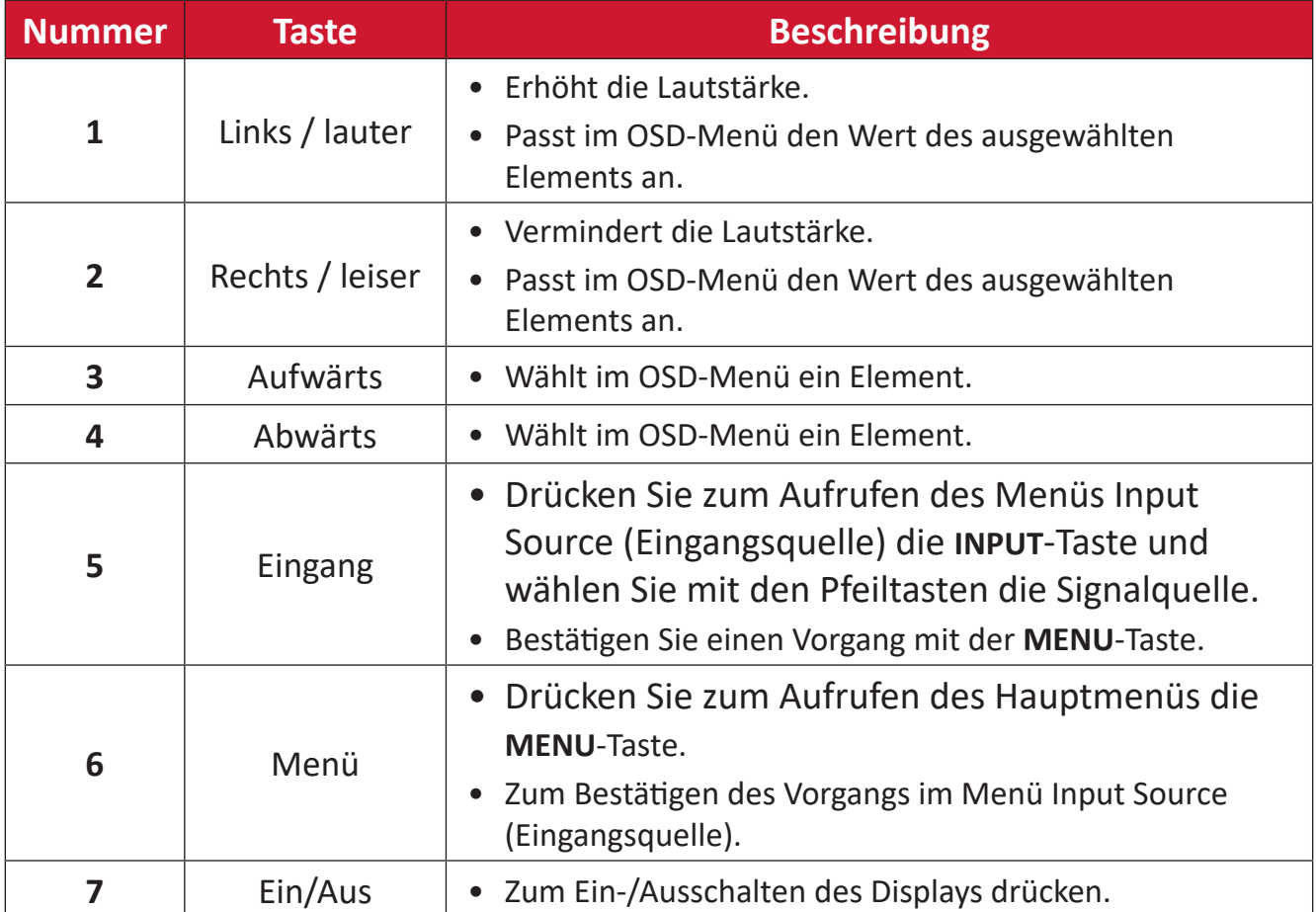

## <span id="page-20-0"></span>**I/O-Blenden - CDE4330 | CDE5530**

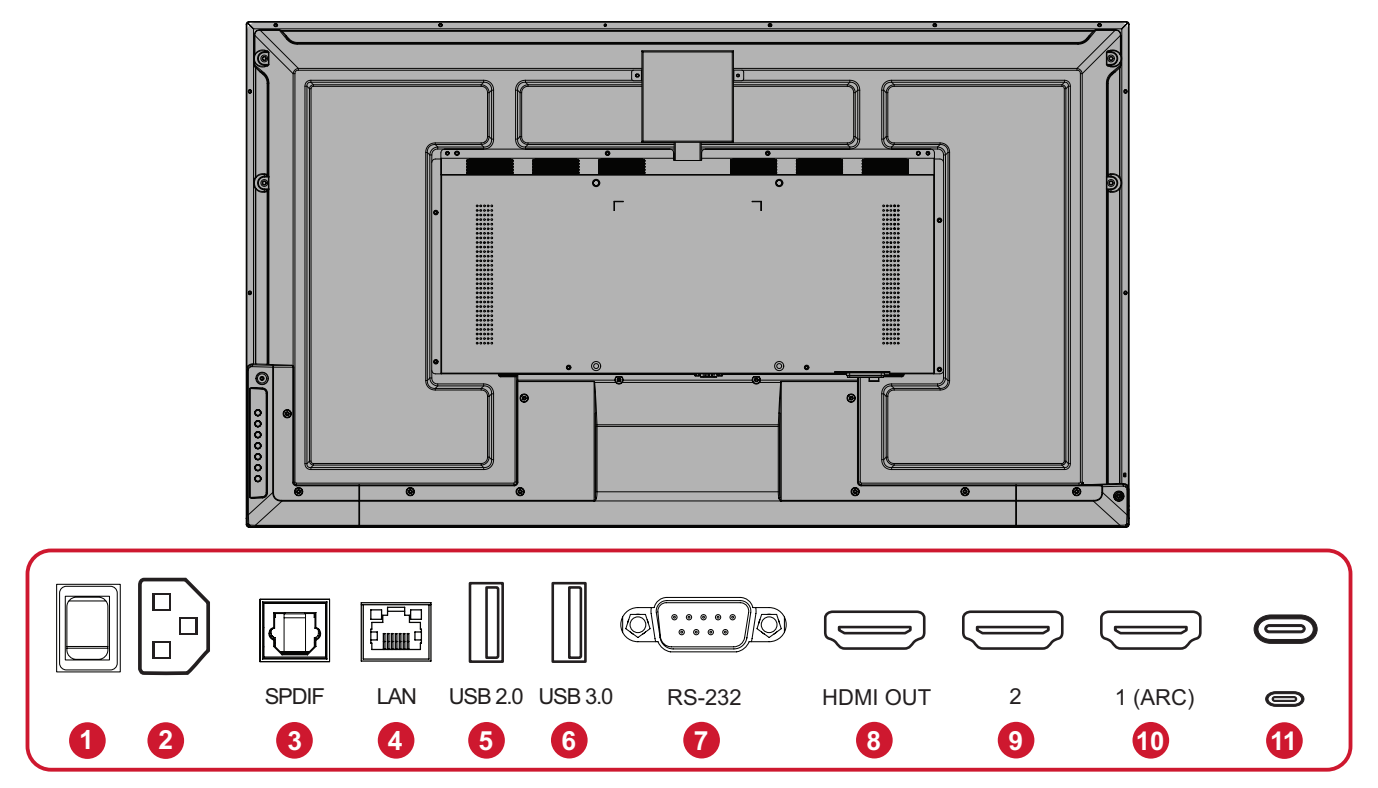

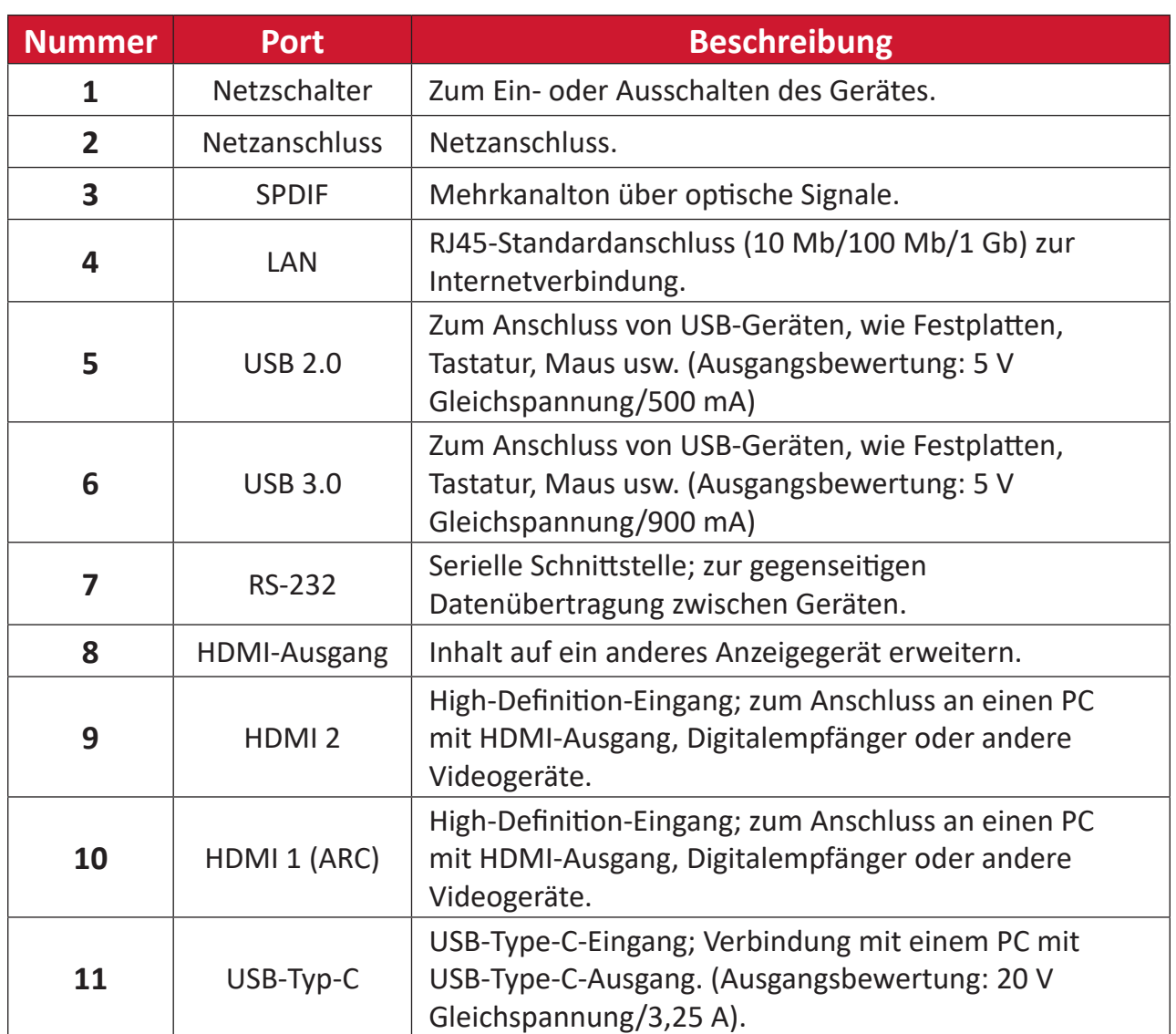

### <span id="page-21-0"></span>**I/O-Blenden - CDE6530 | CDE7530 | CDE8630 | CDE9830**

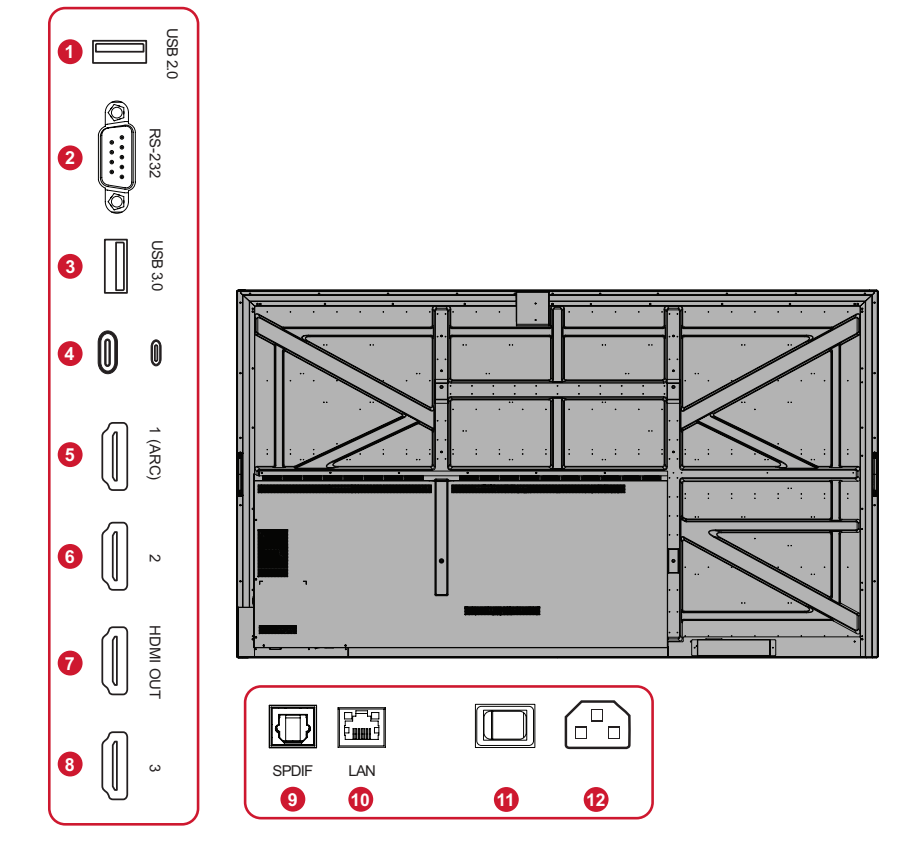

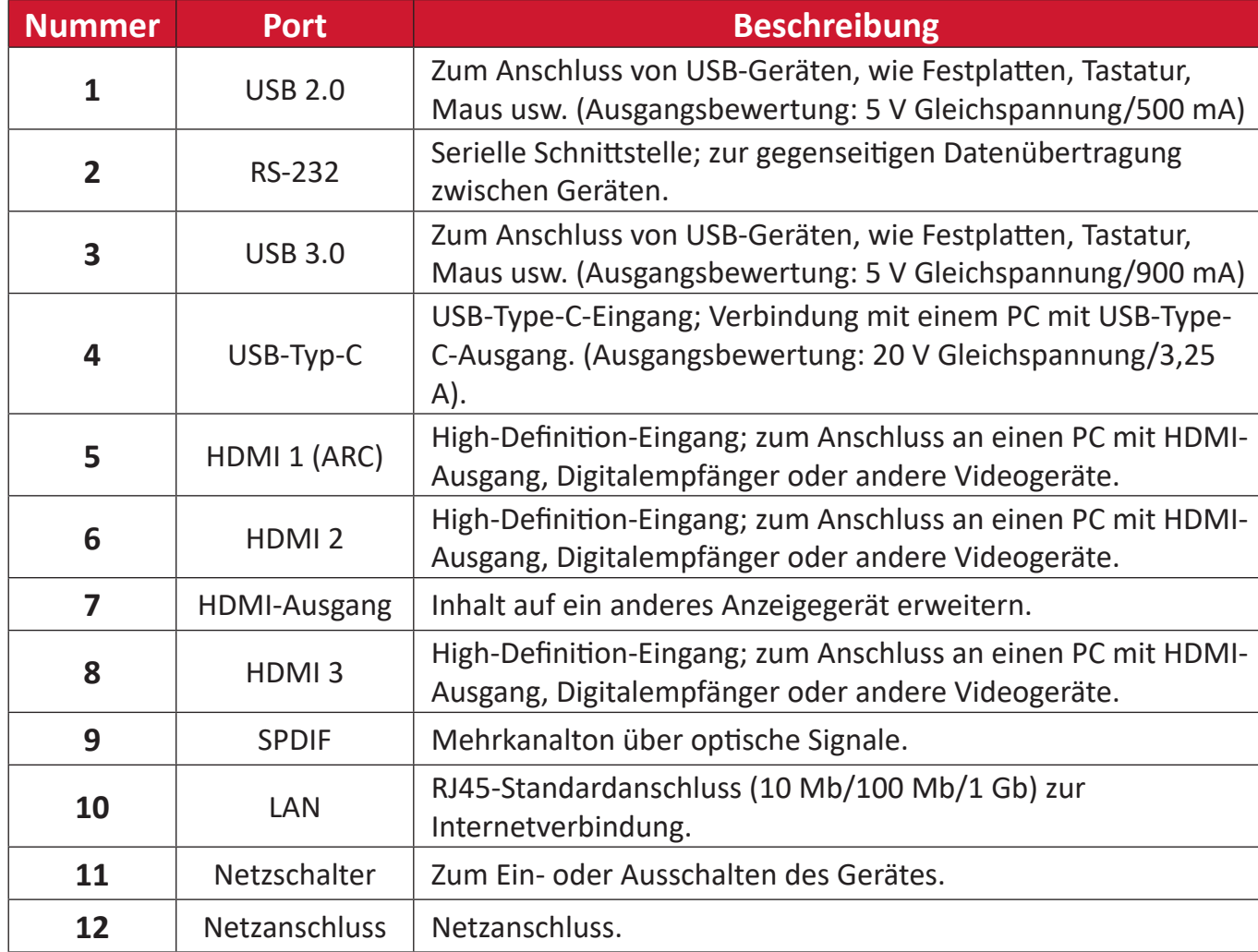

## <span id="page-22-0"></span>**Fernbedienung**

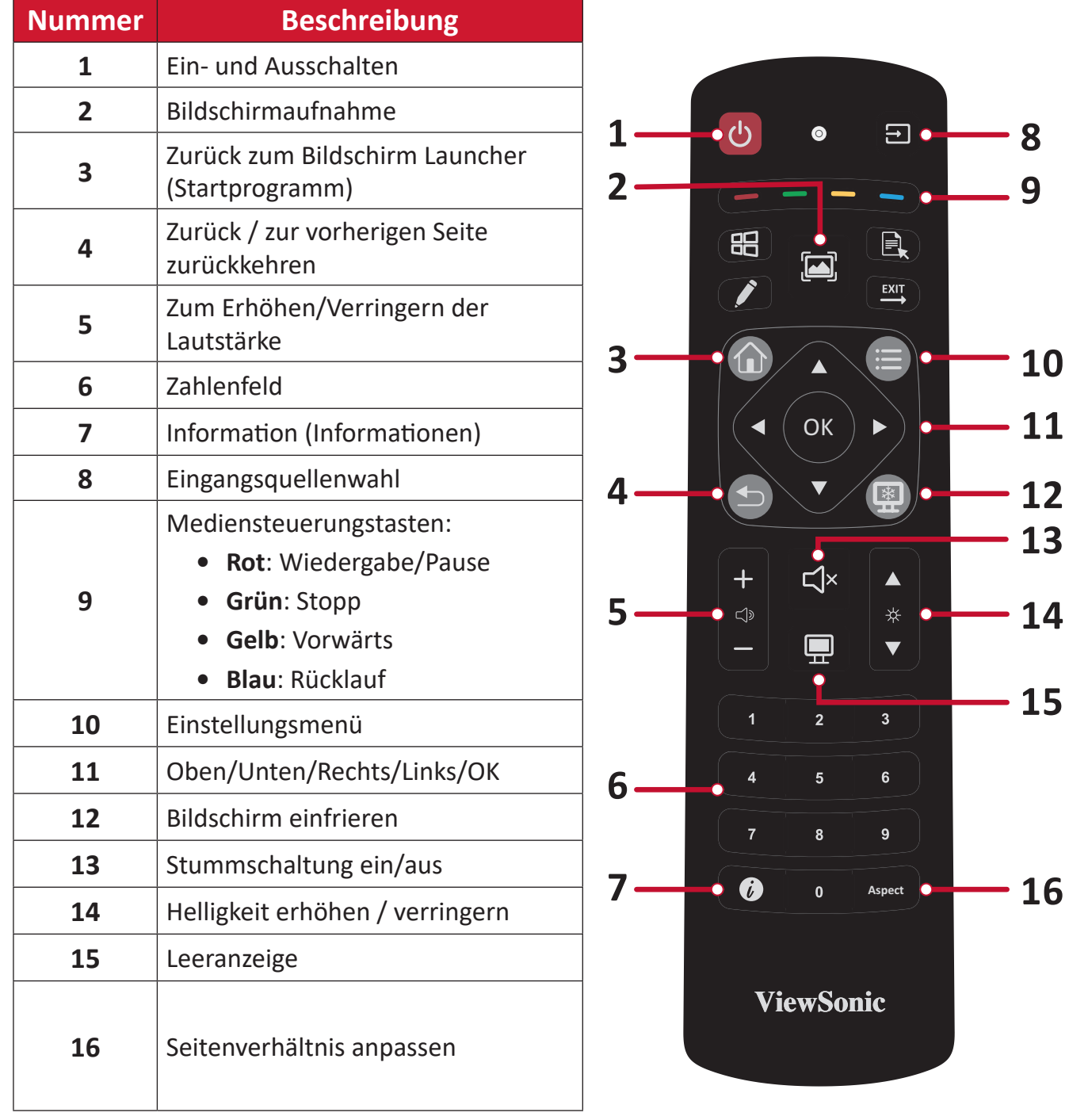

### <span id="page-23-0"></span>**Batterien in die Fernbedienung einlegen**

So legen Sie Batterien in die Fernbedienung ein:

- **1.** Nehmen Sie den Batteriefachdeckel an der Rückseite der Fernbedienung ab.
- 2. Legen Sie zwei AAA-Batterien ein, achten Sie dabei darauf, dass das "+"-Symbol der Batterien zur "+"-Seite im Batteriefach zeigt.
- **3.** Setzen Sie die Nase des Batteriefachdeckels in den Schlitz an der Fernbedienung ein, lassen Sie den Deckel einrasten.

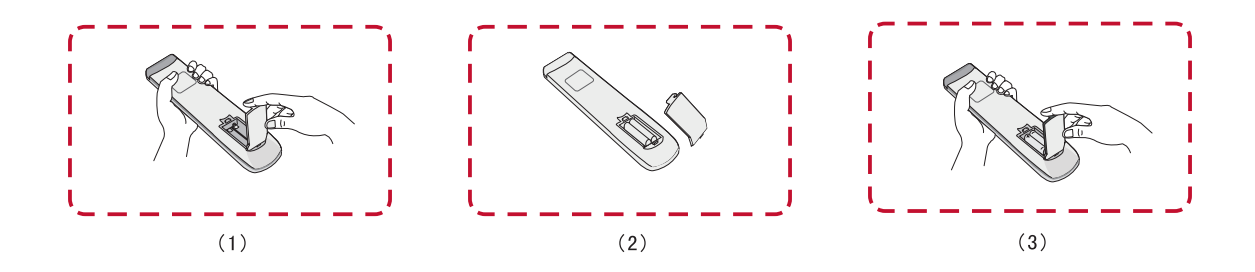

**WARNUNG:** Explosionsgefahr, falls falsche Batterien eingelegt werden.

### **HINWEIS:**

- Sie sollten nicht verschiedene Batterietypen kombinieren.
- Entsorgen Sie verbrauchte Batterien stets auf umweltfreundliche Weise. Ihre Stadtverwaltung informiert Sie gerne über die richtige Entsorgung verbrauchter Batterien.

### <span id="page-24-0"></span>**Reichweite des Fernbedienungsempfängers**

Die Abbildung zeigt die ungefähre Reichweite der Fernbedienung. Die effektive Reichweite beträgt 6 Meter, 30° nach links und rechts. Sorgen Sie dafür, dass sich keine Hindernisse zwischen Fernbedienung und Fernbedienungsempfänger befinden.

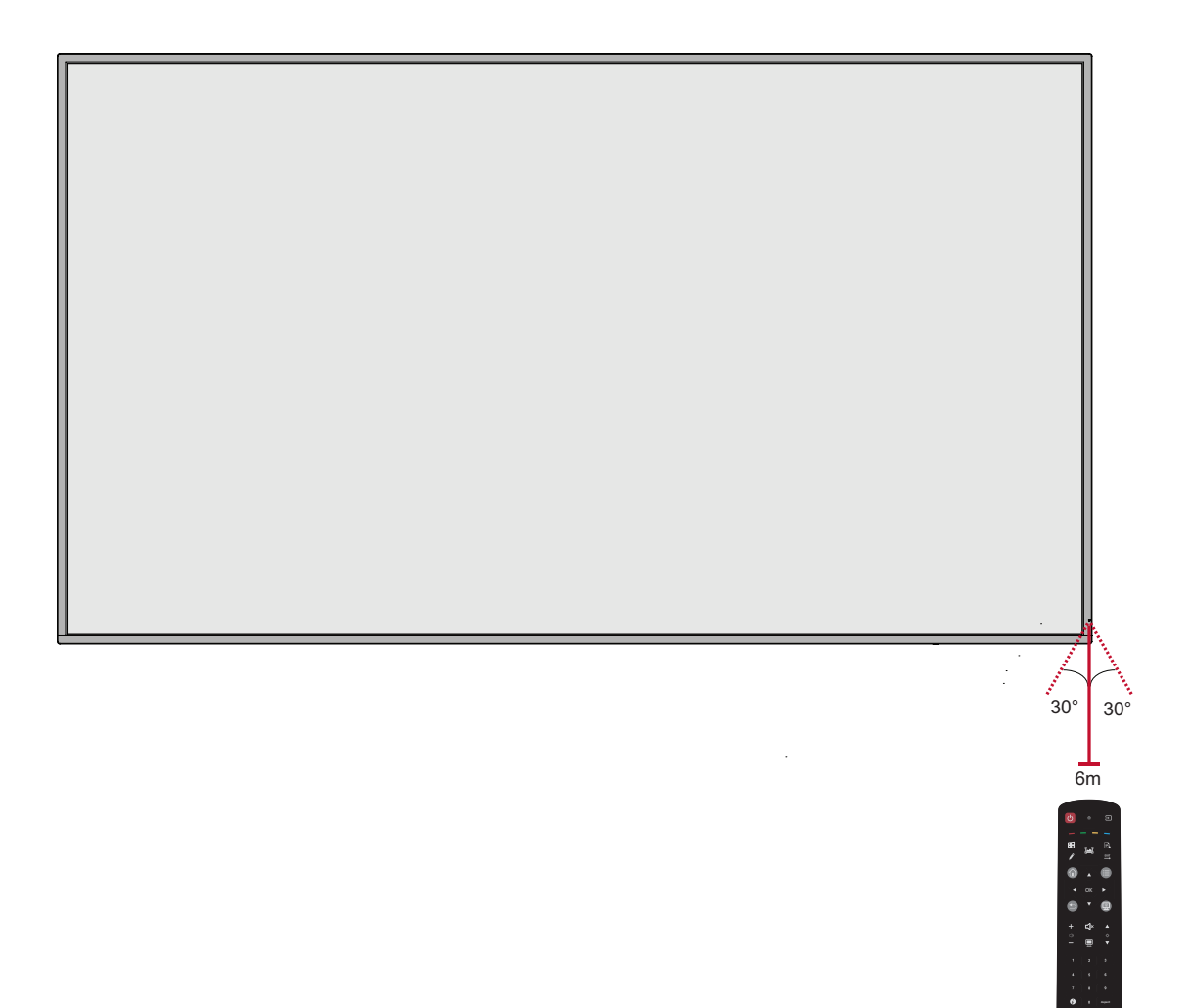

# <span id="page-25-0"></span>**Verbindungen herstellen**

### **Externe Geräte anschließen**

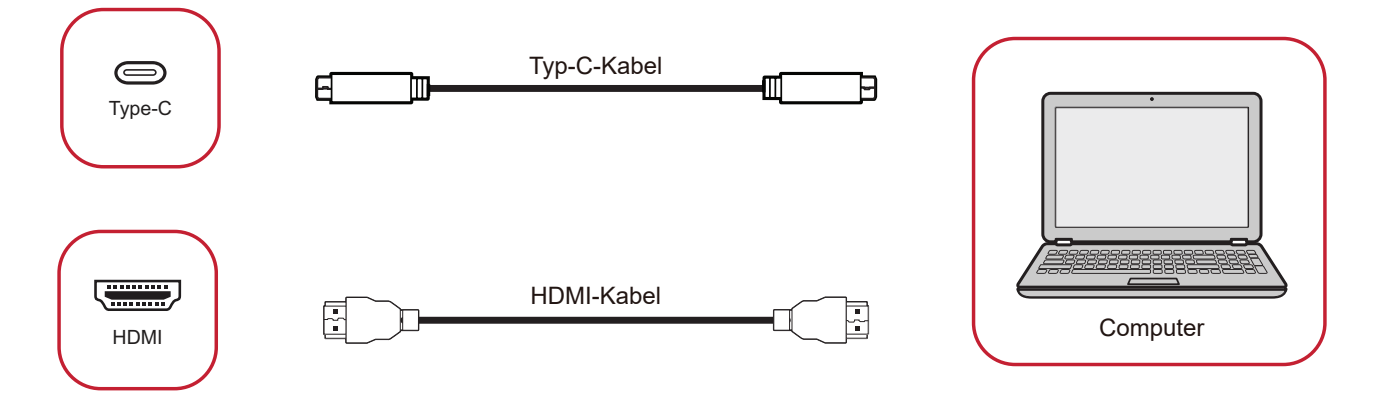

Ihr(e) externes/externen Gerät(e) können in einer der folgenden Konfigurationen verbunden werden:

### **USB-Type-C-Verbindung**

Zur Verbindung über USB Type-C:

Verbinden Sie ein USB-Type-C-Kabel von Ihrem externen Gerät mit dem Type-C-Anschluss am Display.

### **HDMI-Verbindung**

Über HDMI verbinden:

Verbinden Sie Ihr externes Gerät über ein HDMI-Kabel mit dem HDMI-Anschluss des Displays.

### <span id="page-26-0"></span>**RS-232-Verbindung**

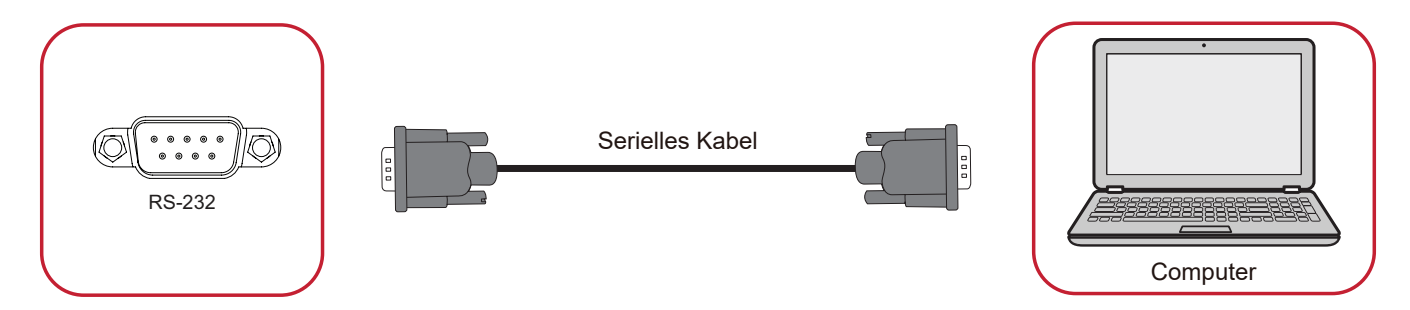

Wenn Sie Ihr Display über ein serielles RS-232-Kabel mit einem externen Computer verbinden, können Sie bestimmte Funktionen per PC fernsteuern – beispielsweise Ein-/Ausschalten, Lautstärkeregelung, Eingangsauswahl, Helligkeit und mehr.

### <span id="page-27-0"></span>**USB- und Netzwerkverbindungen**

An Ihr Display können Sie unterschiedlichste USB-Geräte und andere Peripherie anschließen, wie bei jedem PC.

### USB-Peripherie

Verbinden Sie den USB-Stecker des Gerätes mit dem **USB**-Port.

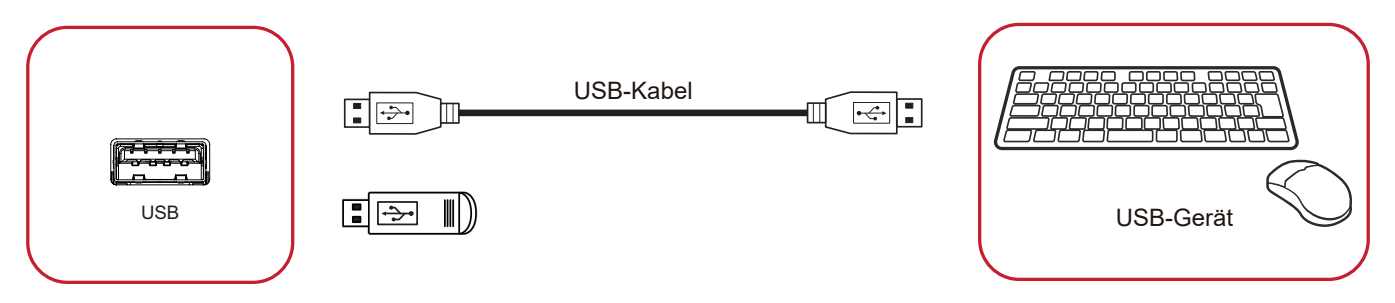

### Netzwerk- und Modemkabel

Schließen Sie das Netzwerkkabel an den **LAN**-Anschluss an.

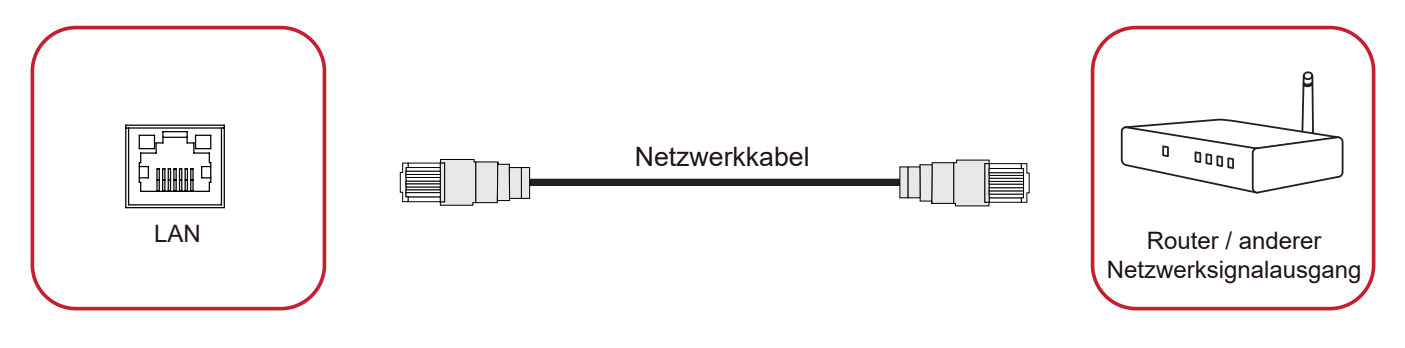

### <span id="page-28-0"></span>**Media-Player-Verbindung**

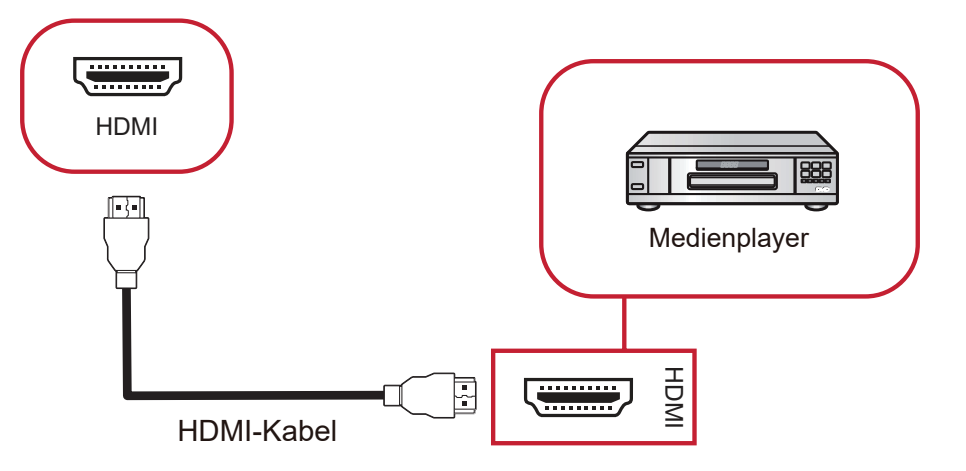

- So stellen Sie über HDMI eine Verbindung zum Media Player her:
- **1.** Verbinden Sie die **HDMI**-Anschlüsse Ihres Displays über ein HDMI-Kabel mit dem externen Gerät.
- **2.** Schließen Sie das Netzkabel Ihres Displays an, schalten Sie das Gerät mit dem Ein-/Ausschalter ein.
- **3.** Drücken Sie zum Einschalten des Displays die **Ein-/Austaste**.
- 4. Drücken Sie die **INPUT**-Taste an der Fernbedienung und schalten Sie zur "HDMI"-Eingangsquelle um.

#### **SPDIF-Verbindung**

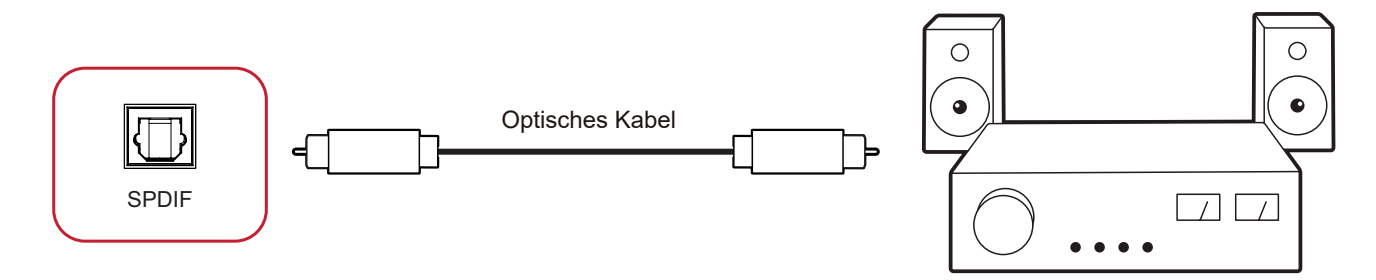

So stellen Sie eine Verbindung zu einem externen Soundsystem her:

- **1.** Verbinden Sie den **SPDIF**-Anschluss am Display über ein optisches Kabel mit dem optischen Anschluss Ihres Audiosystems.
- Ein-/Ausschalter ein. 2. Schließen Sie das Netzkabel Ihres Displays an, schalten Sie das Gerät mit dem
- **3.** Drücken Sie zum Einschalten des Displays die **Ein-/Austaste**.

### **Verbindung mit Videoausgang**

Zur Videoausgabe über ein externes Anzeigegerät verbinden Sie ein HDMI-Kabel mit dem Anschluss HDMI IN Ihres externen Anzeigegerätes und das andere Ende mit dem Anschluss **HDMI-Ausgang** des Displays.

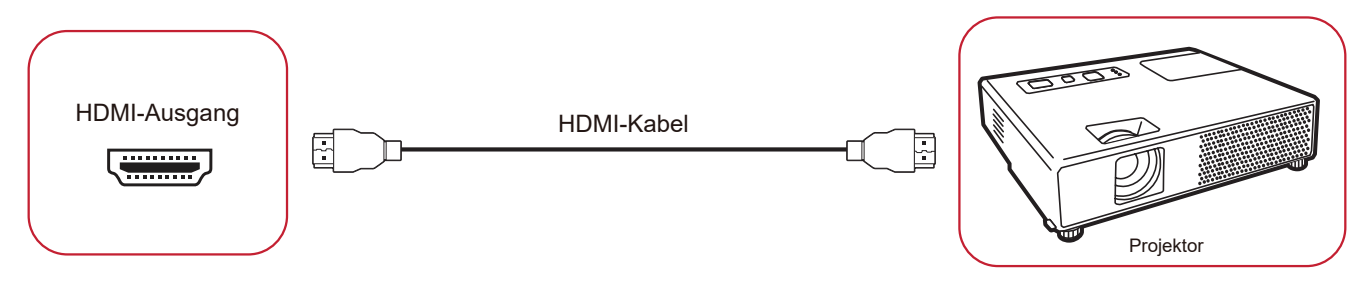

# <span id="page-31-0"></span>**Ihr Display verwenden**

### **Ihr Display ein-/ausschalten**

- **1.** Stellen Sie sicher, dass das Netzkabel an das Gerät und eine Steckdose angeschlossen ist, der Ein-/Ausschalter muss sich in der Ein-Position befinden.
- **HINWEIS:** Der Netzeingang befindet sich an der Rückseite, und der Ein-/ Ausschalter befindet sich unter dem Display.

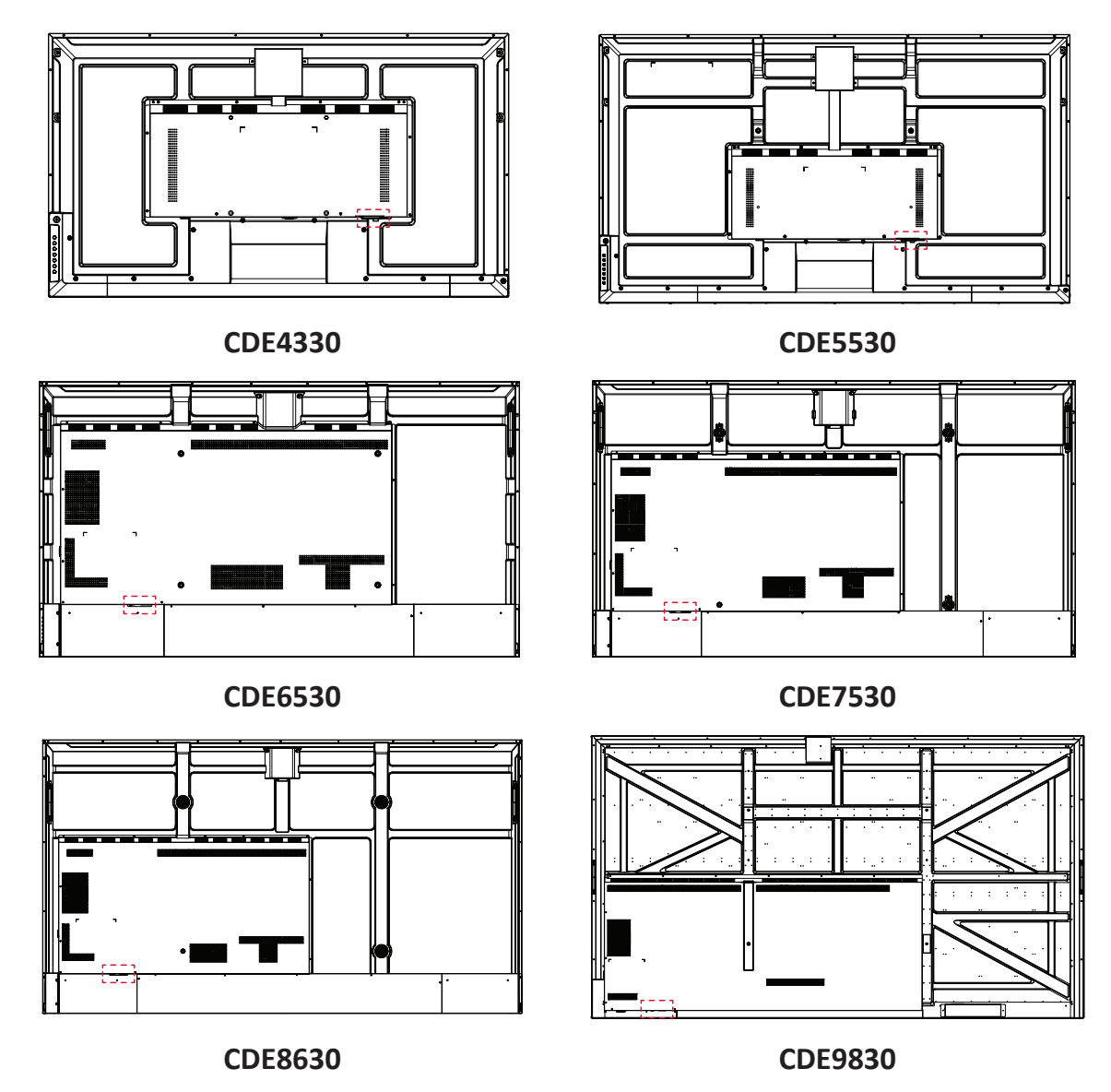

- **2.** Schalten Sie das Display über die **少** Ein-/Austaste ein.
- **3.** Drücken Sie zum Abschalten des Displays die **少** Ein-/Austaste.

### <span id="page-32-0"></span>**Ersteinrichtung**

Beim ersten Einschalten Ihres Displays startet ein Ersteinrichtungsassistent.

**1.** Ihre Sprache wählen.

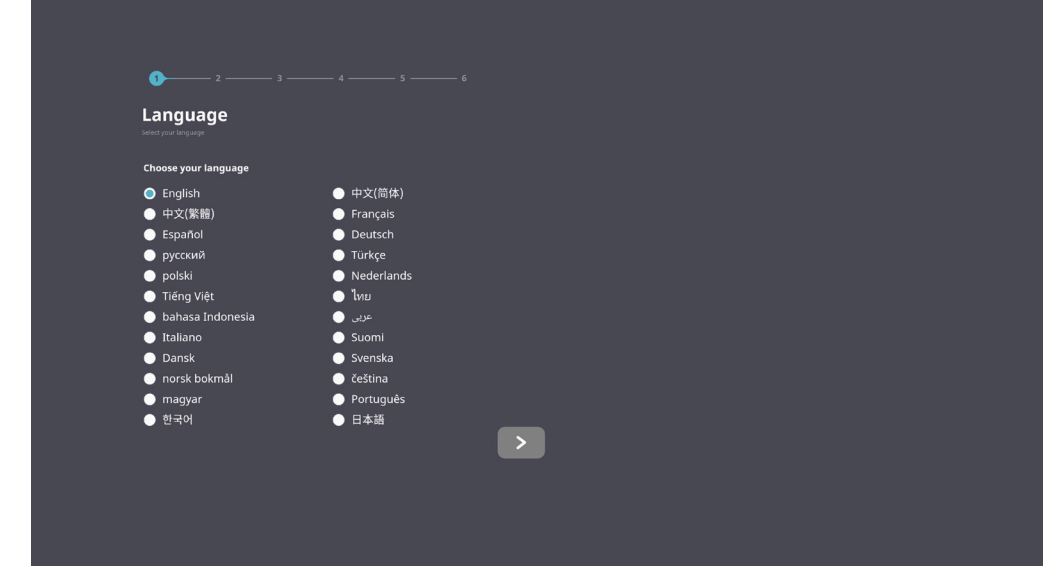

### **2.** Ihr Netzwerk wählen.

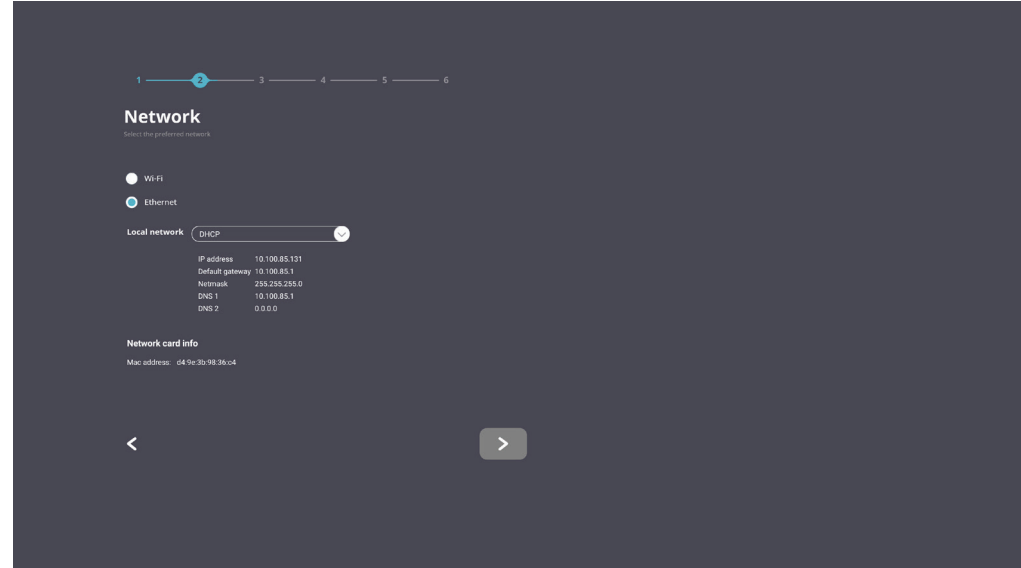

### **3.** Ihre Zeitzone wählen.

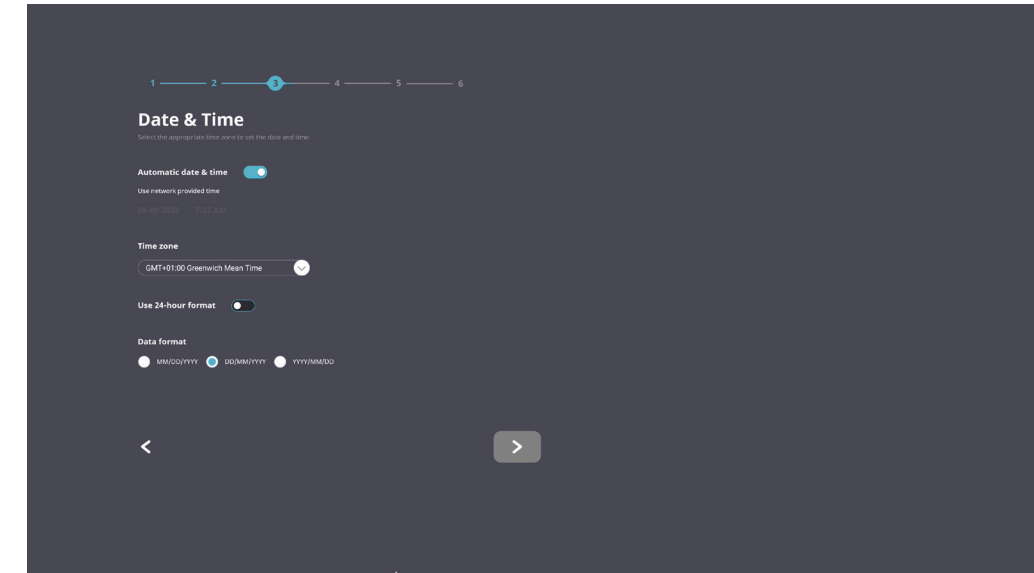

### **4.** Ihren Startmodus wählen.

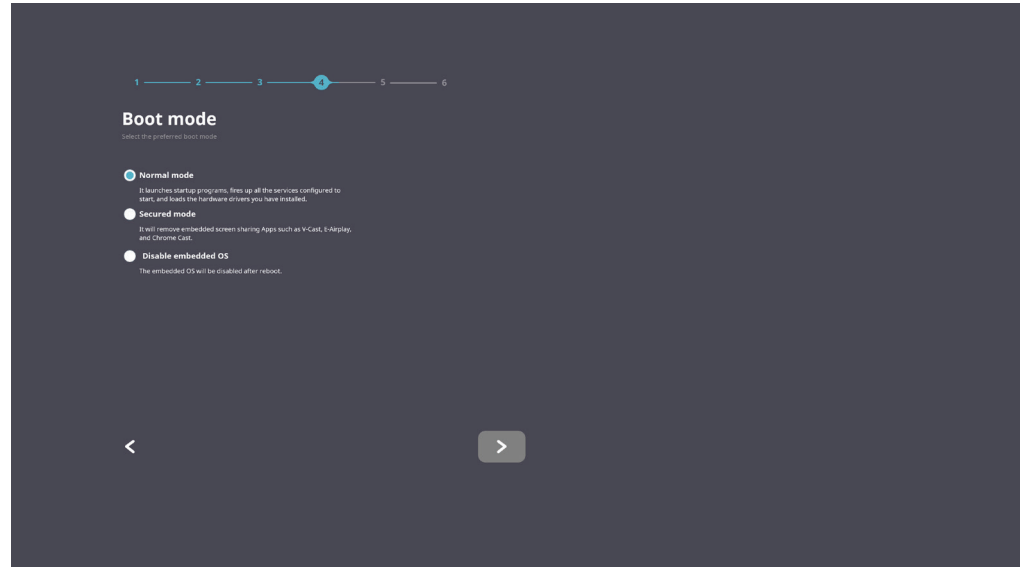

**5.** Ihren Energiesparmodus wählen.

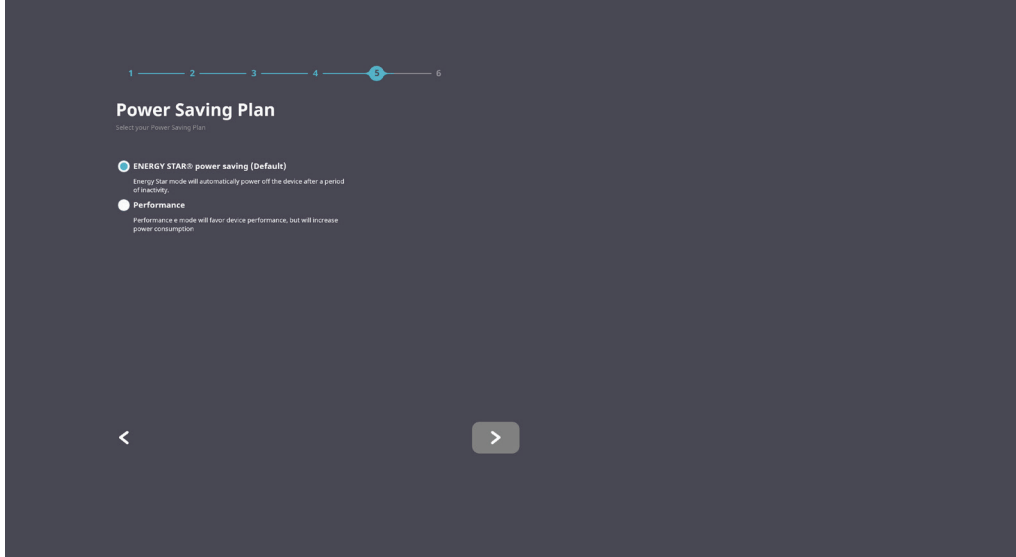

**6.** Datenschutz und Copyright annehmen oder ablehnen.

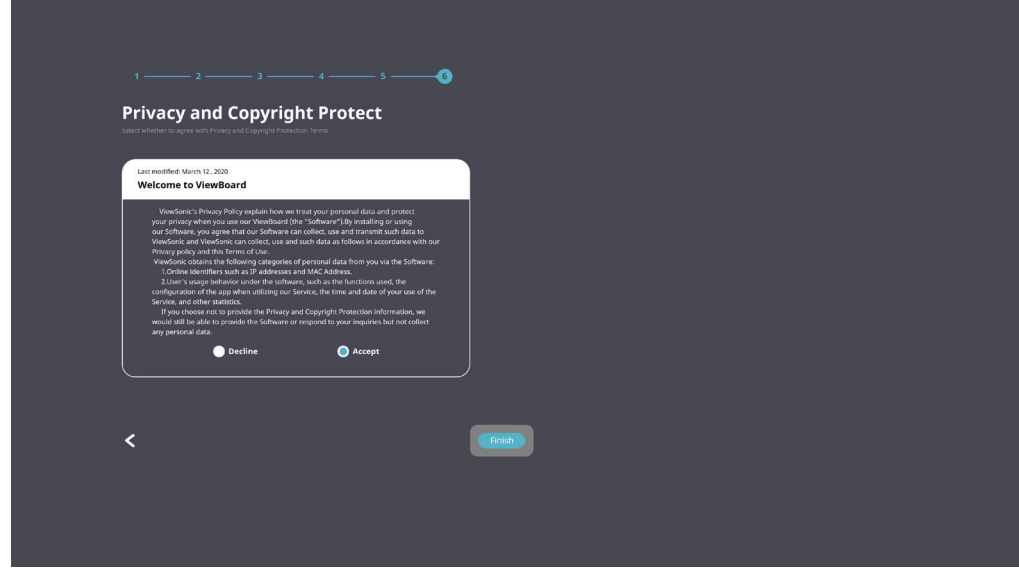

### <span id="page-35-0"></span>**Home Screen (Startbildschirm)**

Über den **Home Screen (Startbildschirm)** sind alle installierten Apps zugänglich.

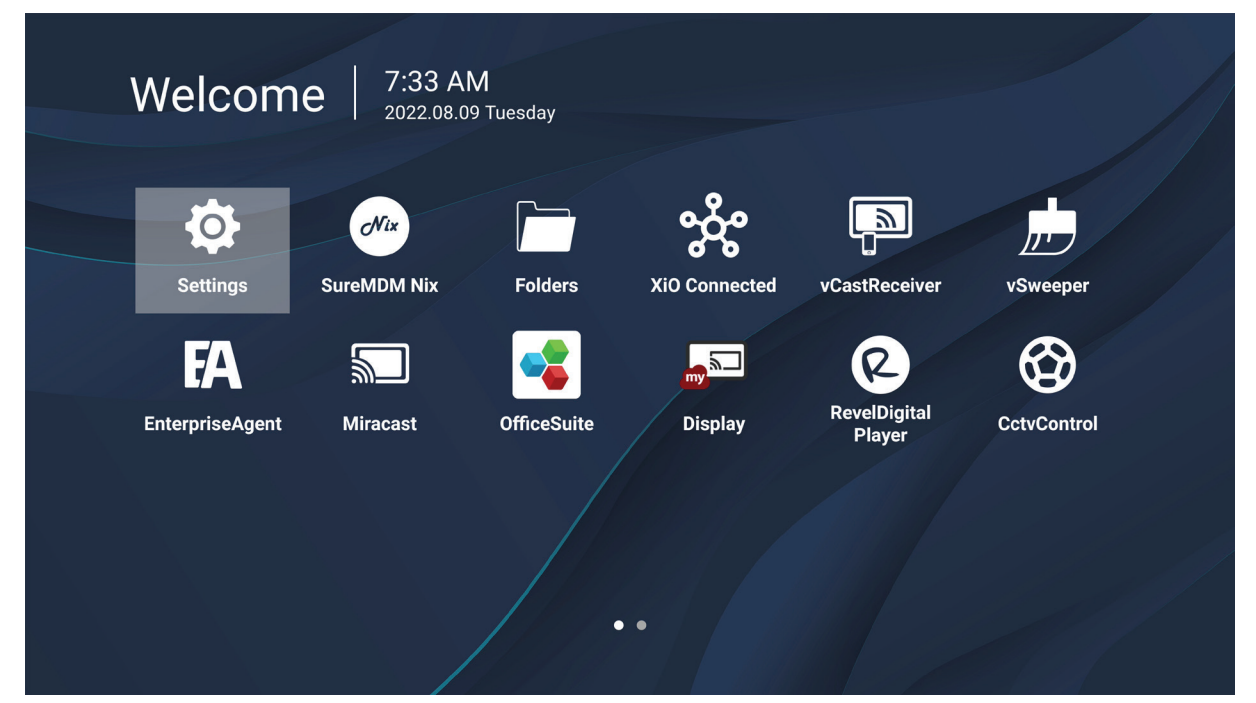

**HINWEIS:** Mit der **Home**-Taste an der Fernbedienung können Sie jederzeit zum **Home Screen (Startbildschirm)** zurückkehren.
# **General Settings (Allgemeine Einstellungen)**

Konfigurieren Sie grundlegende Netzwerk-, Geräte- und Systemeinstellungen.

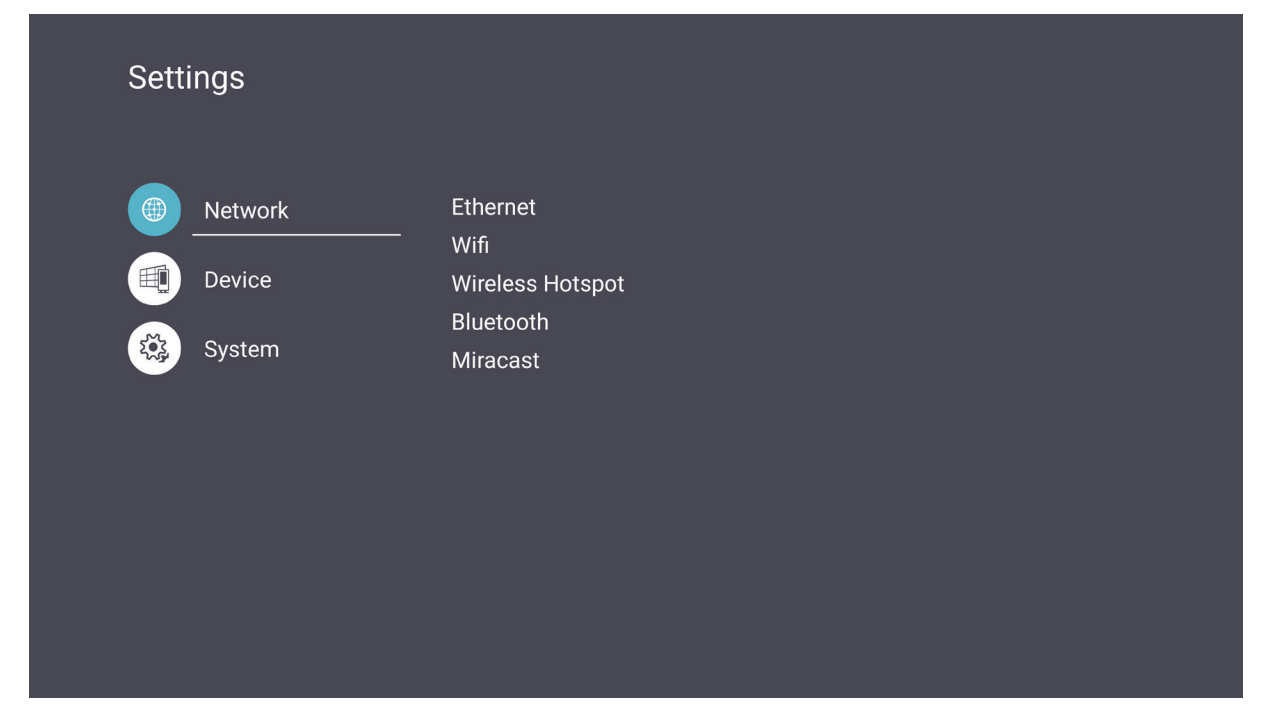

### **Network (Netzwerk)**

Konfigurieren Sie Ethernet-, WLAN-, Drahtlos-Hotspot- und Bluetooth-Einstellungen.

**Ethernet** 

• De-/aktivieren Sie Ethernet.

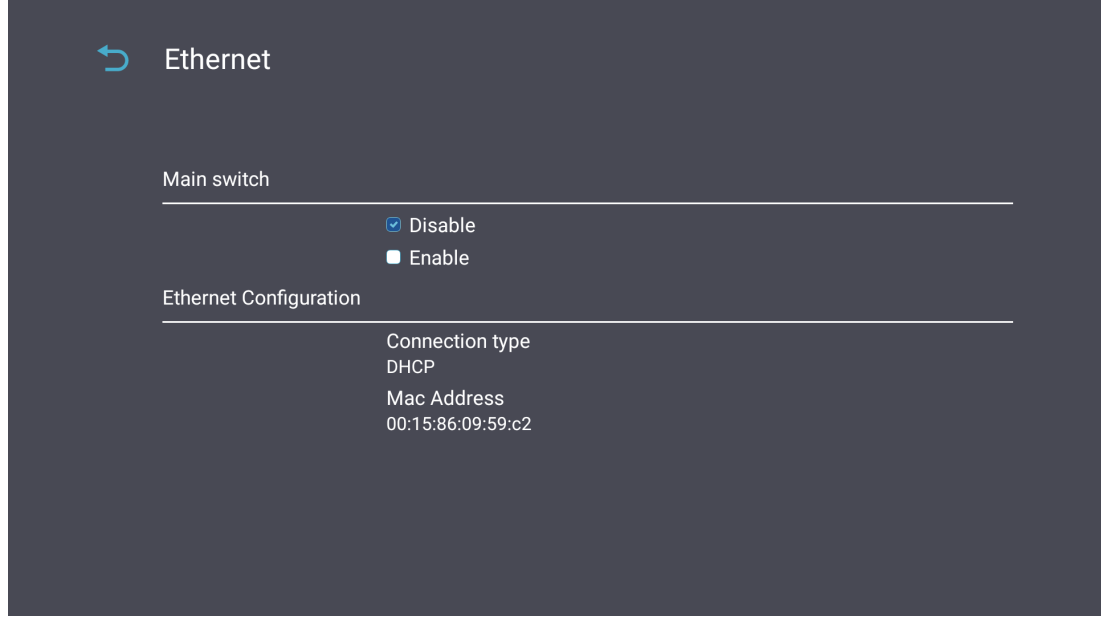

**HINWEIS:** Nach Aktivierung des Ethernets sind Connection Type (Verbindungstyp) und MAC Address (MAC-Adresse) verfügbar.

• Passen Sie den Verbindungstyp an.

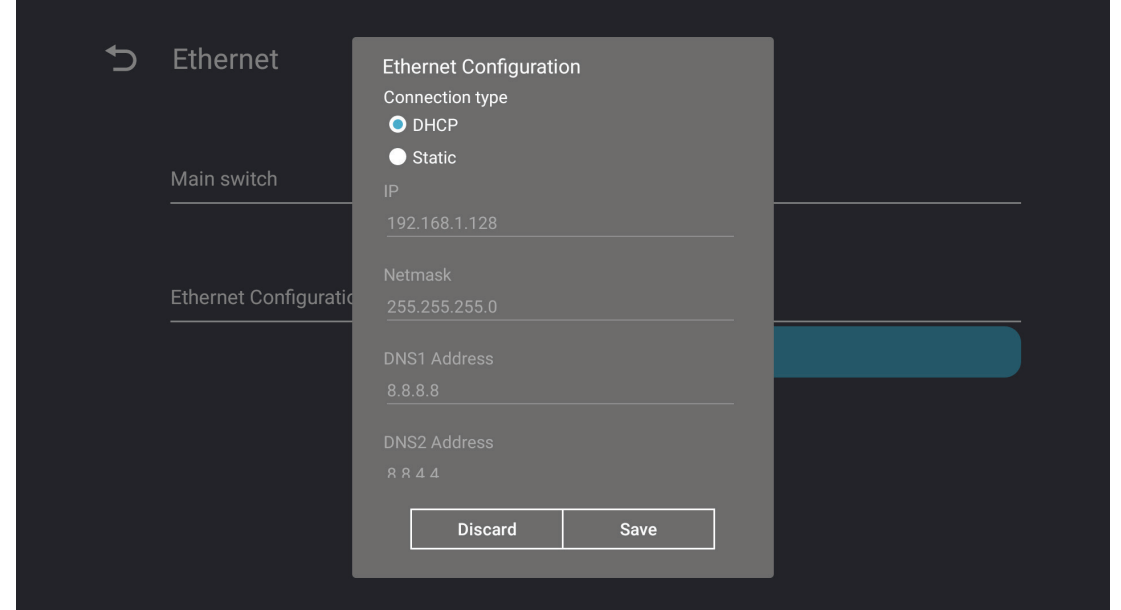

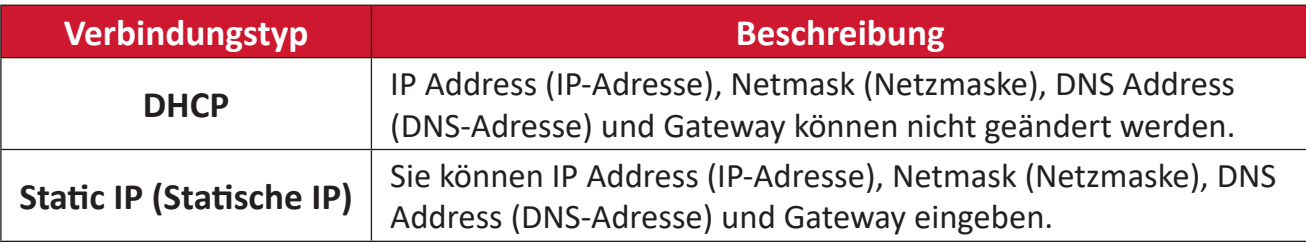

Wi-Fi

- De-/aktivieren Sie Wi-Fi.
- Fügen Sie ein Wi-Fi-Netzwerk hinzu oder wählen Sie aus der Liste verfügbarer Netzwerke.

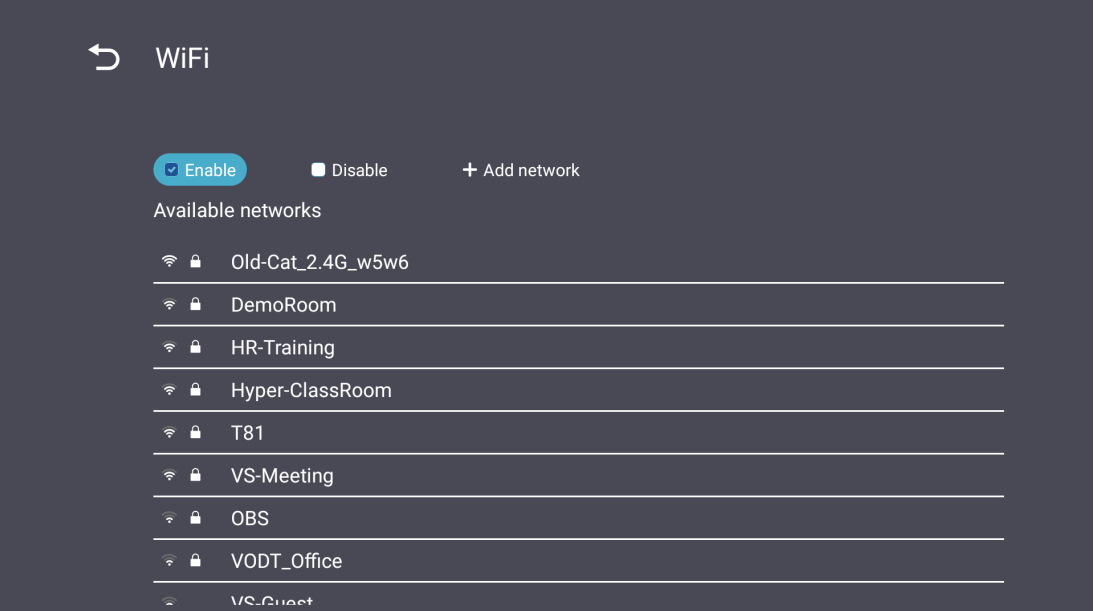

**HINWEIS:** Nach Aktivierung von Wi-Fi werden die verfügbaren Netzwerke aufgelistet.

Wireless Hotspot (Drahtlos-Hotspot)

- De-/aktivieren Sie den Wireless Hotspot (Drahtlos-Hotspot).
- Teilen Sie nach Aktivierung eine Internetverbindung mit Ihren Geräten.

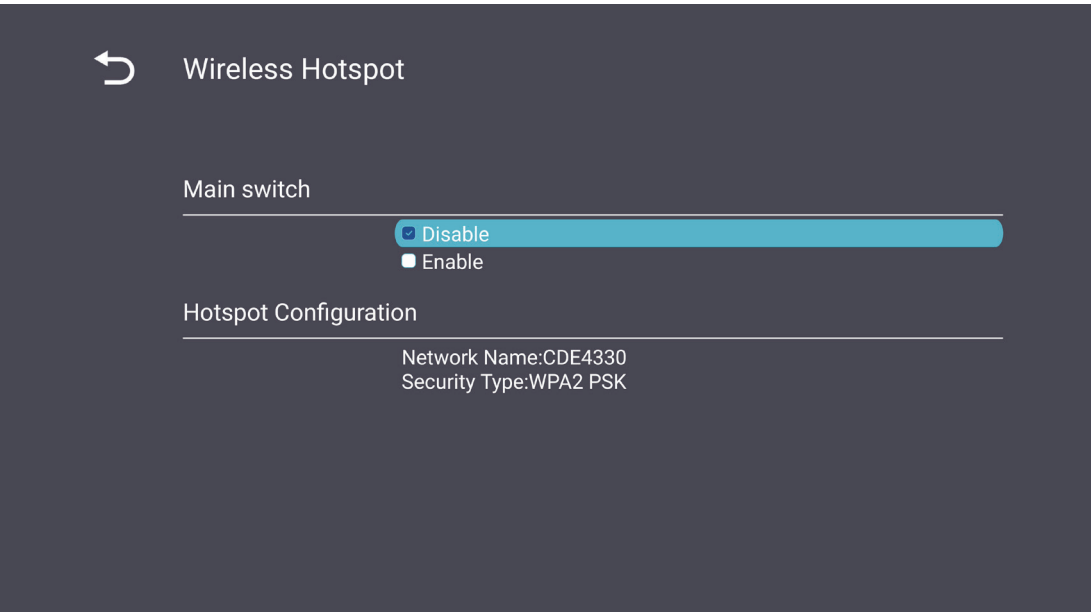

### **Bluetooth**

• De-/aktivieren Sie Bluetooth.

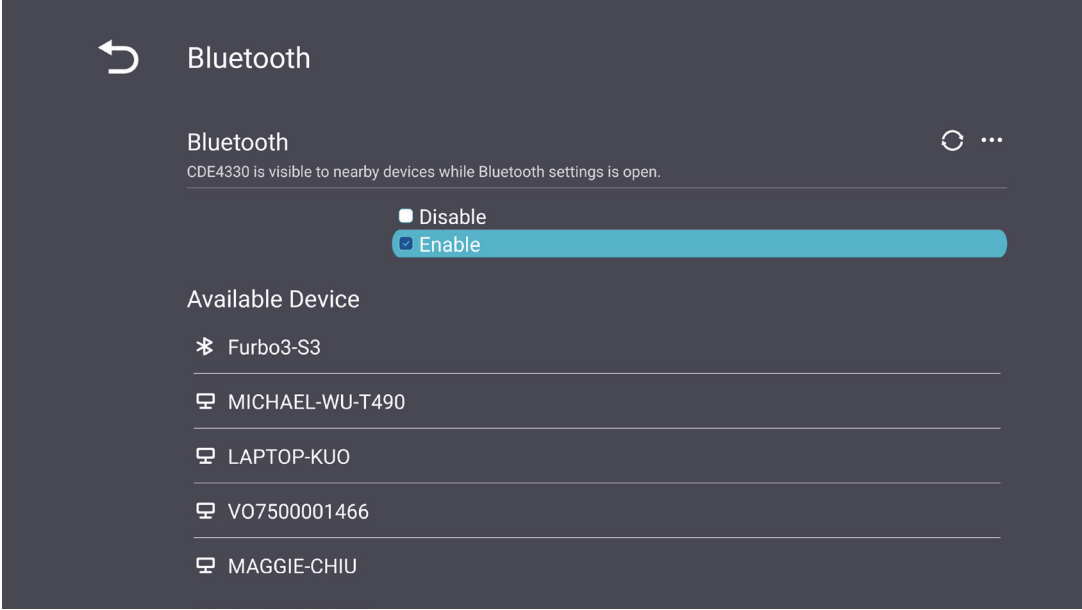

### **Miracast**

• De-/aktivieren Sie Miracast.

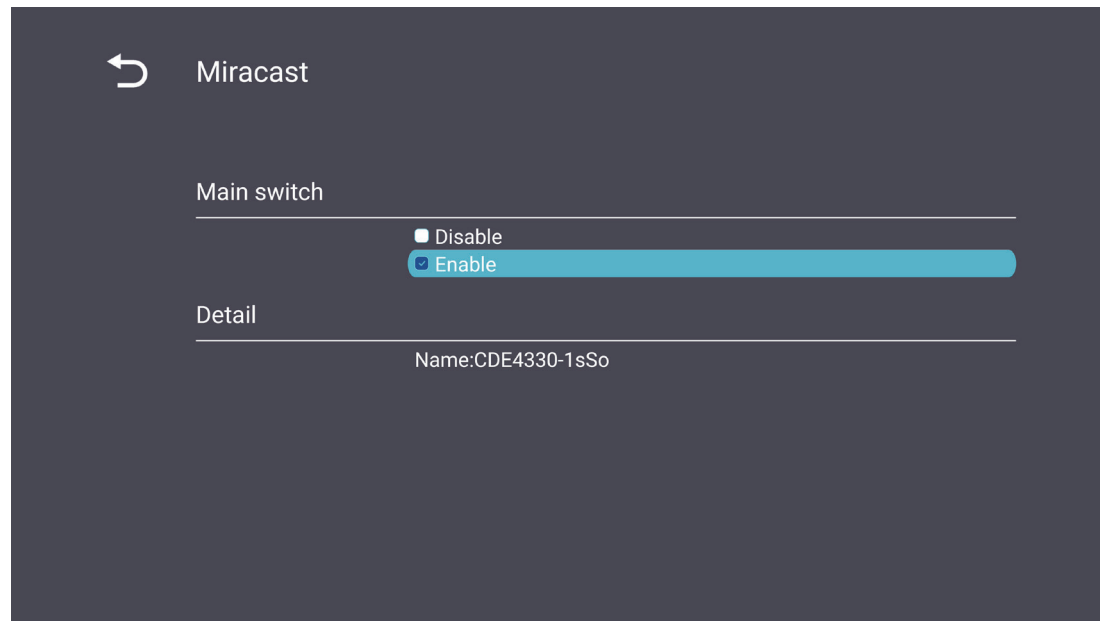

### <span id="page-40-0"></span>**Device (Gerät)**

Konfigurieren Sie Signage Display (Beschilderungsanzeige), System Tools (Systemwerkzeuge), Display (Anzeige), Apps und Physical Keyboard (Physikalische Tastatur).

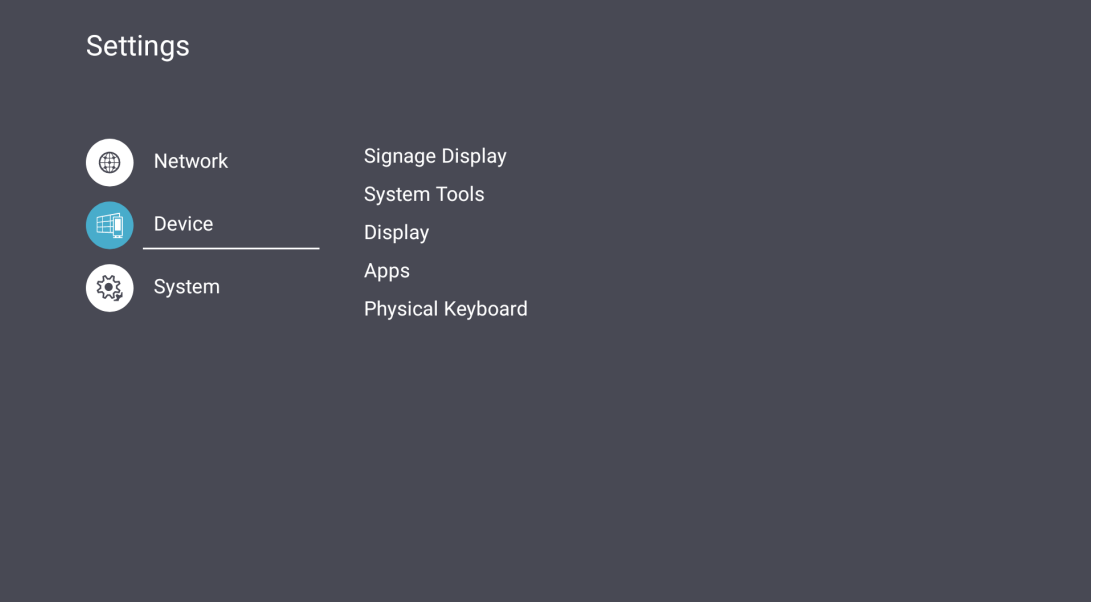

#### Signage Display

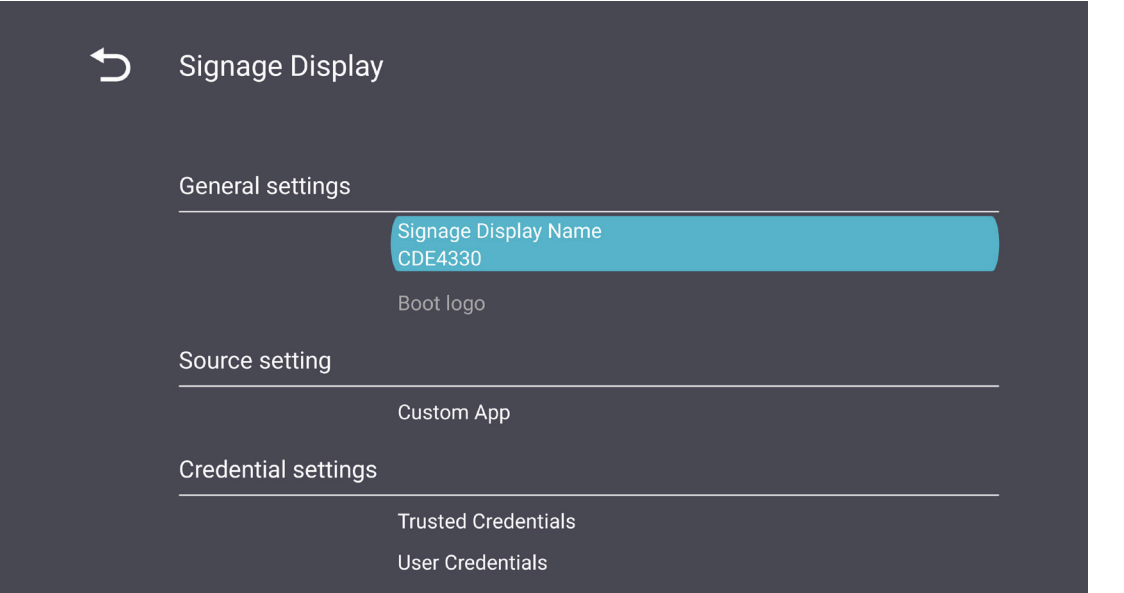

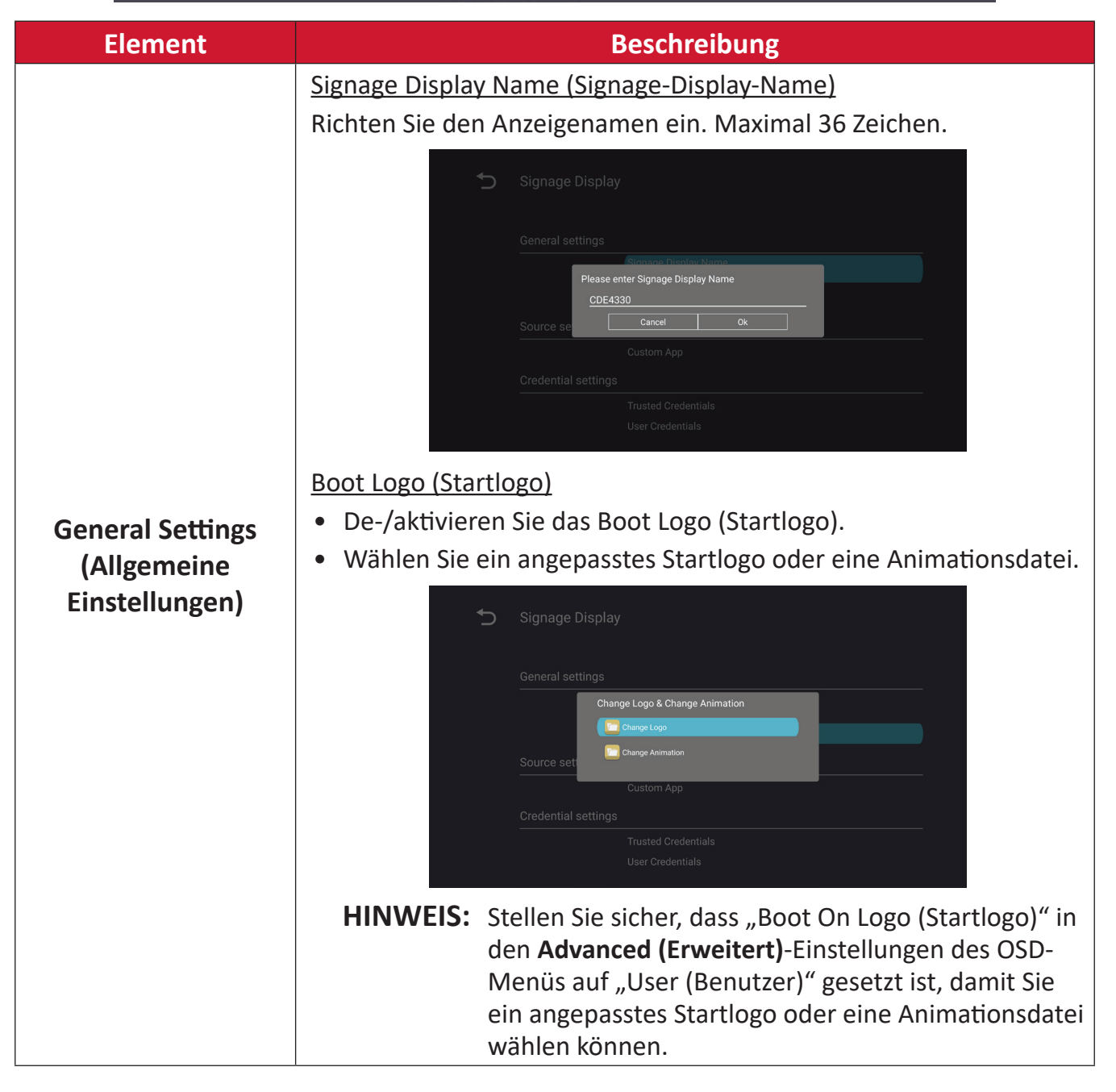

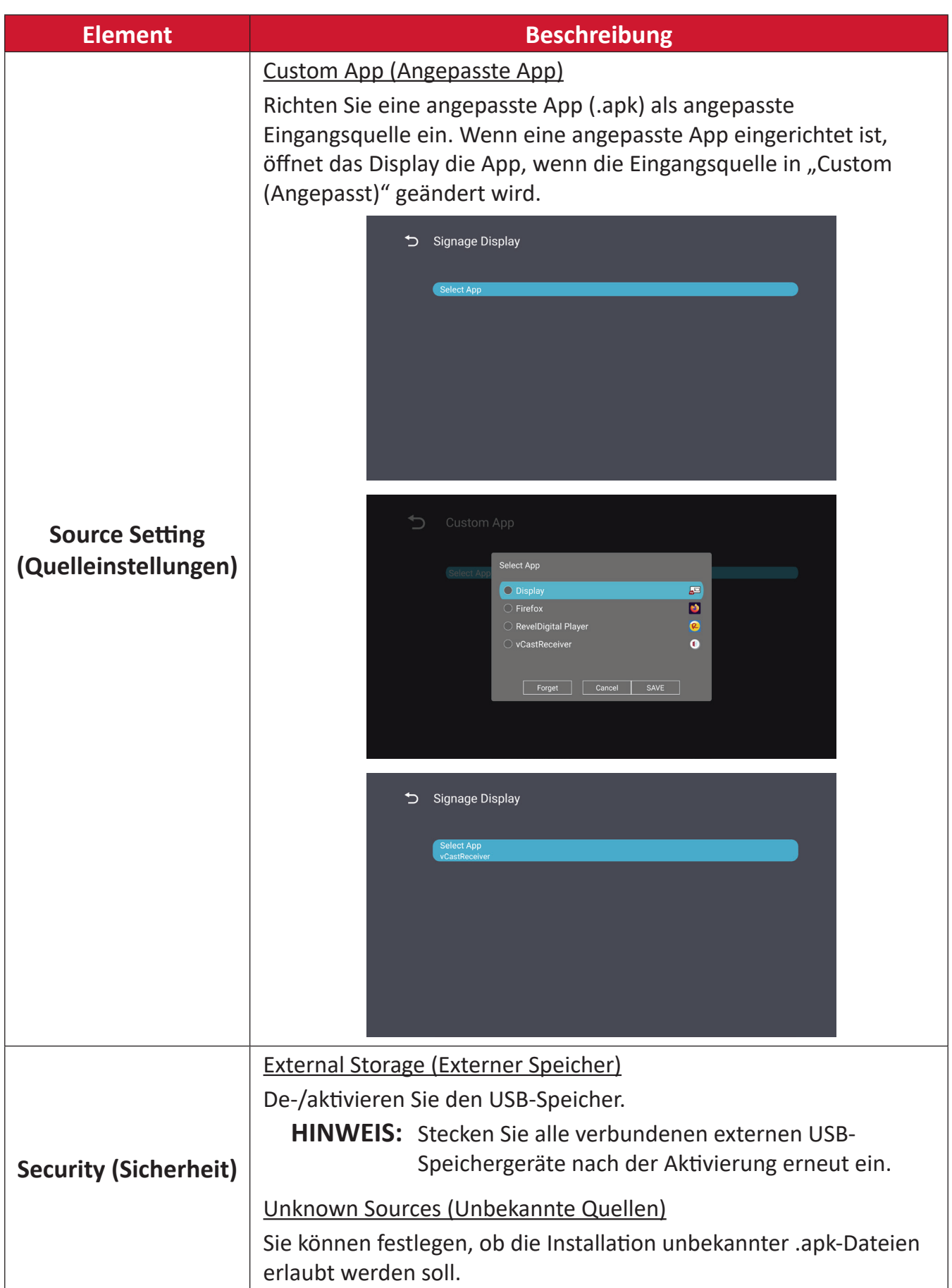

### System Tools (Systemwerkzeuge)

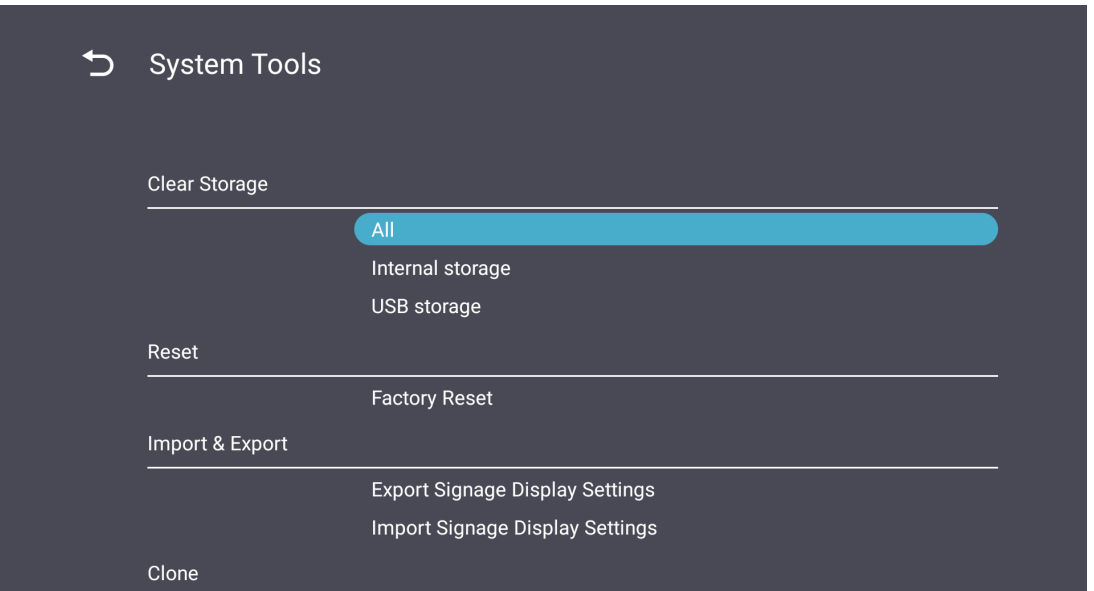

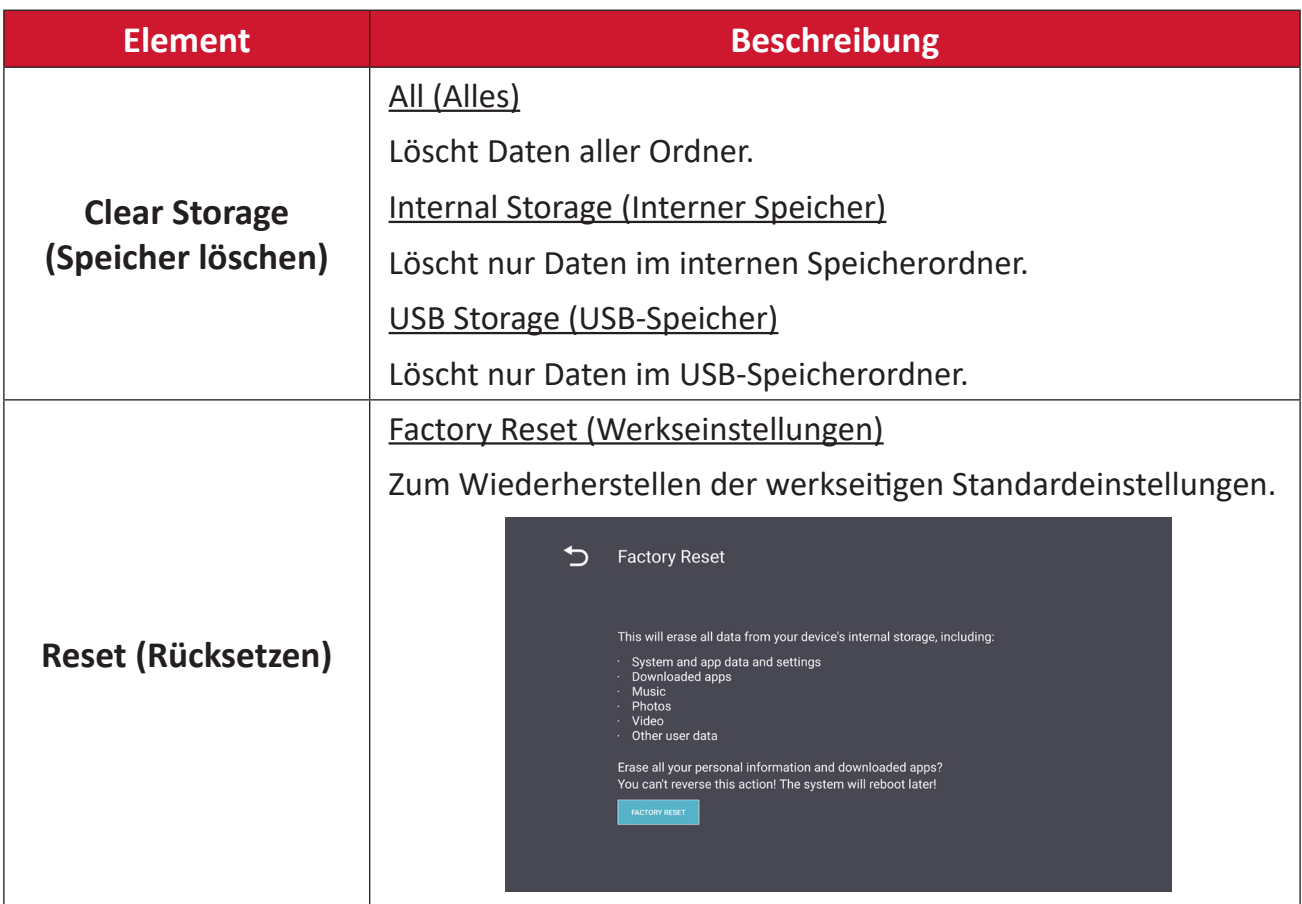

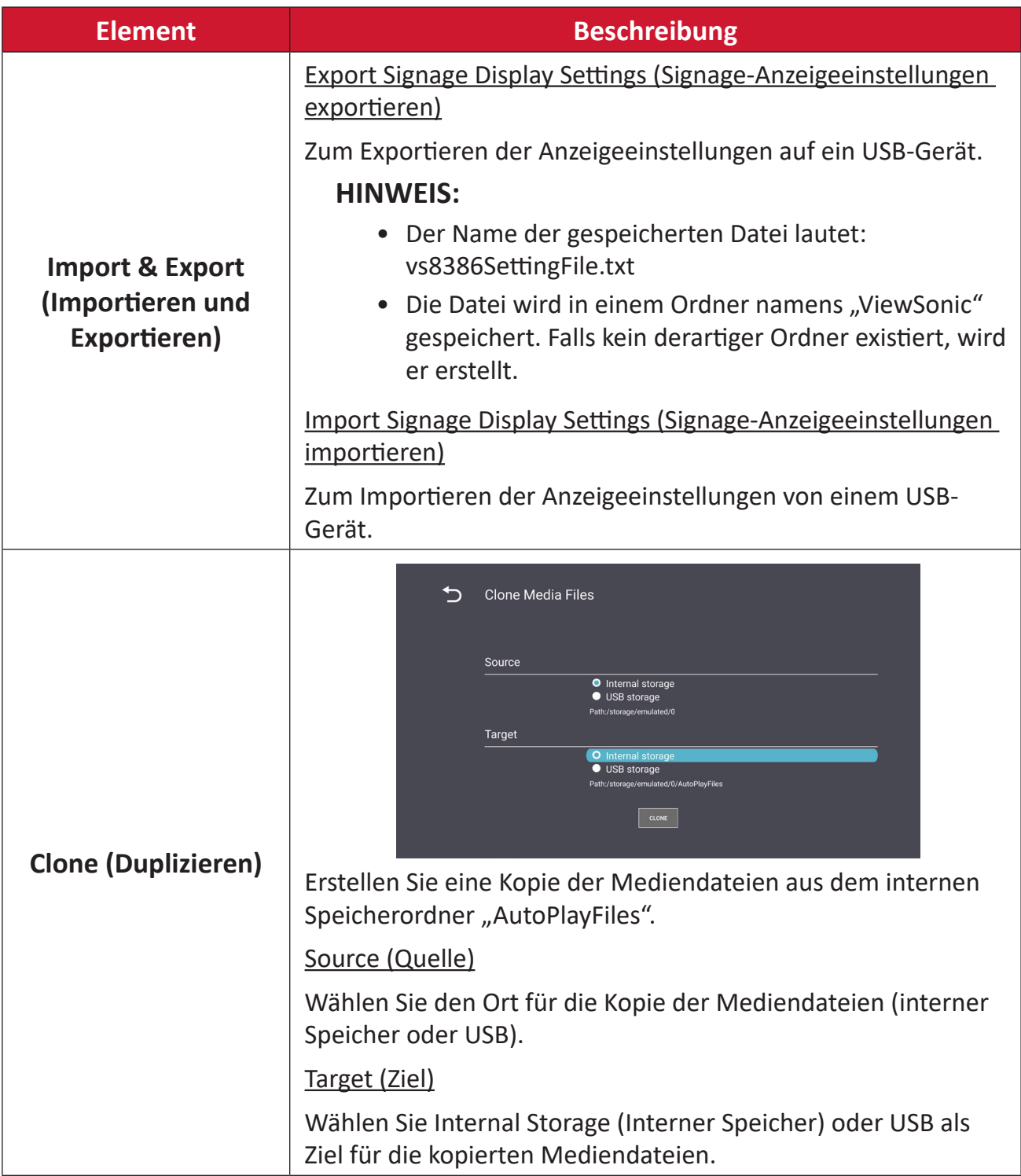

### **Display**

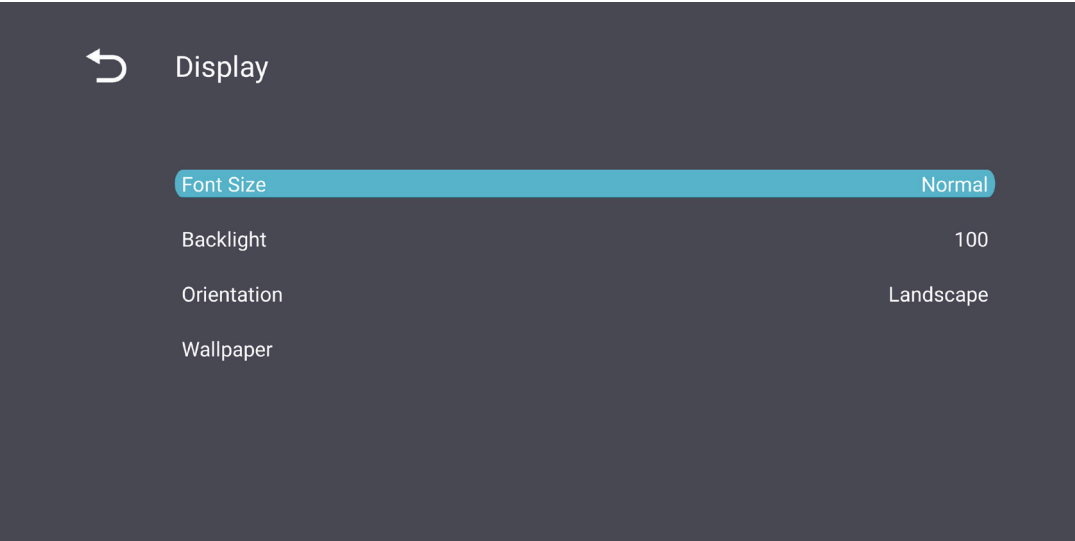

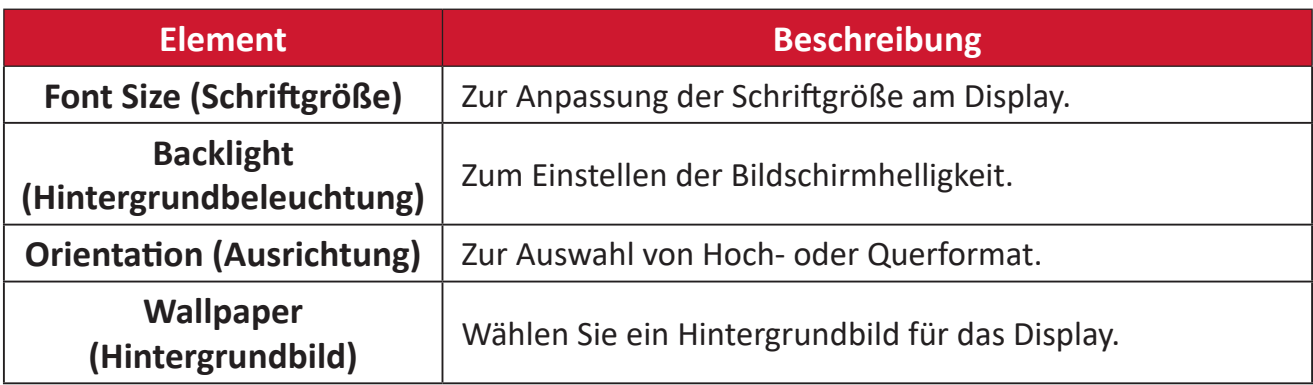

#### Apps

- Jede laufende oder installierte Anwendung anzeigen. Wählen Sie diese für detaillierte Informationen und Optionen.
- Durch Auswahl einer laufenden App werden Informationen angezeigt und die App kann gestoppt oder gemeldet werden.

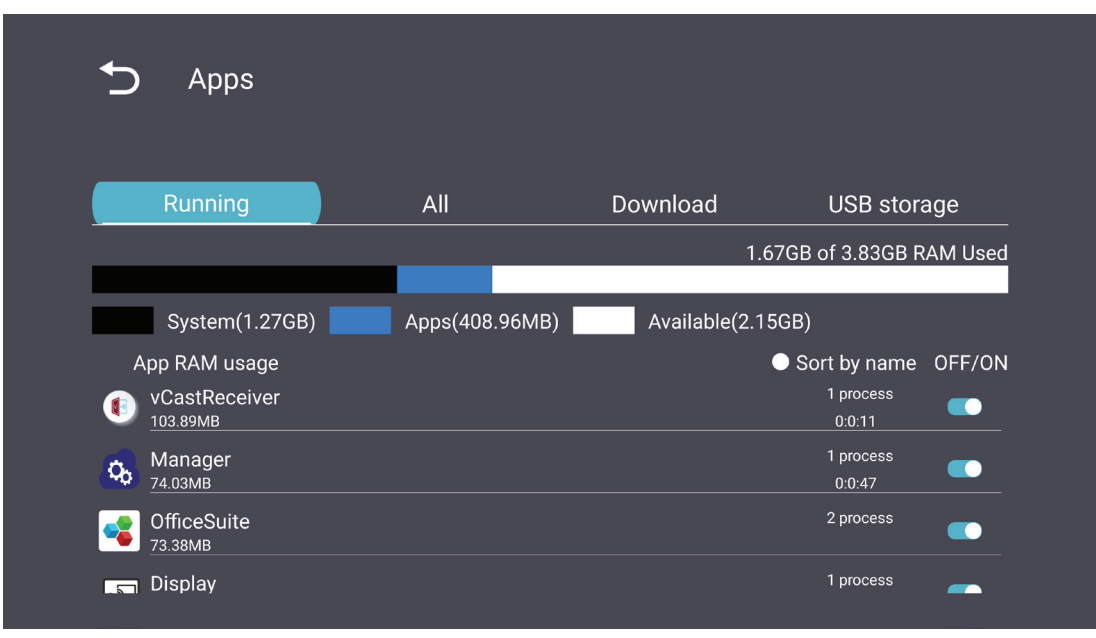

### **System**

Date & Time (Datum/Zeit)

Legen Sie Zeitzone und automatische Zeiteinstellungen fest.

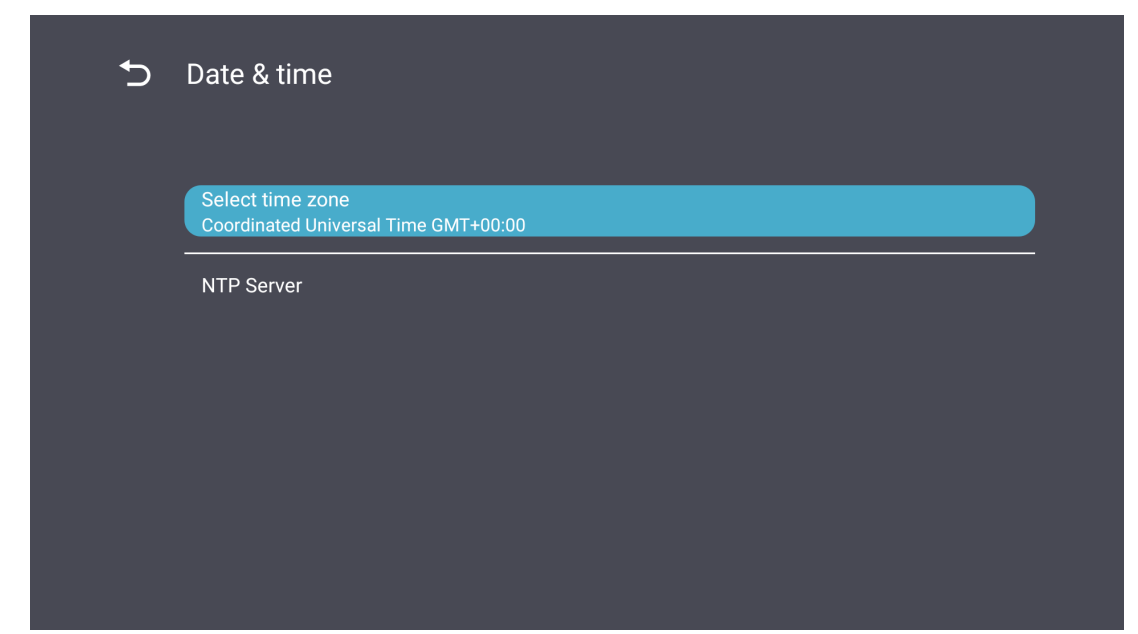

### About (Info)

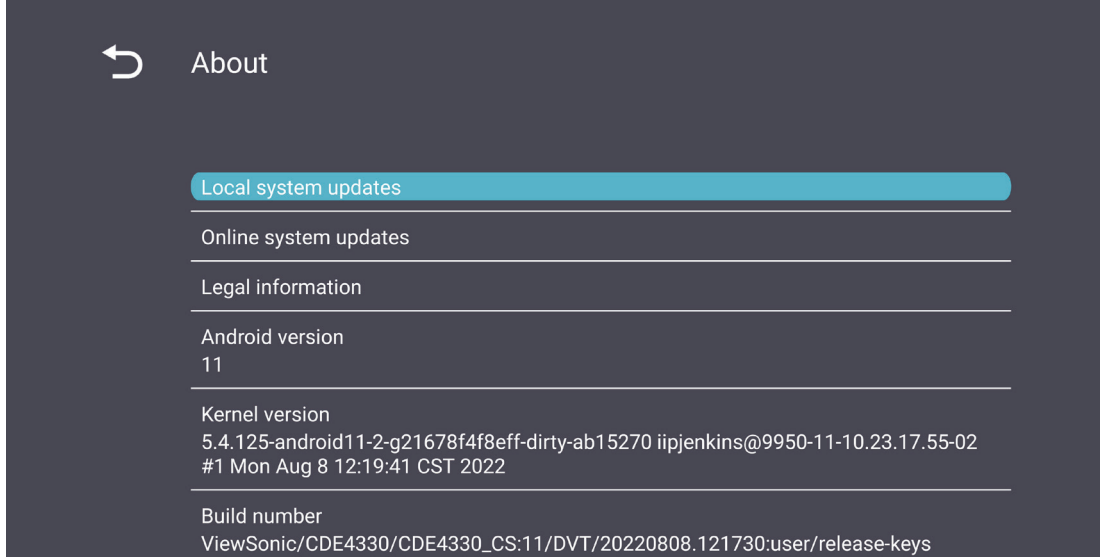

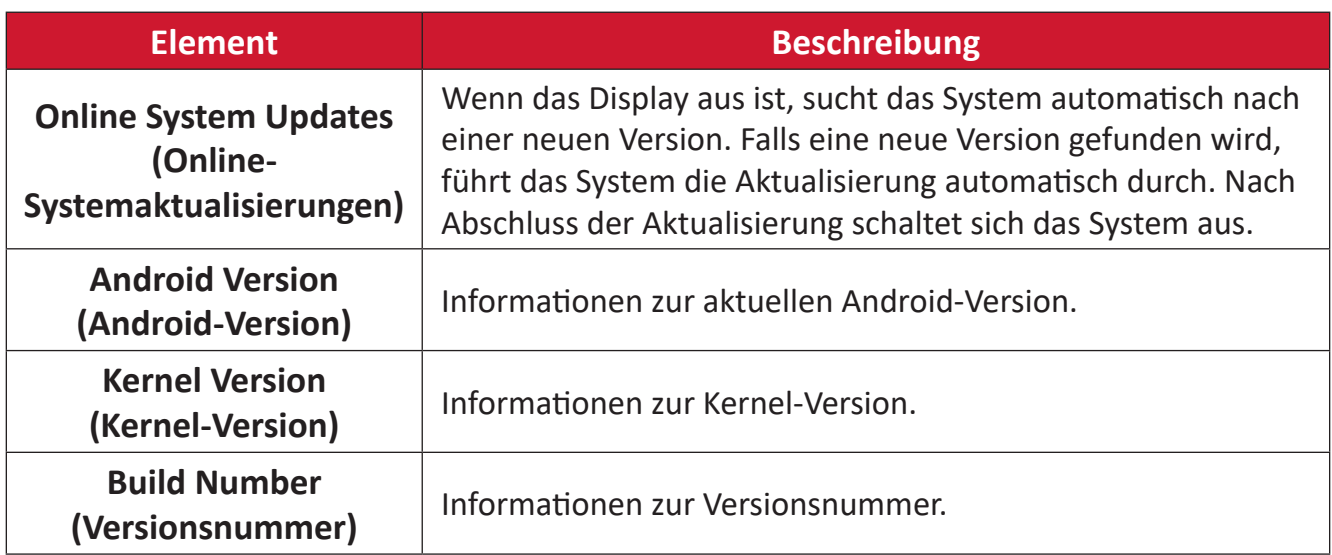

## **Menübaum General Settings (Allgemeine Einstellungen)**

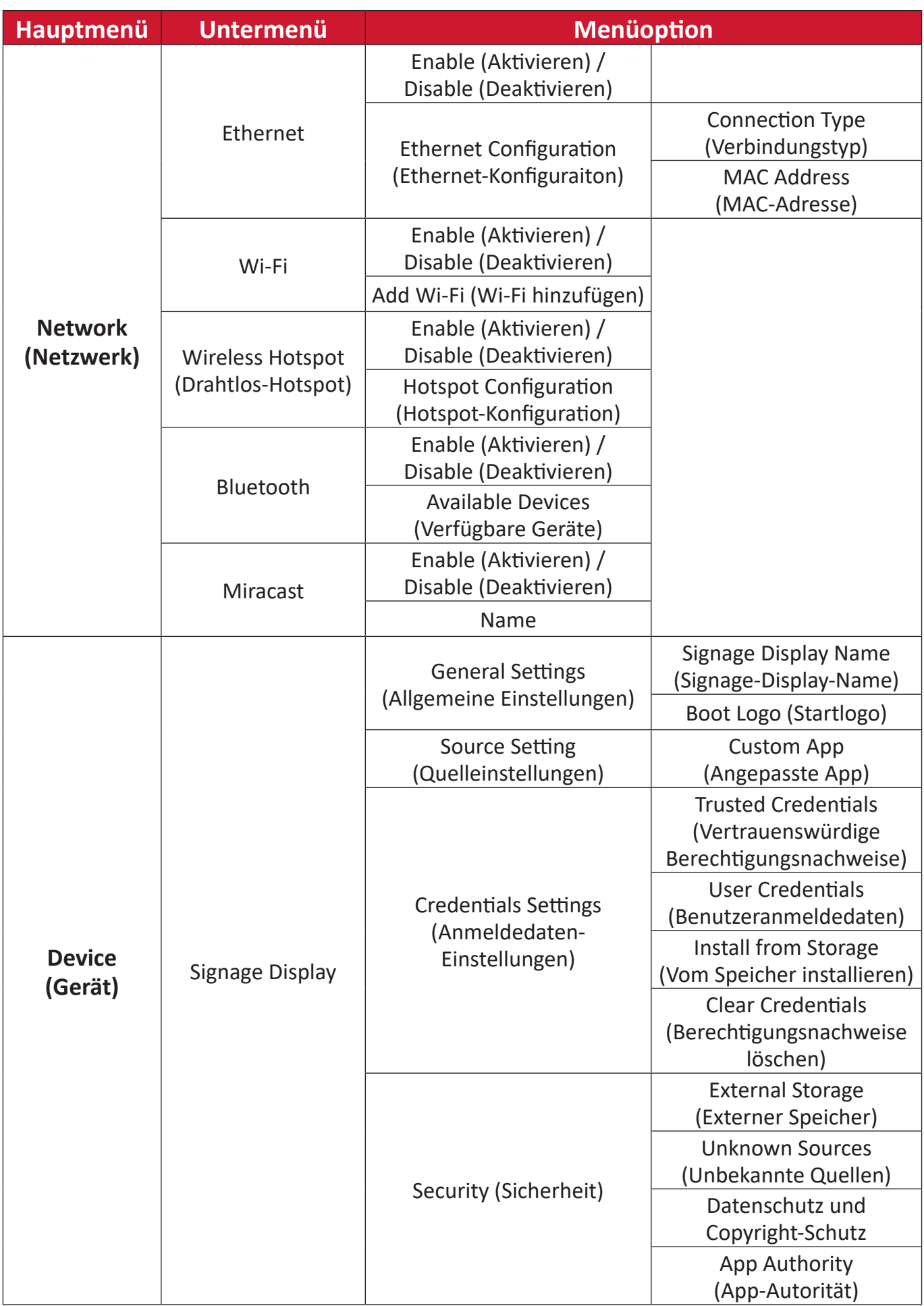

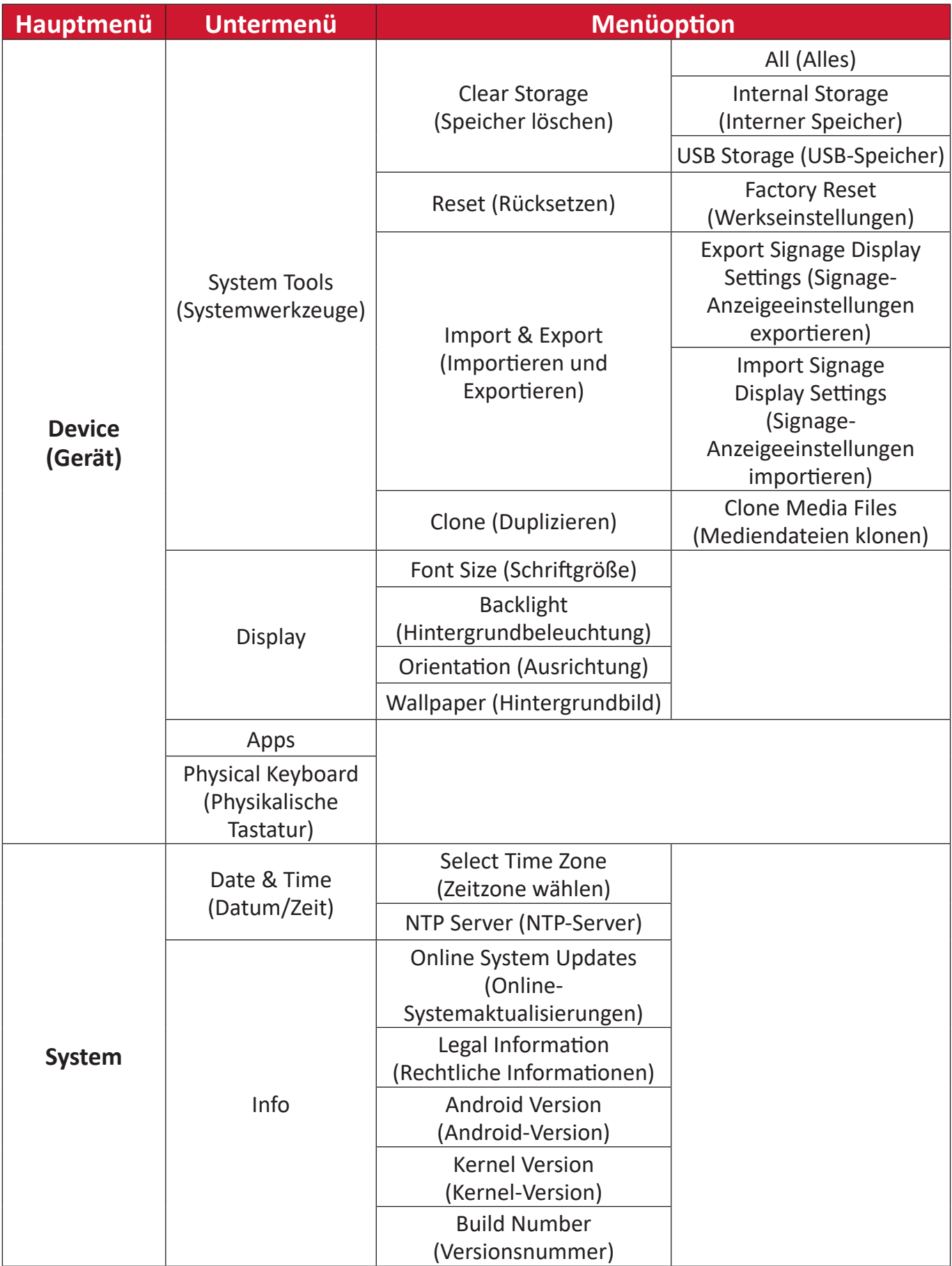

# **OSD-Menü**

Greifen Sie auf Bild-, Bildschirm-, Audio-, Zeit- erweiterte Einstellungen und Informationen zu.

### **Mit der Fernbedienung durch das OSD-Menü navigieren**

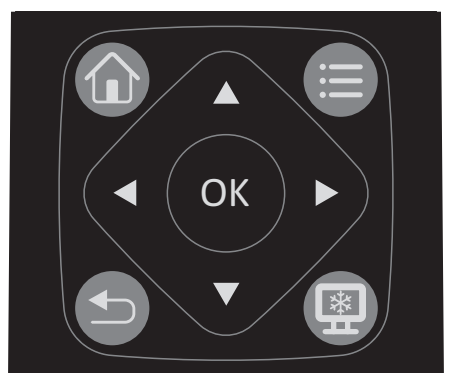

- **1.** Drücken Sie an der Fernbedienung zur Anzeige des OSD-Menüs die Taste Einstellungen (**B**).
- **2.** Mit den Richtungstasten ▼/▲/◀/▶ Menüelemente wählen und Werte anpassen.
- **3.** Drücken Sie zum Zurückkehren zur vorherigen Menüebene die Taste Zurück (5).
- **4.** Drücken Sie zum Verlassen des OSD-Menüs erneut die Taste **Einstellungen** ( ).

### **Bildschirmmenübaum**

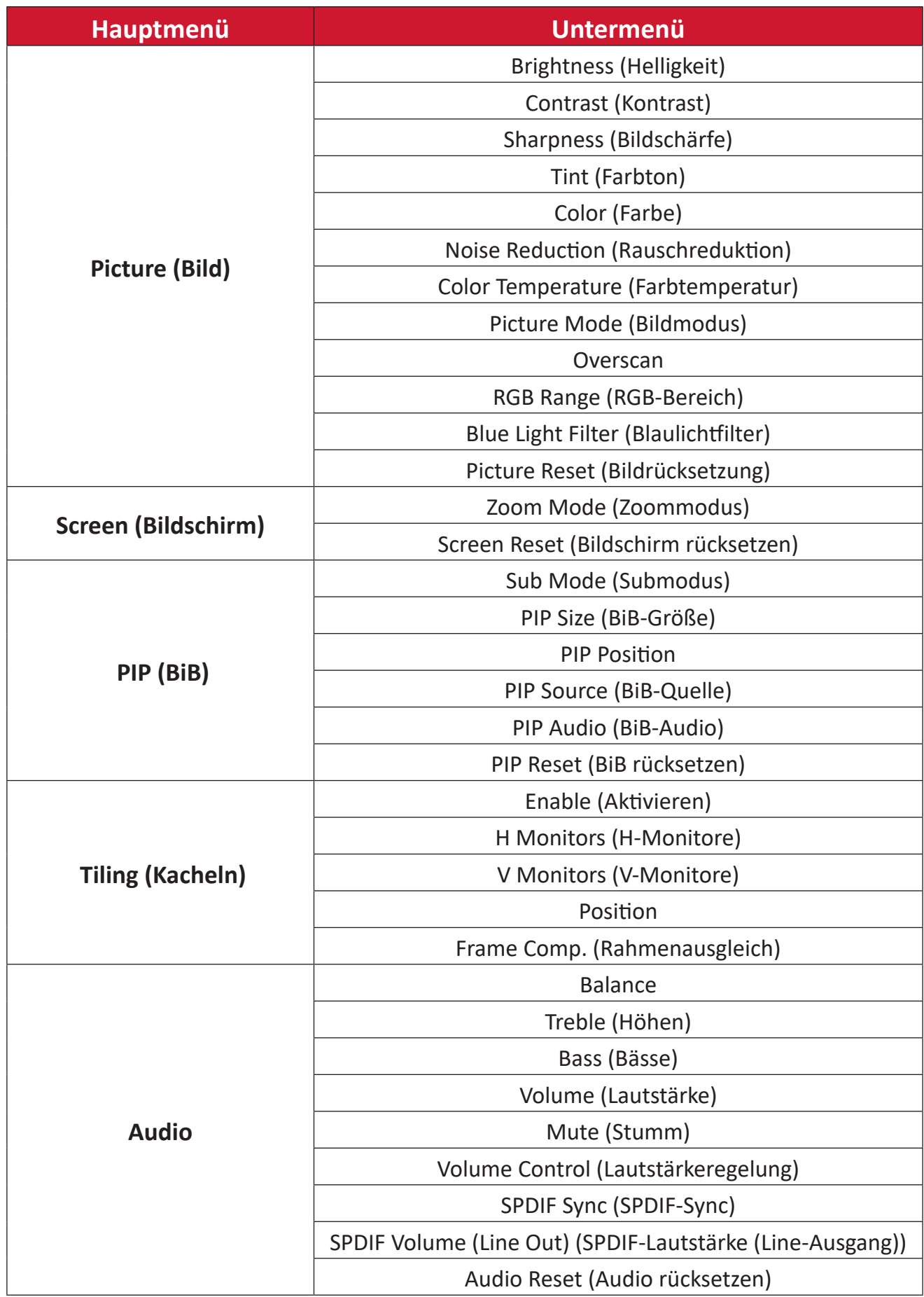

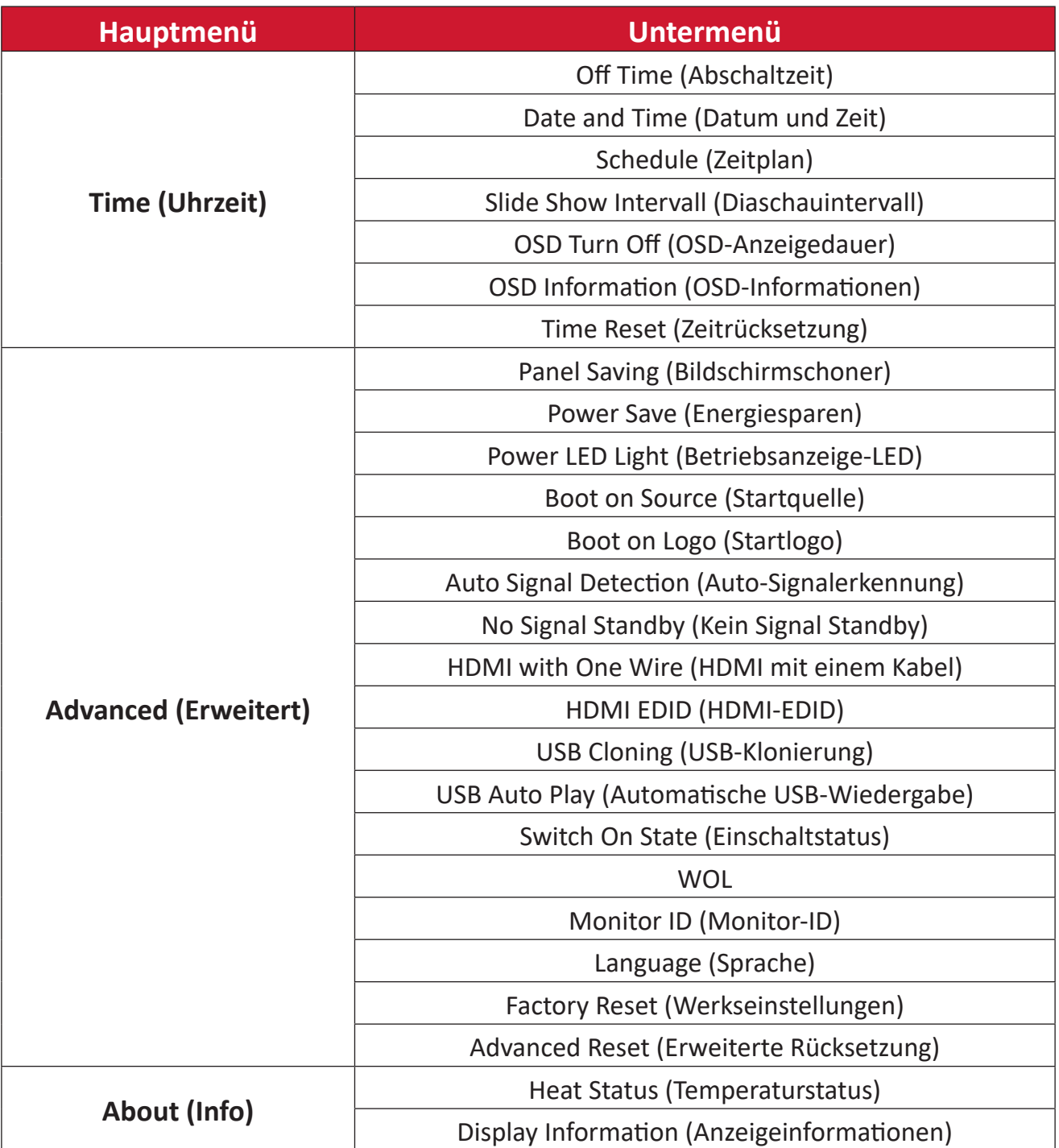

### **Picture (Bild)**

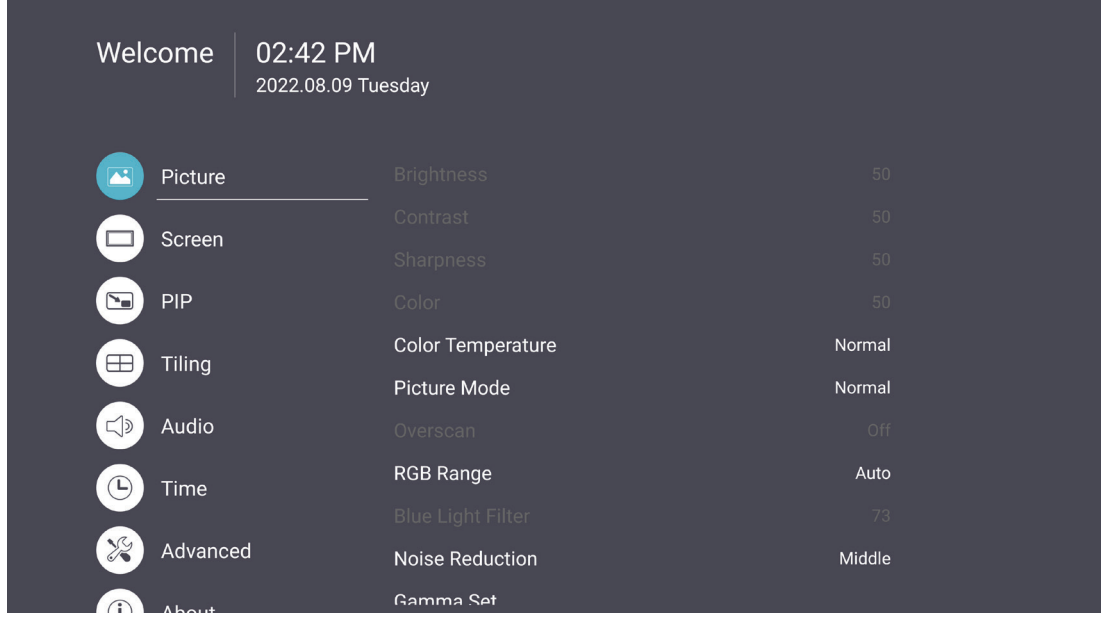

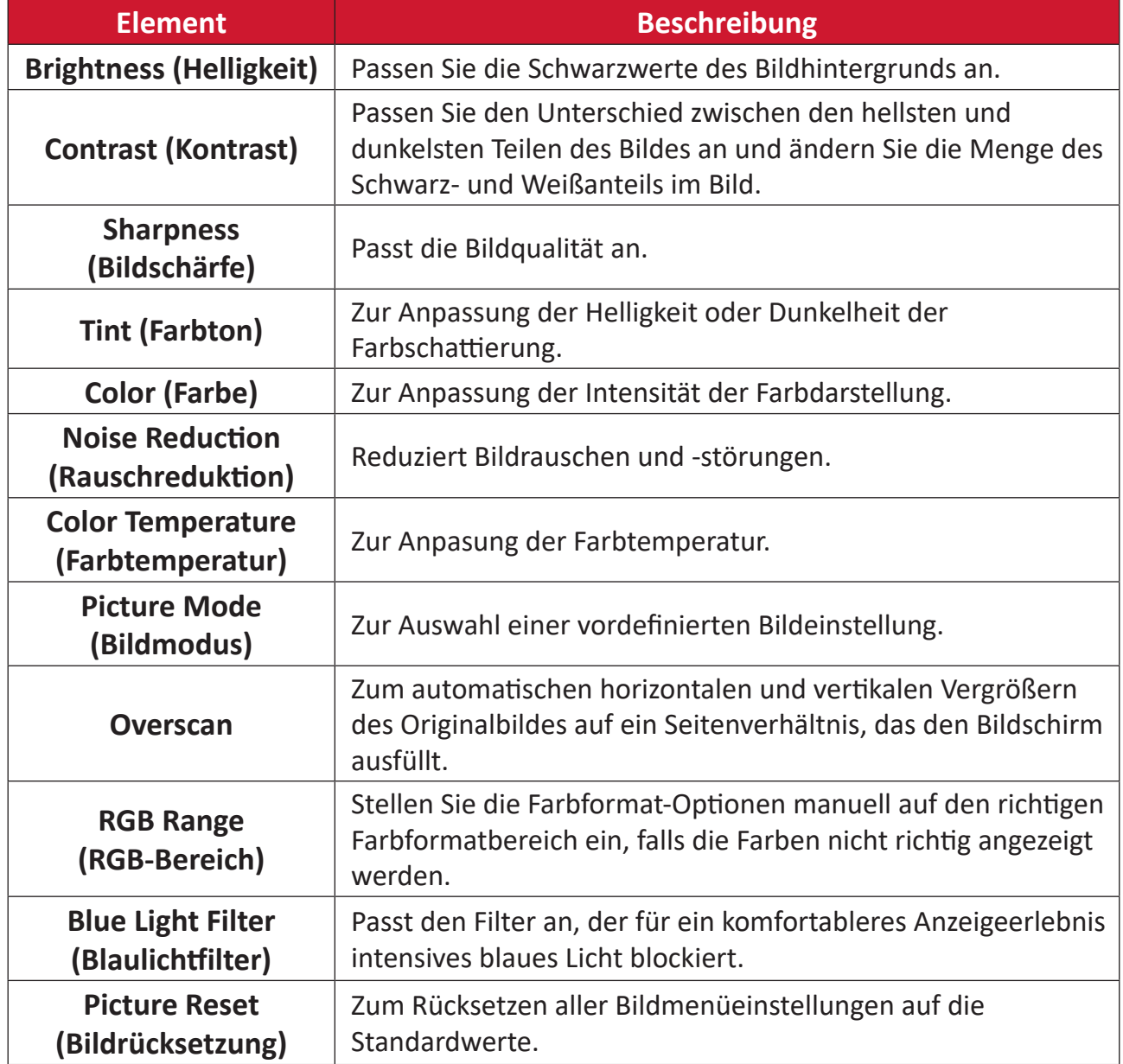

### **Low Blue Light Filter (Blaulichtfilter) und Eye Health (Augengesundheit)**

Blue Light Filter (Blaulichtfilter) blockiert für ein komfortableres Anzeigeerlebnis intensives blaues Licht.

#### **Pausen berechnen**

Wenn Sie längere Zeit auf die Anzeige blicken, sollten Sie regelmäßige Pausen einlegen. Nach einer (1) Stunde kontinuierlicher Betrachtung wird eine Pause von mindestens zehn (10) Minuten empfohlen.

Kürzere, regelmäßigere Pausen sind im Allgemeinen besser als längere, seltenere Pausen.

#### **Fokusermüdung (20-20-20-Regel)**

Reduzieren Sie die Gefahr einer Augenermüdung durch konstante Betrachtung des Bildschirms, indem Sie mindestens alle 20 Minuten mindestens 20 Sekunden lang ein mindestens 20 Fuß (6 m) entferntes Objekt fokussieren.

#### **Entfernte Gegenstände betrachten**

Während der Pausen können Sie Augenbeanspruchung und Trockenheit weiter reduzieren, indem Sie 10 bis 15 Sekunden lang weiter entfernte Objekte und dann 10 bis 15 Sekunden lang etwas in der Nähe fokussieren. Wiederholen Sie dies bis zu 10-mal. Diese Übung reduziert die Gefahr, dass Ihre Augen aufgrund längerer Computerarbeit die Fähigkeit verlieren, Objekte auf unterschiedliche Distanz zu fokussieren.

#### **Augen- und Nackenübungen**

#### Eye Exercises (Augenübungen)

Augenübungen können dabei helfen, die Augen zu entlasten. Rollen Sie Ihre Augen langsam nach links, rechts, oben und unten. Wiederholen Sie diese Übung mehrmals.

Übungen für die Augen

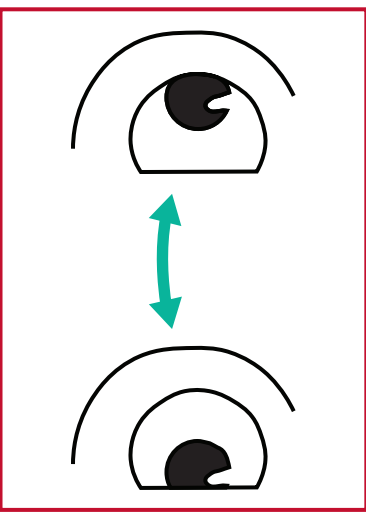

(1) Halten Sie Körper und Kopf aufrecht. Bewegen Sie Ihre Augen nach oben, um an die Decke zu schauen, dann nach unten, um auf den Boden zu schauen.

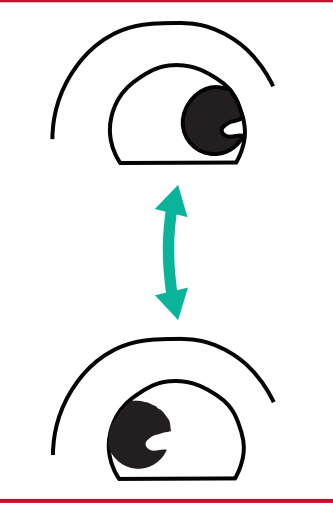

(2) Bewegen Sie die Augen langsam nach links und rechts und blicken Sie auf Gegenstände auf den beiden Seiten.

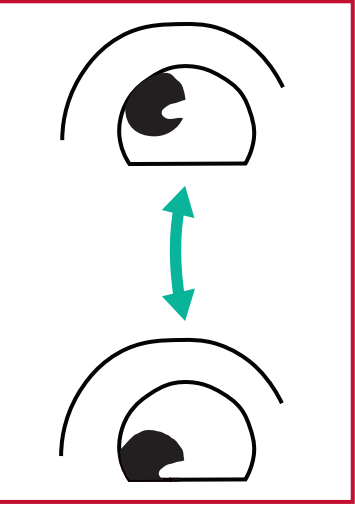

(3) Betrachten Sie ein Objekt oben rechts, dann unten rechts. Wiederholen Sie dies für oben links und unten links.

### Neck Exercises (Nackenübungen)

Nackenübungen können ebenfalls dabei helfen, die Augen zu entlasten. Entspannen Sie Ihre Arme und lassen Sie sie seitlich herunterhängen, beugen Sie sich leicht nach vorne und strecken Sie Ihren Nacken, drehen Sie Ihren Kopf nach rechts und nach links. Wiederholen Sie diese Übung mehrmals.

### **Flicker-Free (flimmerfrei)**

Die CDE30-Serie nutzt mittels Gleichspannung anpassbare Hintergrundbeleuchtung, die kein sichtbares oder unsichtbares Flimmern innerhalb eines Frequenzbereichs von 0 bis 3000 Hz erzeugt und daher Augenermüdungen reduzieren kann.

### **Screen (Bildschirm)**

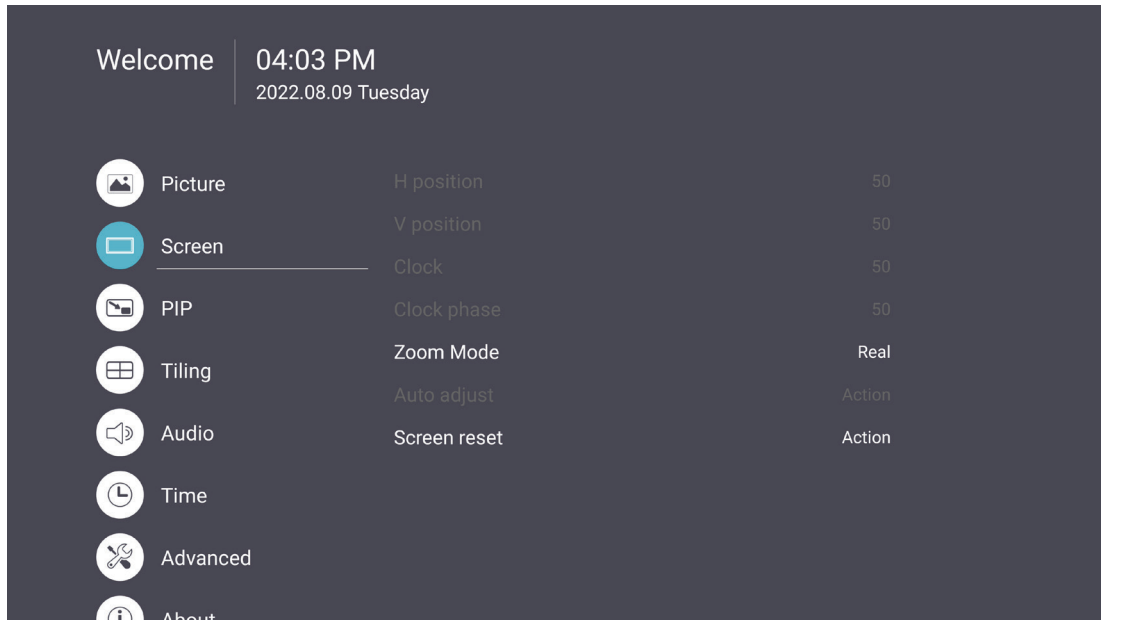

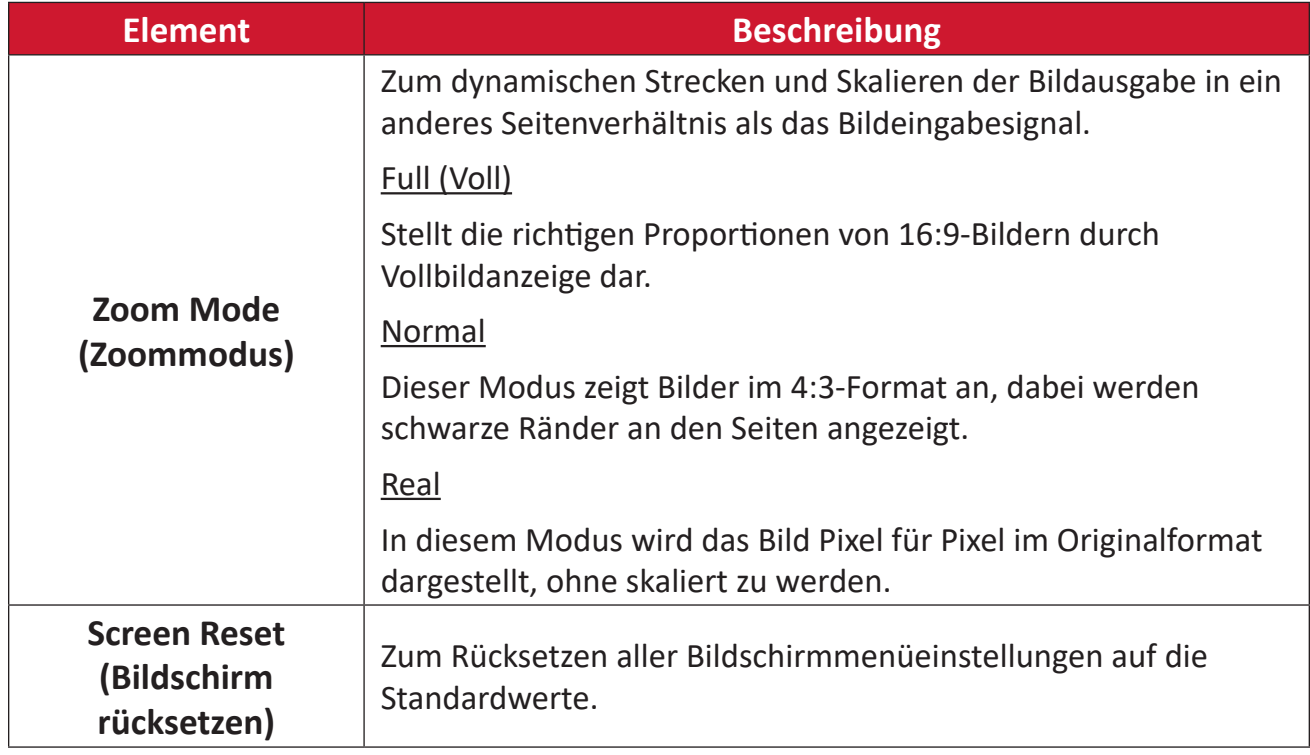

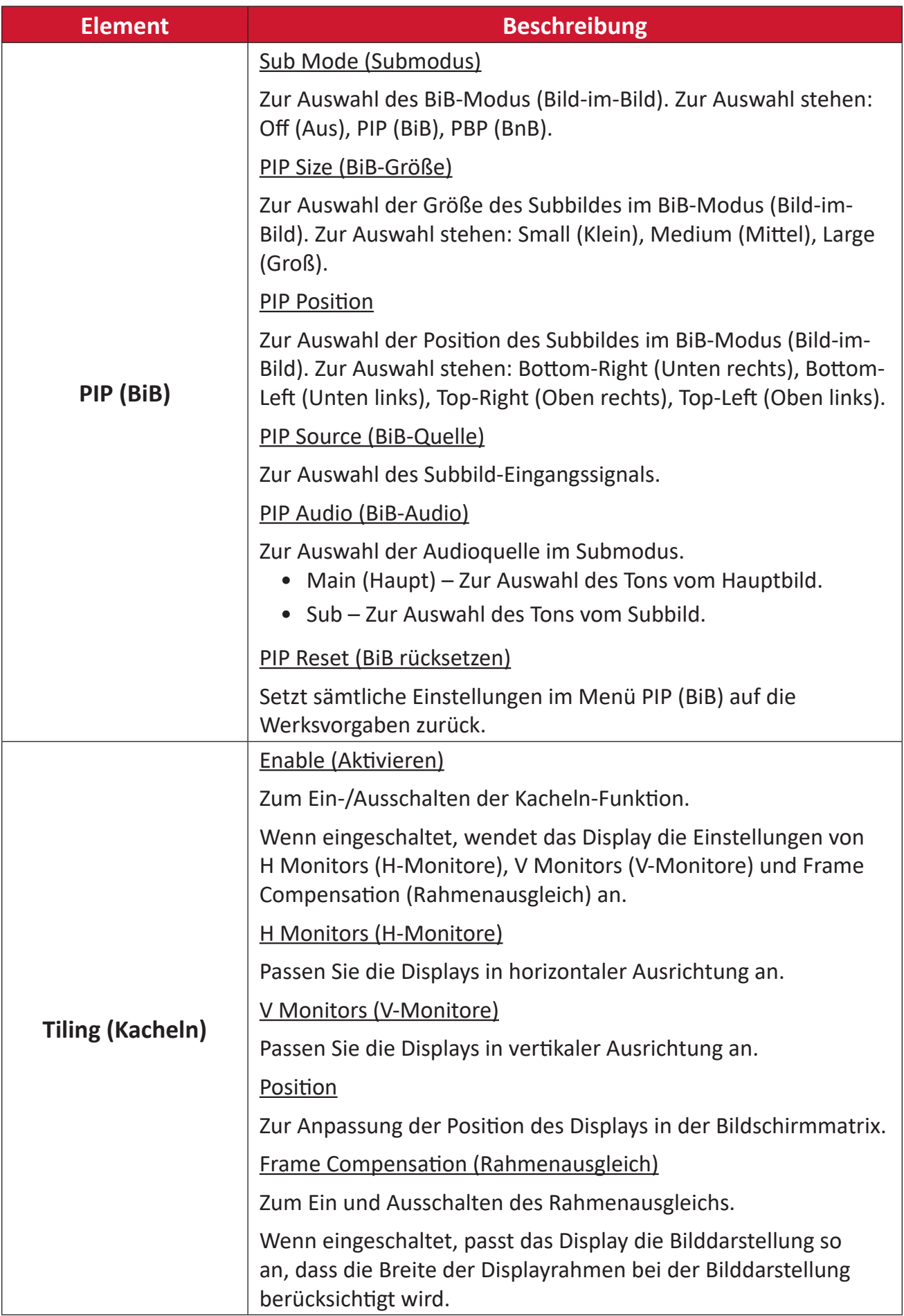

### **Audio**

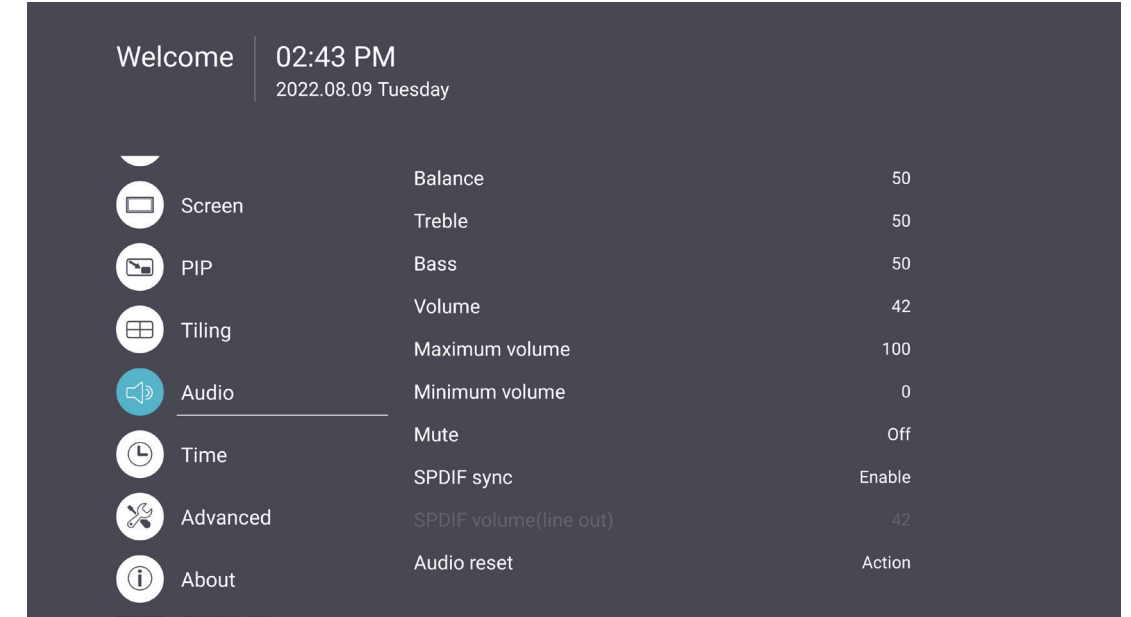

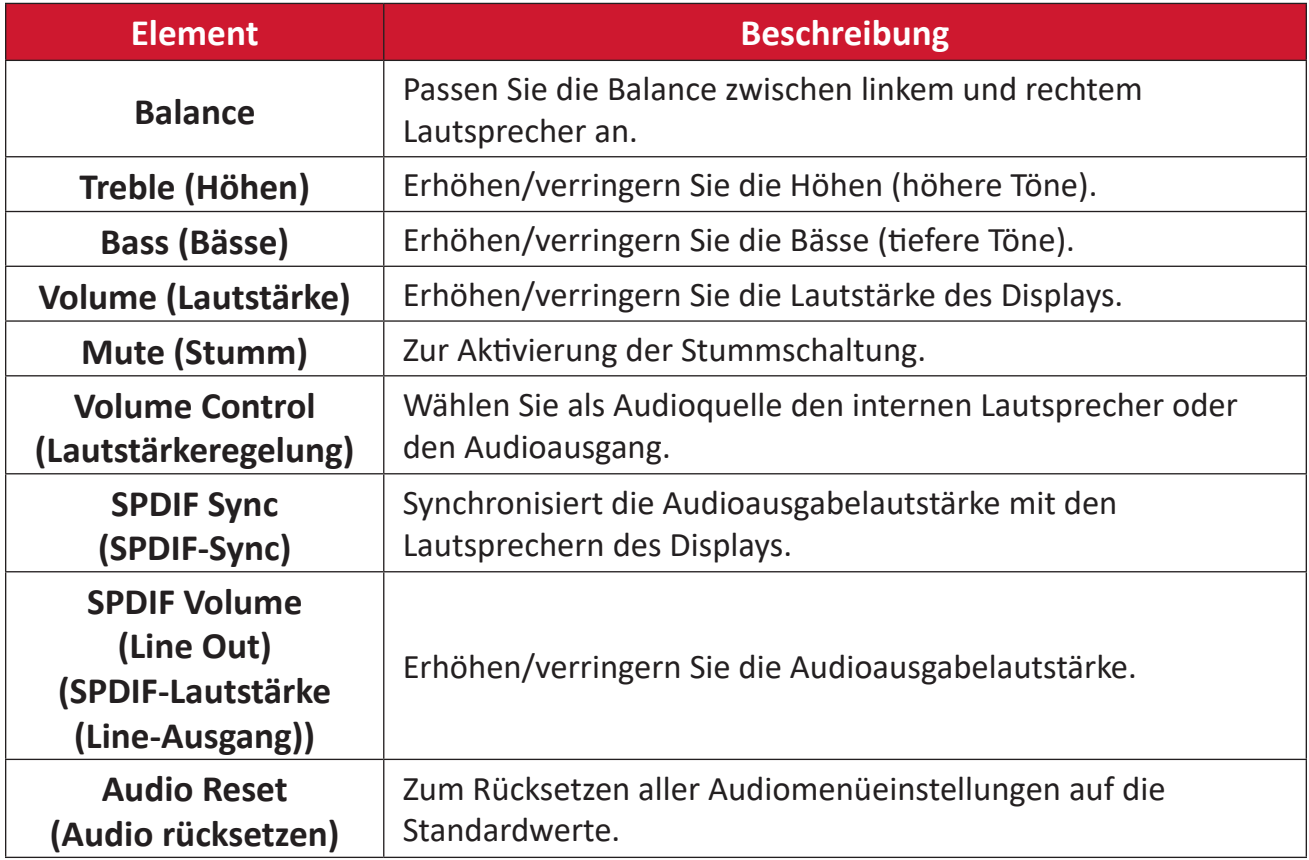

### **Time (Uhrzeit)**

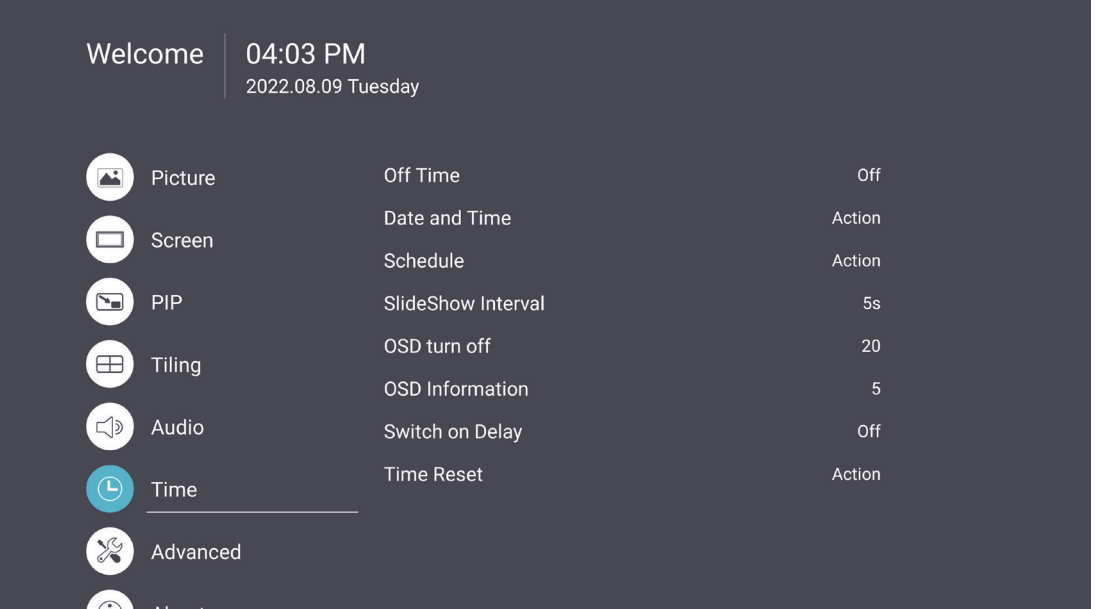

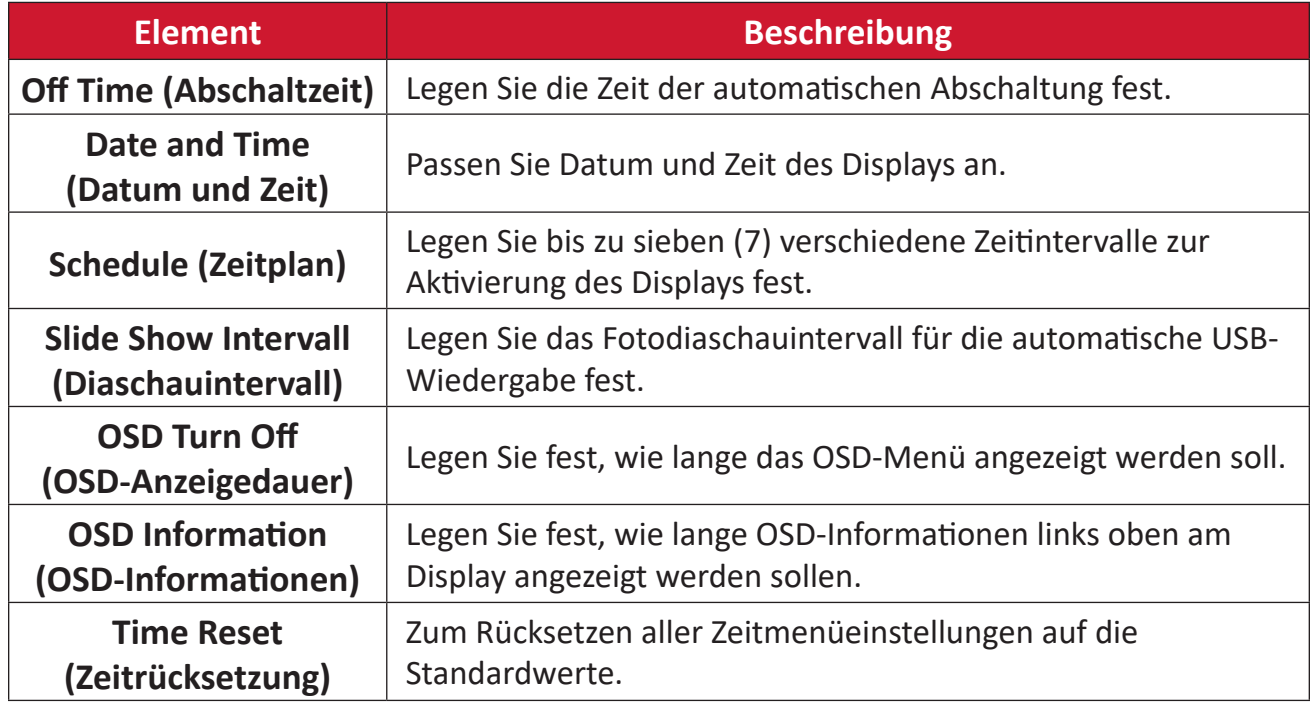

### **Advanced (Erweitert)**

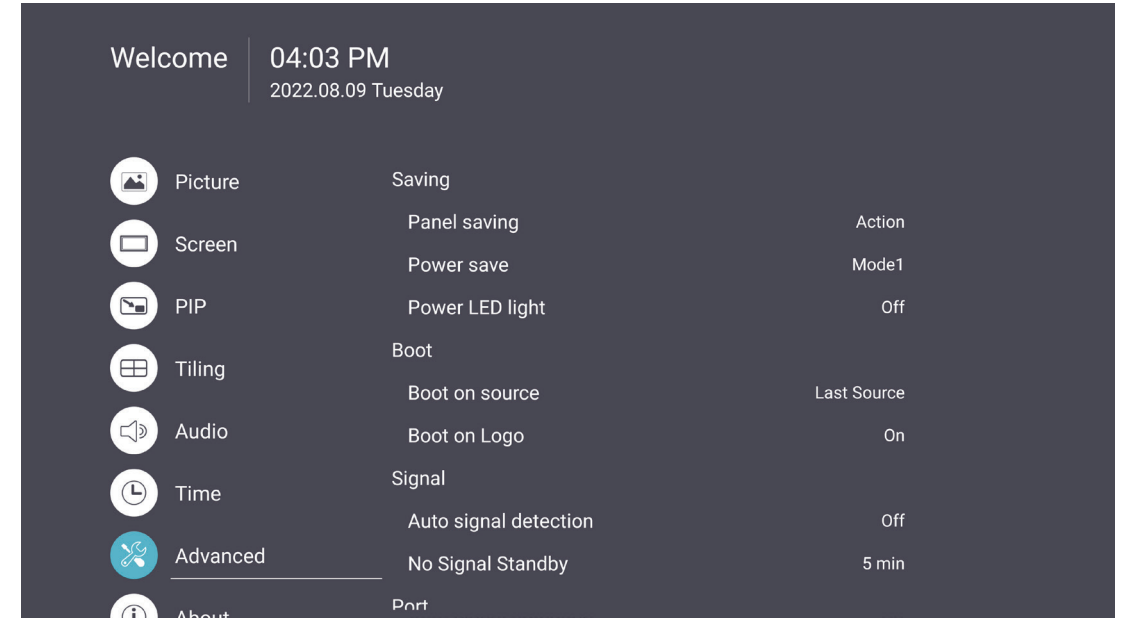

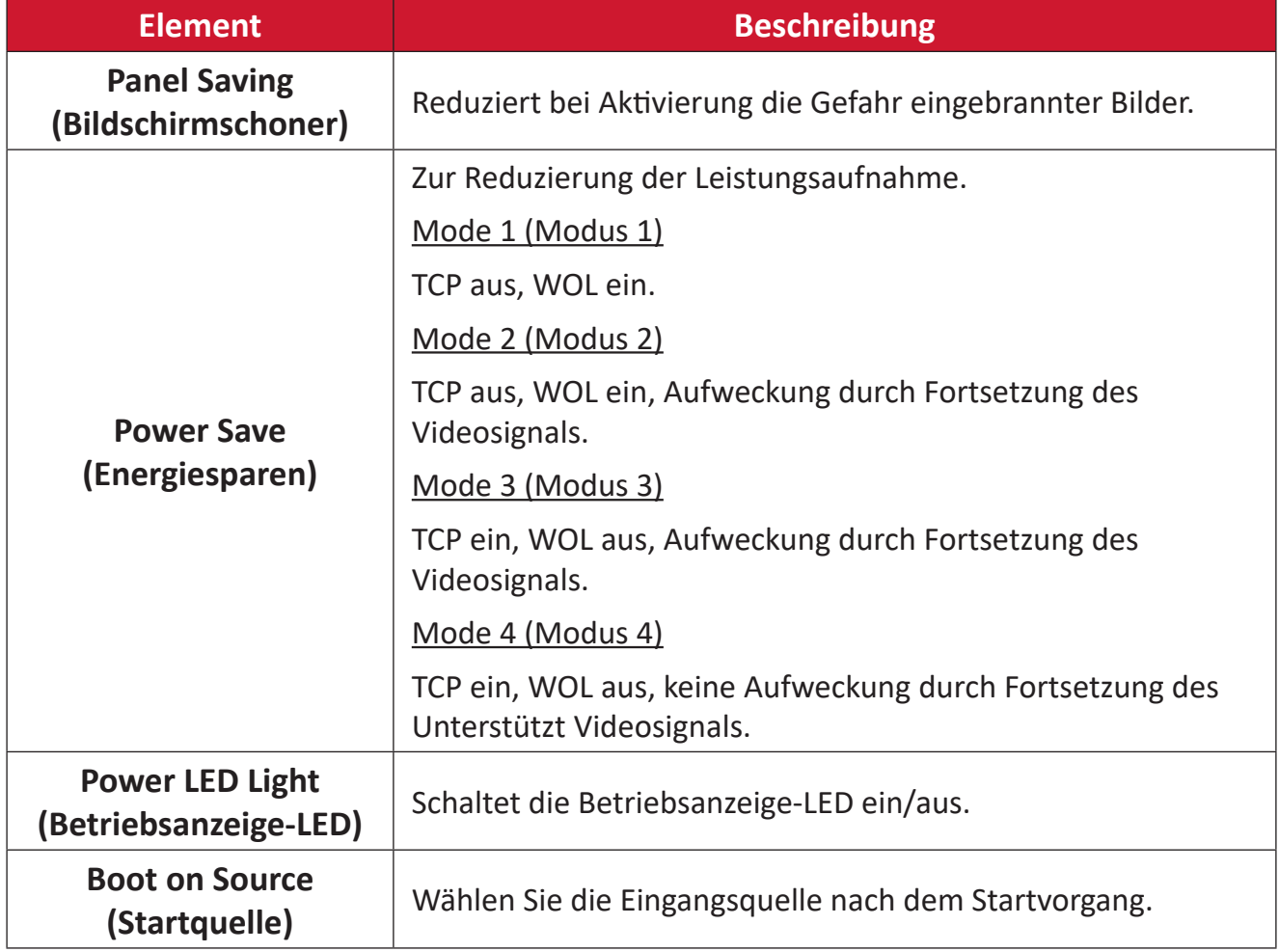

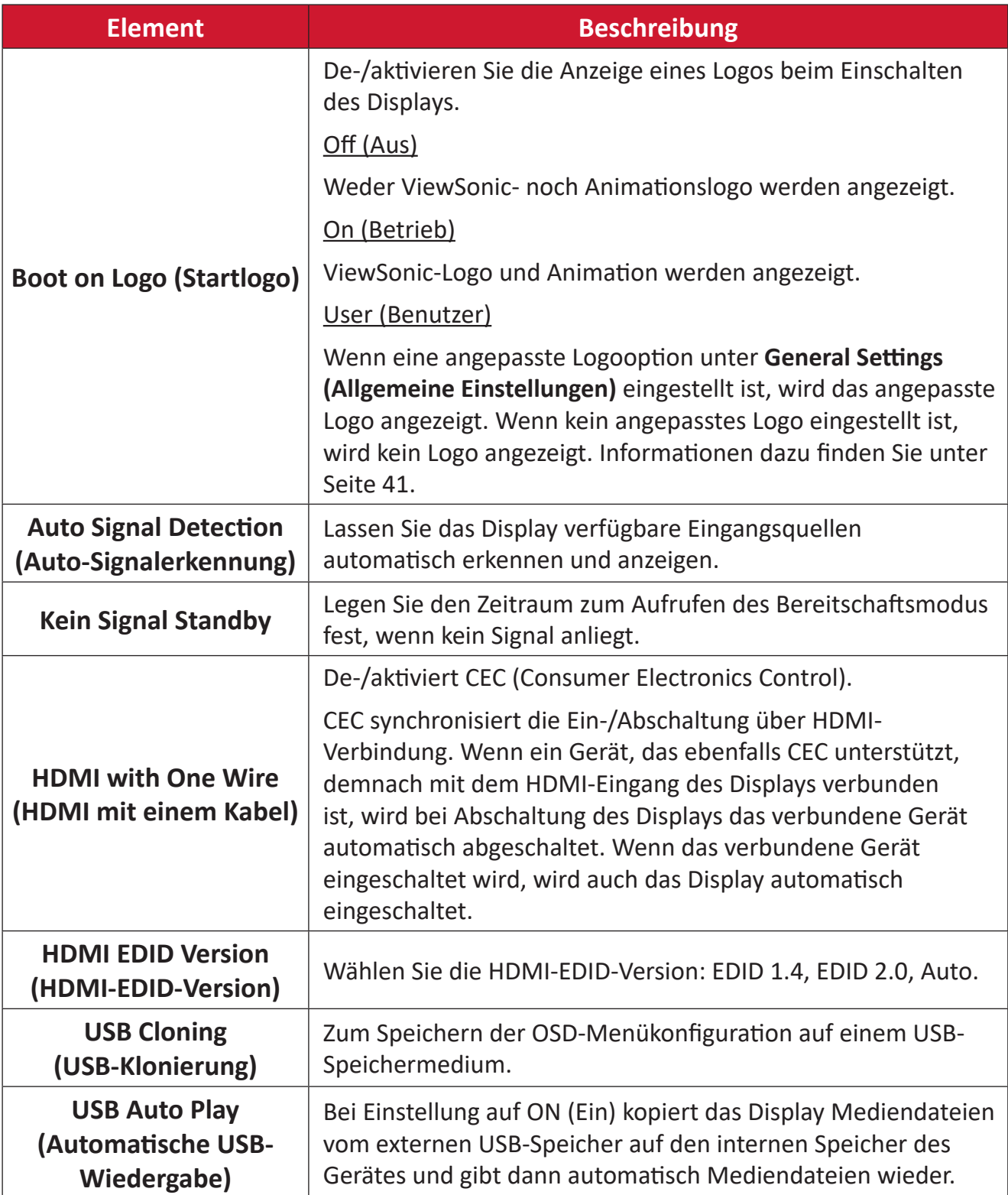

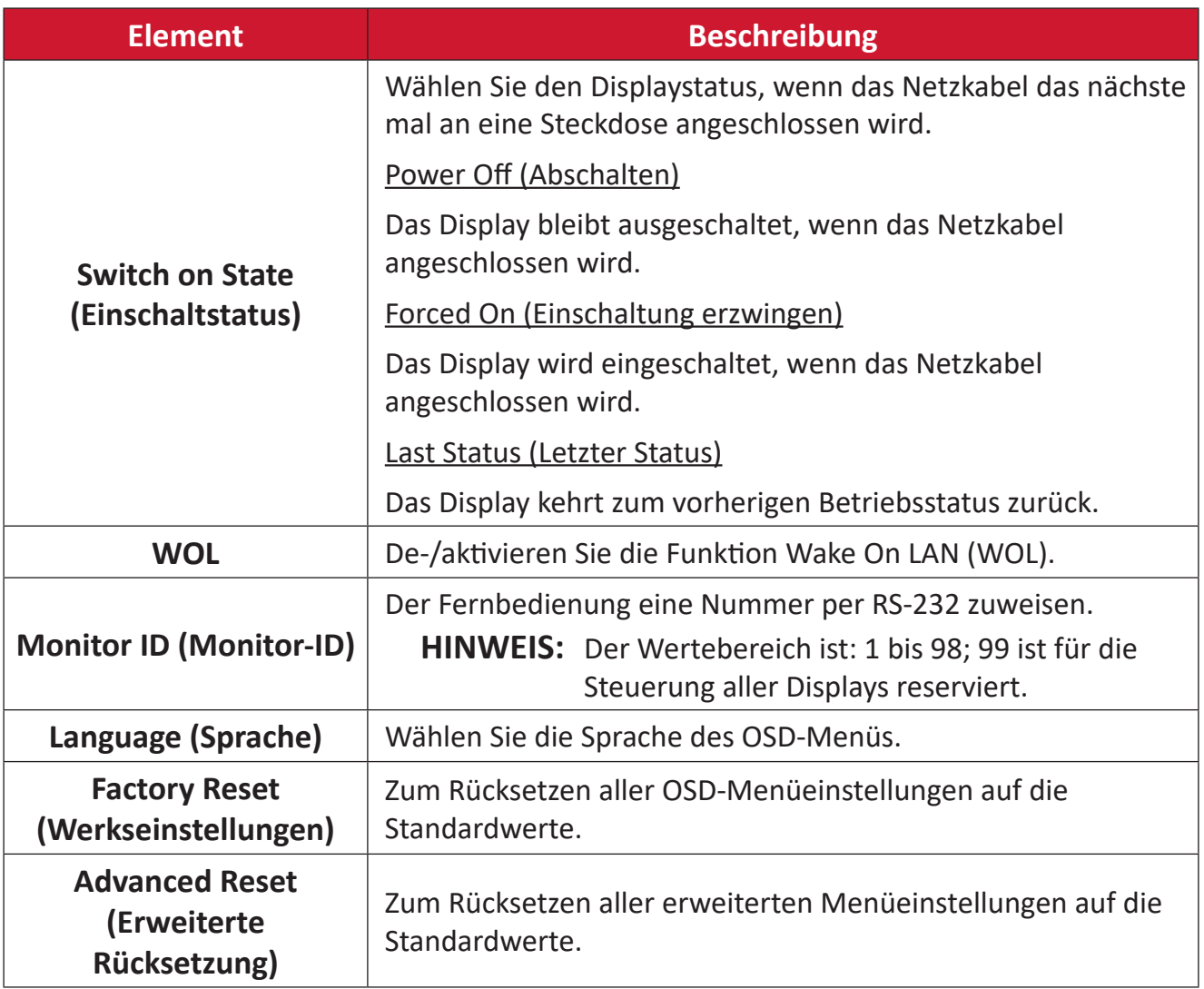

### **About (Info)**

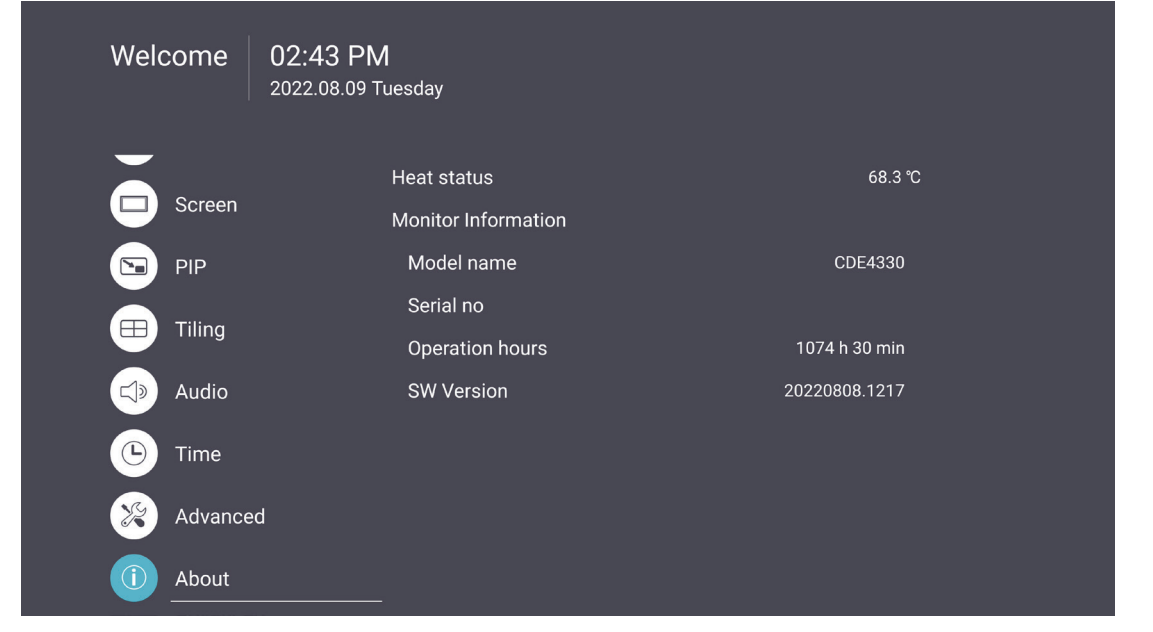

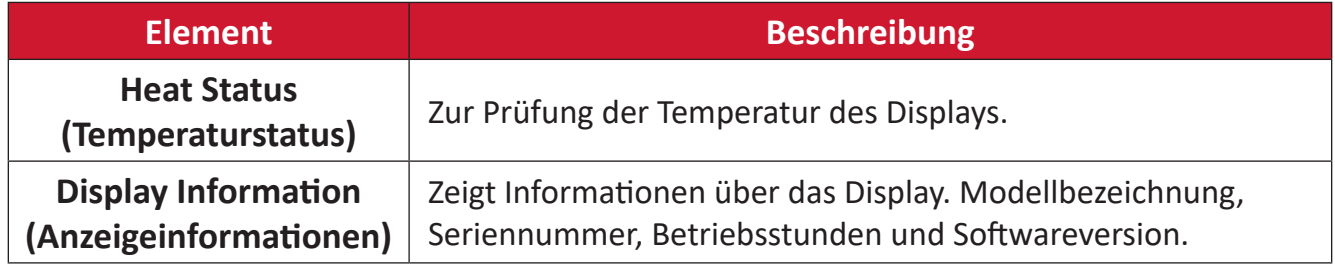

# **Eingebettete Anwendungen und Einstellungen**

### **vCastReceiver und vCastSender**

Mit der vCastReceiver-App kann das ViewBoard® vCastSender-Laptop-Bildschirme (Windows/Mac/Chrome) und Bildschirme, Fotos, Videos, Anmerkungen und Kameras mobiler Nutzer (iOS/Android) empfangen.

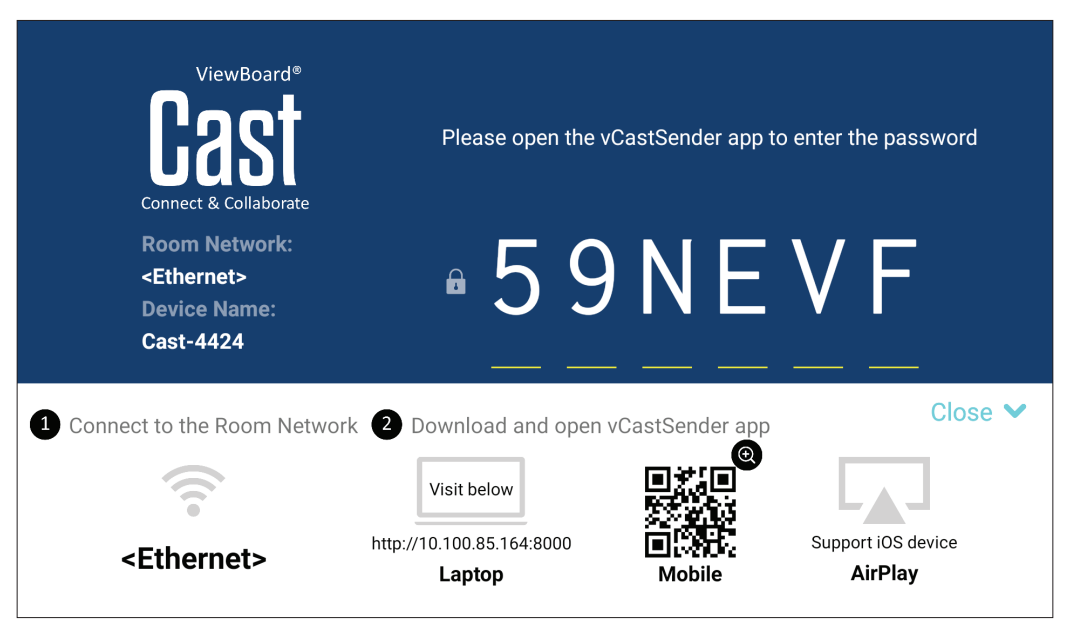

#### **Netzwerkinformationen**

- vCast-Software, Laptops und Mobilgeräte können sich mit demselben Subnetz und über das Subnetznetzwerk verbinden.
- Verbundene Geräte erscheinen unter "Geräteliste" in derselben Subnetz-Verbindung.
- Falls das Gerät unter "Geräteliste" nicht erscheint, müssen Sie den PIN-Code am Bildschirm eingeben.

vCast ist eine kabellose Peer-to-Peer-Datenkommunikation, weshalb die nachstehenden Anschlusseinstellungen erforderlich sind:

#### **Ports**:

- CP: 56789, 25123, 8121 und 8000
- UDP: 48689 und 25123

#### **Port and DNS activation (Port- und DNS-Aktivierung)**:

- Port: 443
- DNS: https://vcastactivate.viewsonic.com

### **OTA-Dienst**:

- Server Port (Serveranschluss): TCP443
- Server-FQDN-Name: https://vcastupdate.viewsonic.com

**Cast-Sender von Windows-basierten Geräten, MacBook und Chrome-Geräten.**

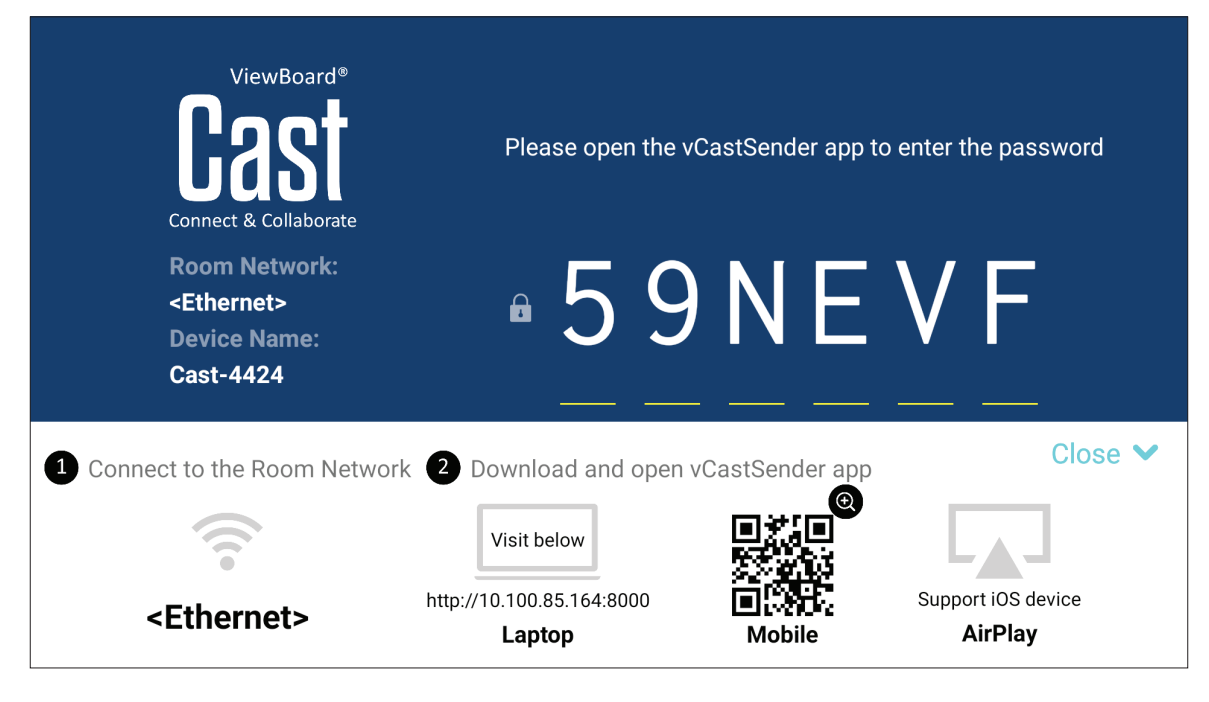

#### **Mac-, Windows-, Chrome-Geräte:**

- **1.** Stellen Sie sicher, dass Ihr Gerät mit demselben Netzwerk verbunden ist wie das Display.
- **2.** Besuchen Sie zum Herunterladen der Anwendung die am Display angezeigte Adresse.
- **3.** Starten Sie die Anwendung und geben Sie den PIN-Code ein oder klicken Sie auf die Geräteliste, klicken Sie dann auf das Verbindungssymbol neben dem Gerätenamen.

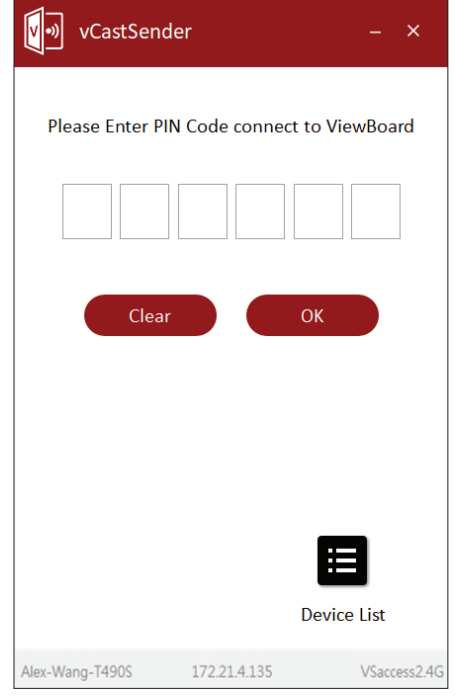

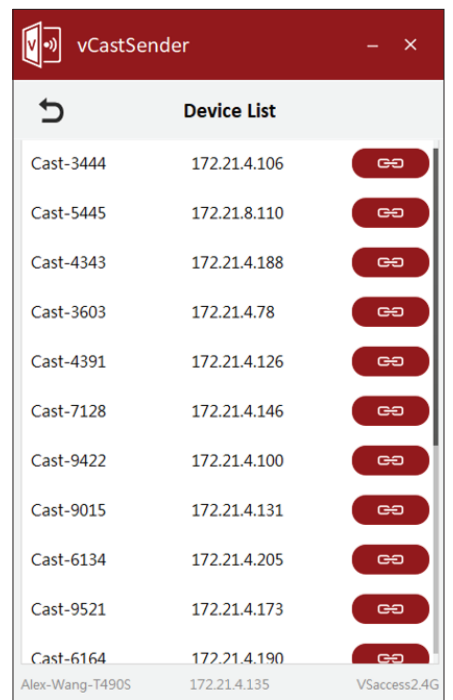

**Cast-Sender von mobilen Geräten: iOS-basierte (iPhone, iPad) und Android OS-basierte Telefone/Tablets.**

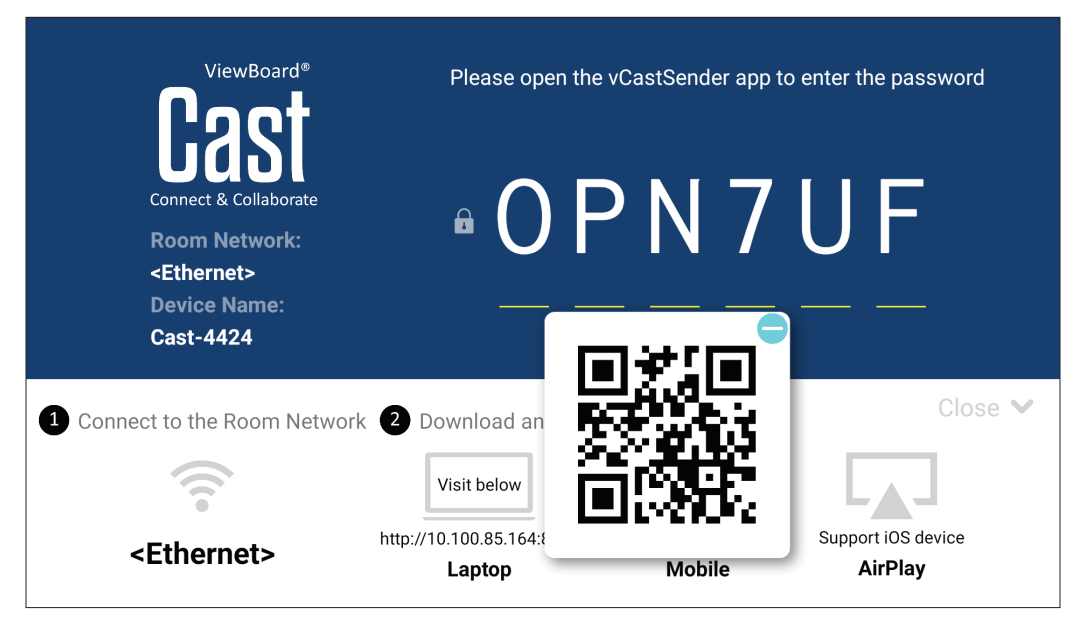

### **Android/iOS:**

- **1.** Stellen Sie sicher, dass Ihr Gerät mit demselben Netzwerk verbunden ist wie das Display.
- **2.** Scannen Sie den am Display angezeigten QR-Code, wenn Sie das Programm direkt vom Server herunterladen möchten, oder laden Sie es aus dem Google Play Store oder Apple Store herunter.
- **3.** Starten Sie die Anwendung, wählen Sie den richtigen Gerätenamen und geben Sie die PIN zur Verbindung ein. Zudem können Sie zur Verbindung direkt den am Display angezeigten PIN-Code eingeben.

### **Apple AirPlay®:**

- **1.** Stellen Sie sicher, dass Ihr Gerät mit demselben Netzwerk verbunden ist wie das Display.
- **2.** Öffnen Sie direkt AirPlay und wählen Sie zur Verbindung den Gerätenamen.
- **3.** Ein weiteres "AirPlay-Kennwort" wird bei der Verbindung am Bildschirm erzeugt.

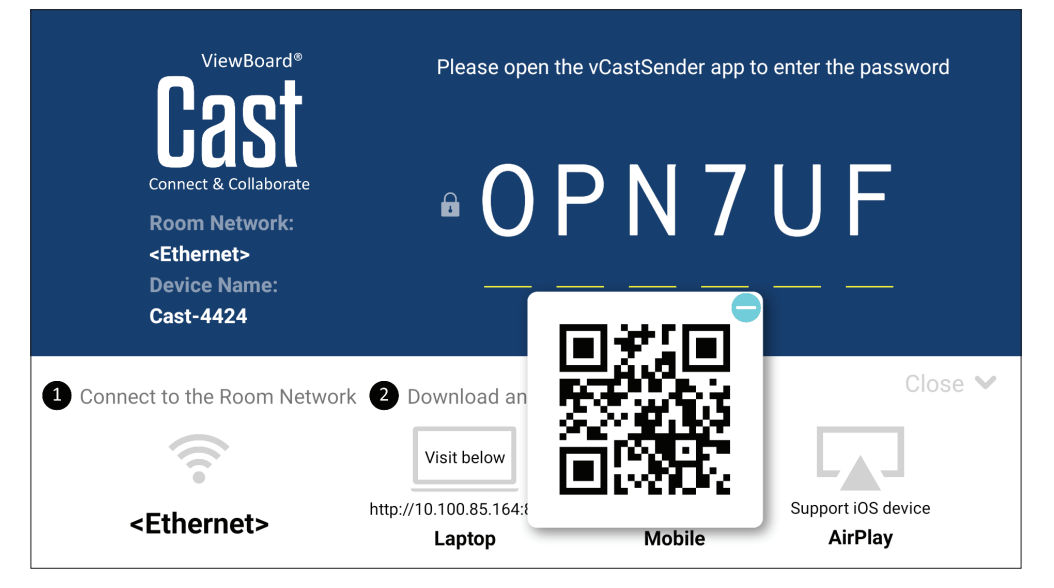

## **Andere Standardanwendungen**

### **vSweeper**

Löschen Sie nicht benötigte Daten und unerwünschte Dateien.

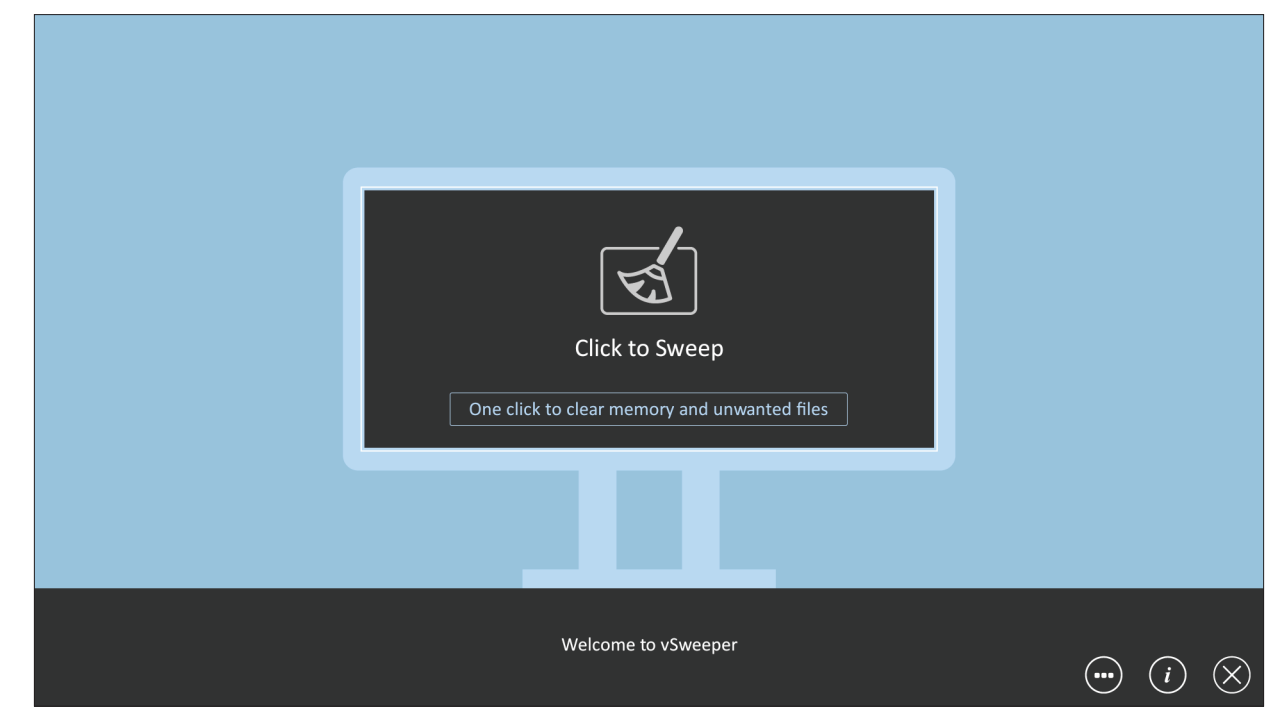

Advanced Settings (Erweiterte Einstellungen) können ebenso entsprechend den Nutzeranforderungen angepasst werden.

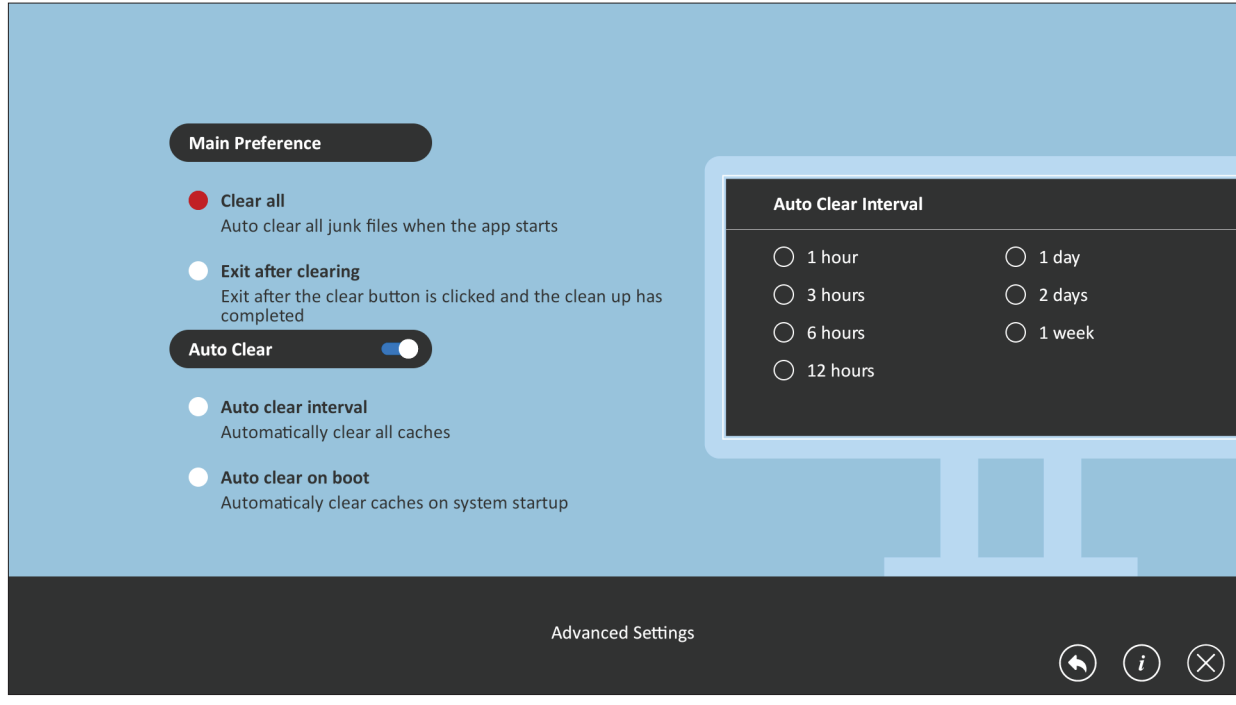

### **Folders (Ordner)**

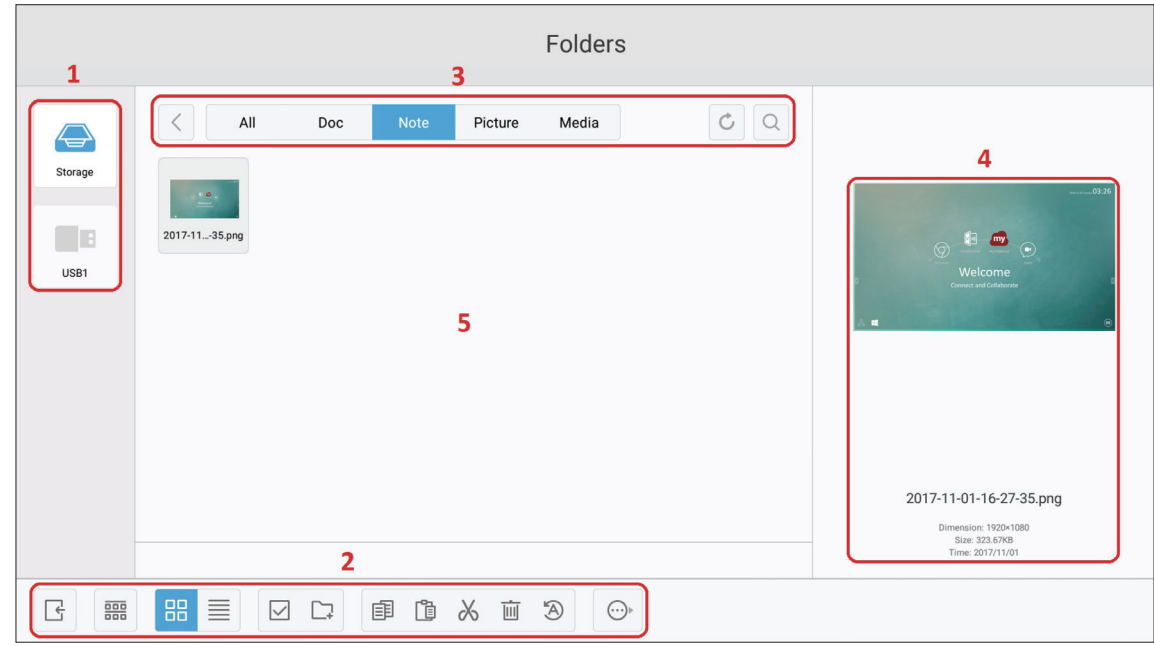

### **1. Speichergeräte**

Wählen Sie ein geeignetes Speichergerät.

### **2. Symbole**

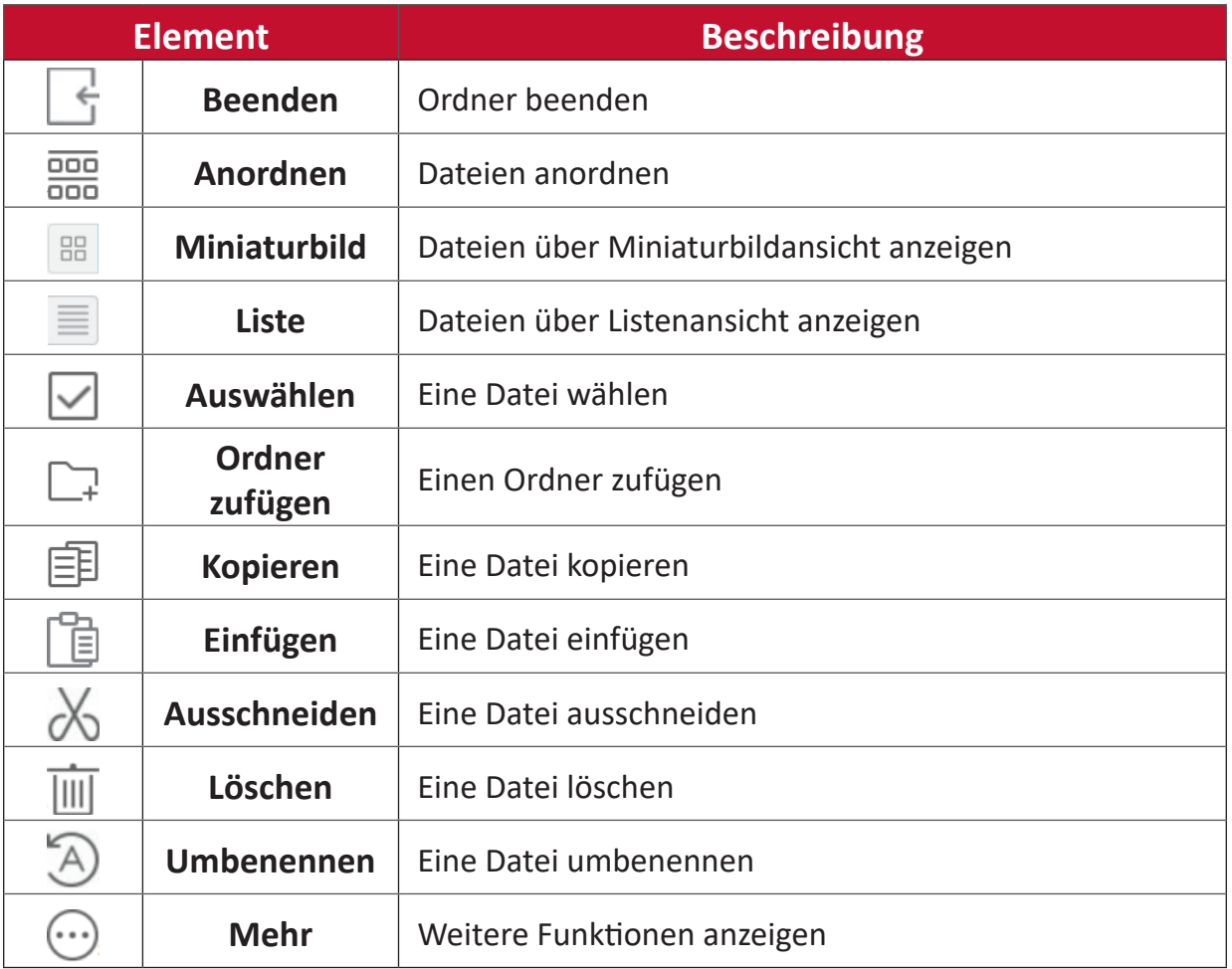

### **3. Dateityp-Menü**

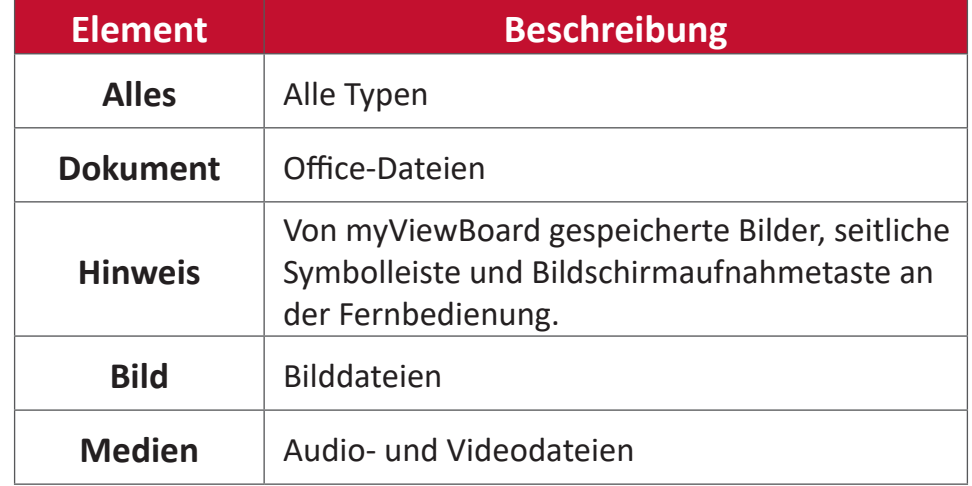

#### **4. Dateiinformationen**

Anzeige von Dateivorschau, Name, Größe, Auflösung und Erstellungsdatum der Datei.

### **5. Hauptanzeigebereich**

Zeigt Dateien des ausgewählten Typs.

# **RS-232-Protokoll**

Dieses Dokument beschreibt die Schnittstellenspezifikationen und Softwareprotokolle der RS-232-Kommunikation zwischen ViewSonic-LFD und PC oder anderen RS-232-fähigen Steuergeräten.

Das Protokoll enthält drei Befehlsabschnitte:

- Festlegen-Funktion
- Abrufen-Funktion
- Fernbedienungssignale weiterleiten

HINWEIS: Nachstehend wird der Begriff "PC" stellvertretend für sämtliche Geräte verwendet, die per RS-232-Protokoll mit dem Anzeigegerät kommunizieren können.

# **Beschreibung**

### **RS-232-Hardware-Spezifikationen**

ViewSonic-LFD-Kommunikationsport an der Rückseite:

- **1.** Anschlusstyp: DSUB 9-poliger Stecker (weiblich oder 3,5-mm-Zylinderanschluss)
- **2.** Crossover- (Null-Modem-) Kabel zur Verbindung verwenden
- **3.** Pinbelegung:

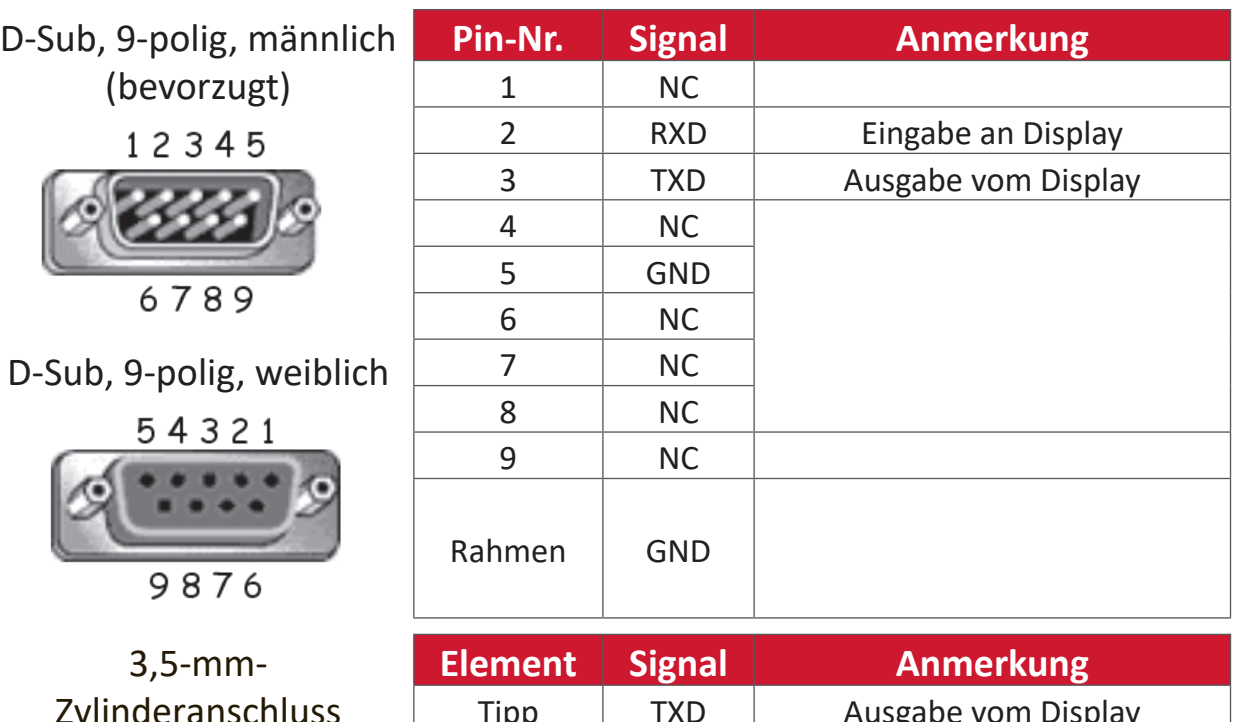

Zylinderanschluss (Alternative bei beschränktem Platz)

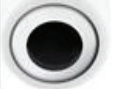

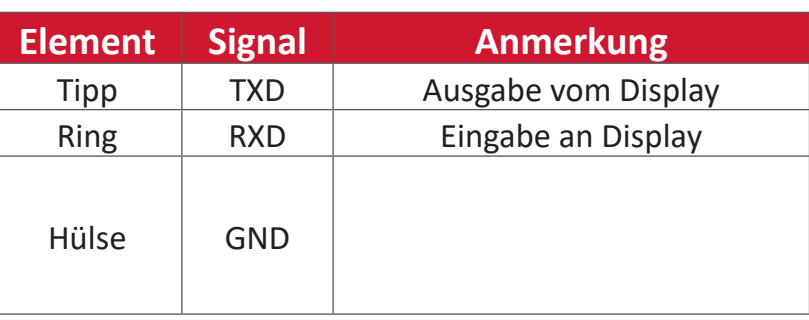
## **LAN-Hardware-Spezifikationen**

ViewSonic-LFD-Kommunikationsport an der Rückseite:

- **1.** Anschlusstyp: 8P8C RJ45
- **2.** Pinbelegung:

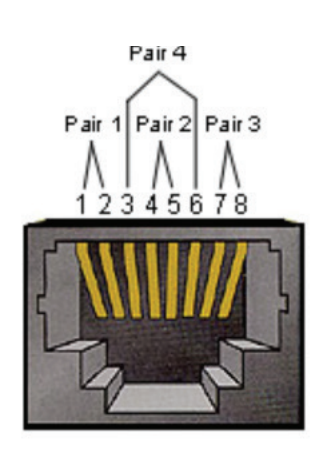

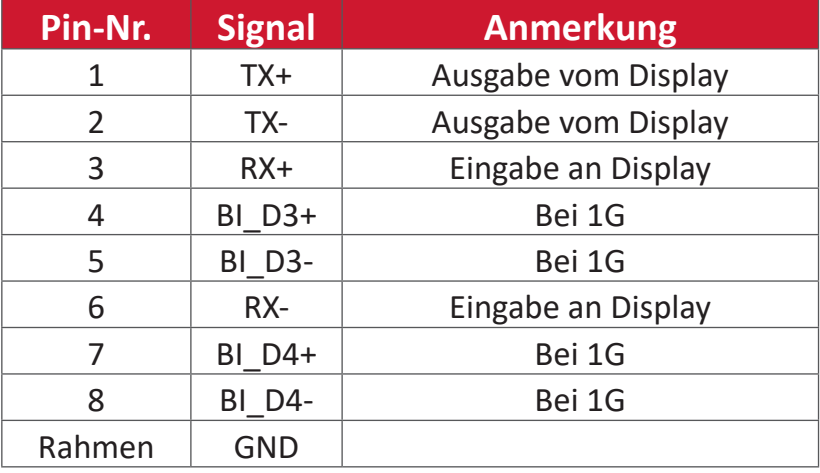

### **RS-232-Kommunikationseinstellung**

- Baudrate wählen: 9600 Bit/s (festgelegt)
- Datenbits: 8 Bit (festgelegt)
- Parität: Keine (festgelegt)
- Stoppbits: 1 (festgelegt)
- 

### **LAN-Kommunikationseinstellungen**

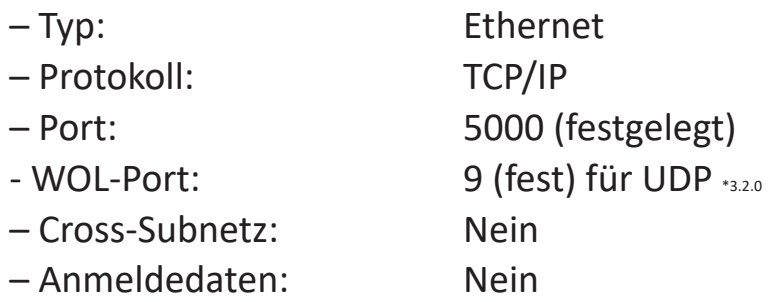

#### **Befehlsreferenz**

Der PC sendet ein Befehlspaket an das LFD, gefolgt von einem "CR"-Code (Zeilenende). Nach jedem vom PC an das Anzeigegerät gesendeten Befehl muss das Anzeigegerät wie folgt antworten:

- **1.** Bei einem korrekt empfangenen Befehl wird "+" (02Bh), gefolgt von "CR" (00Dh) gesendet
- **2.** Bei einem falsch empfangenen Befehl wird "-" (02Dh), gefolgt von "CR" (00Dh) gesendet

# **Protokoll**

#### **Festlegen-Funktionen**

Der PC kann das Anzeigegerät mit bestimmten Aktionen steuern. Über die Festlegen-Funktion können Sie bestimmte Anzeigegerätfunktionen über die RS-232- Schnittstelle von extern steuern. Das Festlegen-Funktion-Paket besteht aus 9 Bytes.

#### **Beschreibung Festlegen-Funktion:**

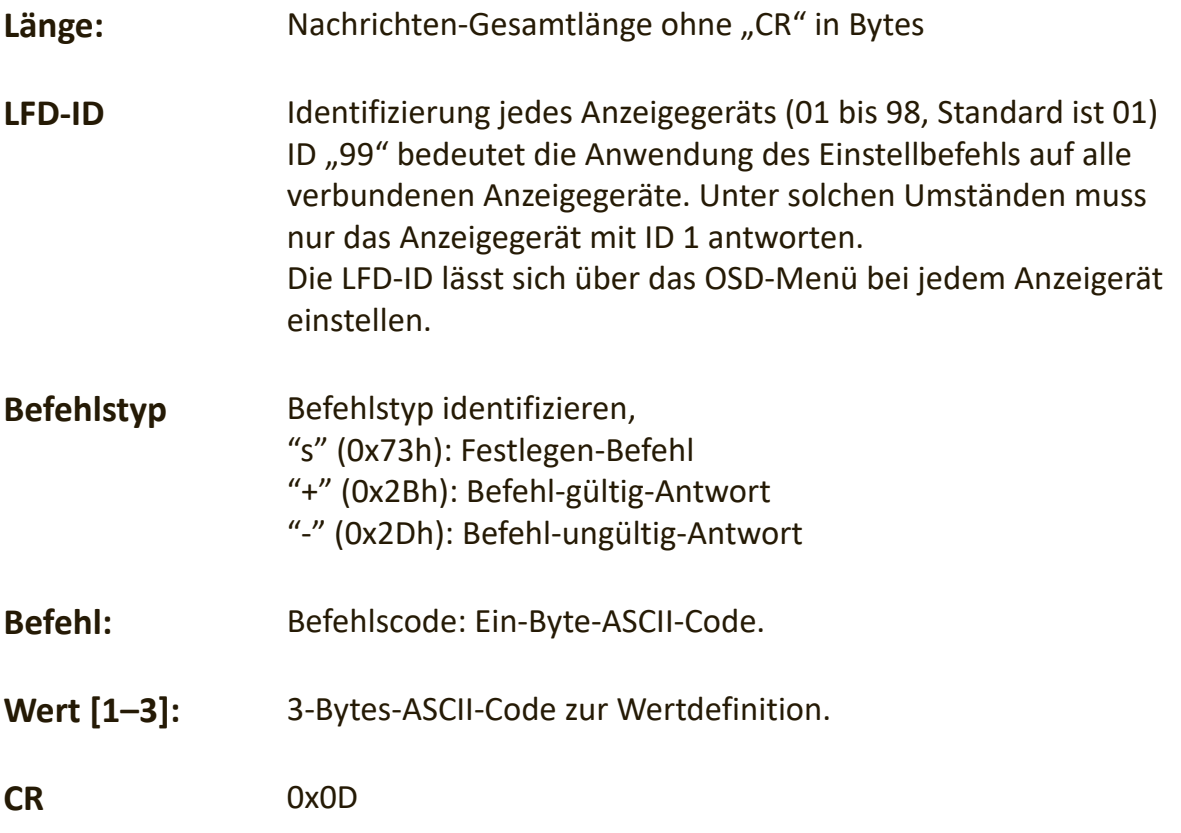

## **Festlegen-Funktionsformat** Senden: (Befehlstyp: "s")

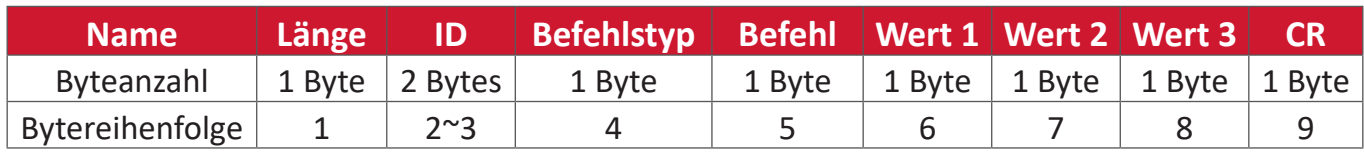

#### Antwort: (Befehlstyp = "+" oder "-")

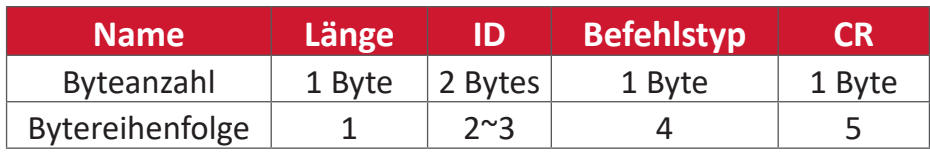

**HINWEIS:** Wenn der PC den Befehl auf alle Anzeigegeräte (ID = 99) anwendet, muss nur Set #1 über den Namen von ID = 1 antworten.

**Beispiel 1: Helligkeit bei Anzeigegerät (02) auf 76 einstellen, gültiger Befehl Senden (Hexadezimalformat)**

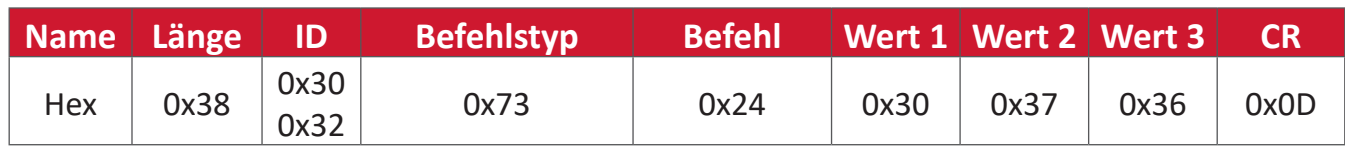

#### **Antwort (Hexadezimalformat)**

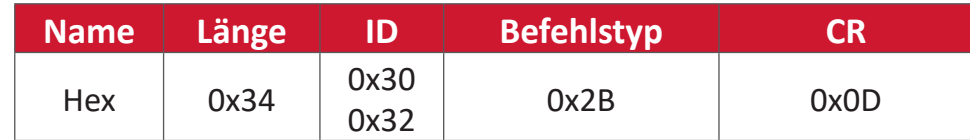

# **Beispiel 2: Helligkeit bei Anzeigegerät (02) auf 75 einstellen, KEIN gültiger Befehl Senden (Hexadezimalformat)**

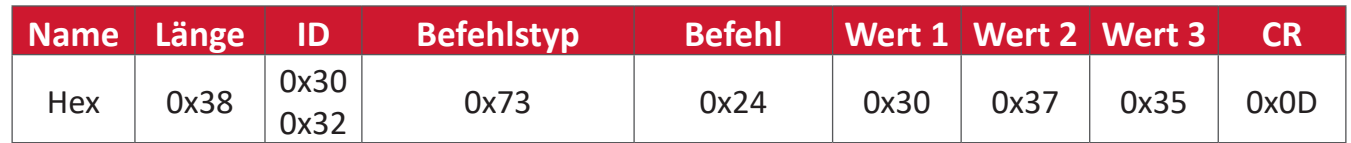

#### **Antwort (Hexadezimalformat)**

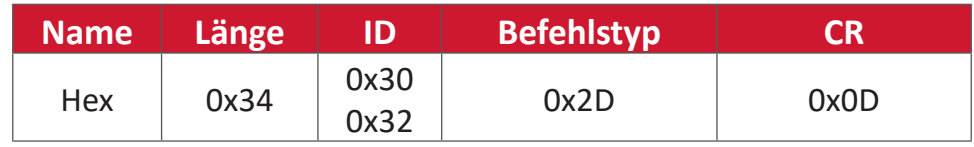

# **Tabelle: Festlegen-Funktionen**

## **A. Basisfunktion**

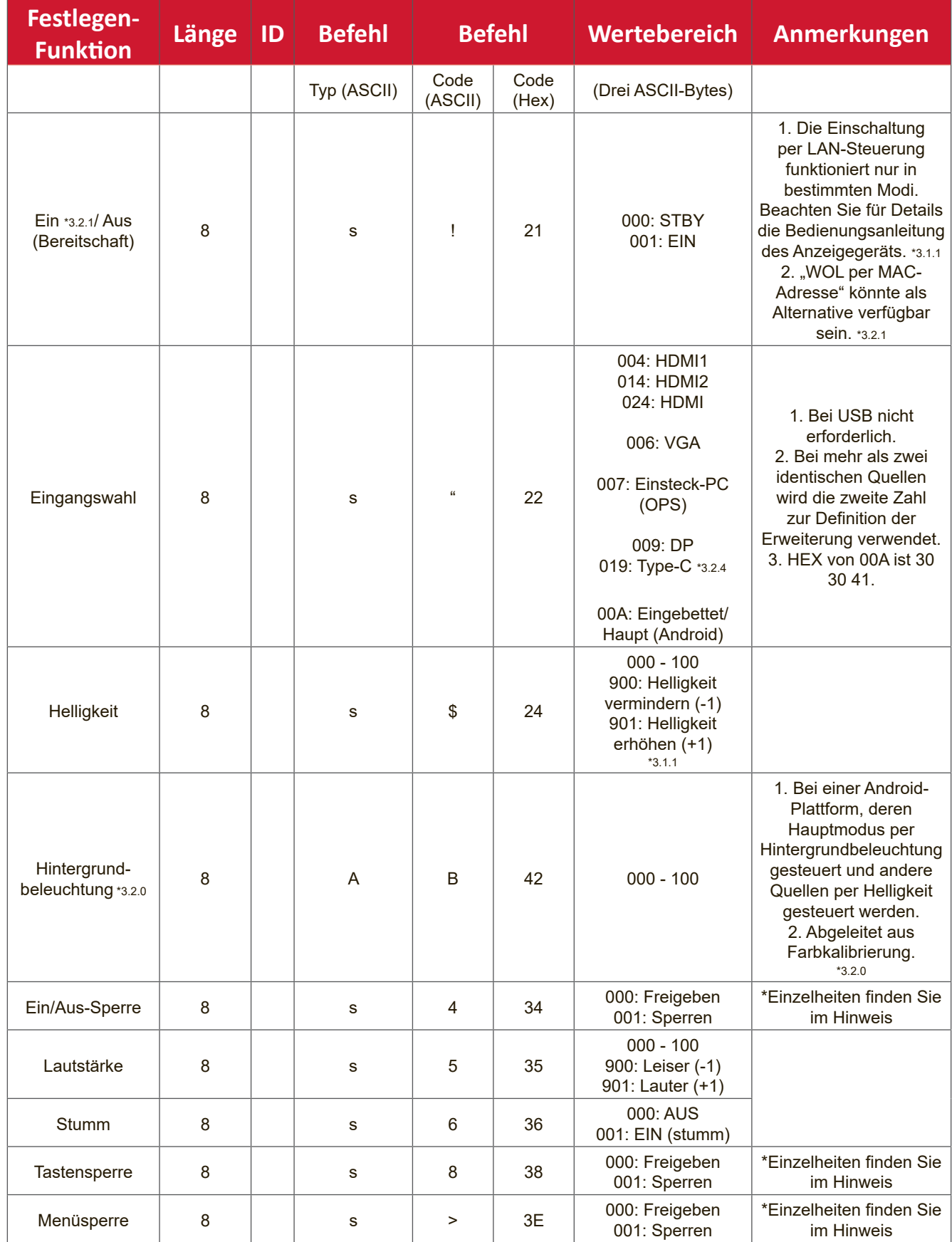

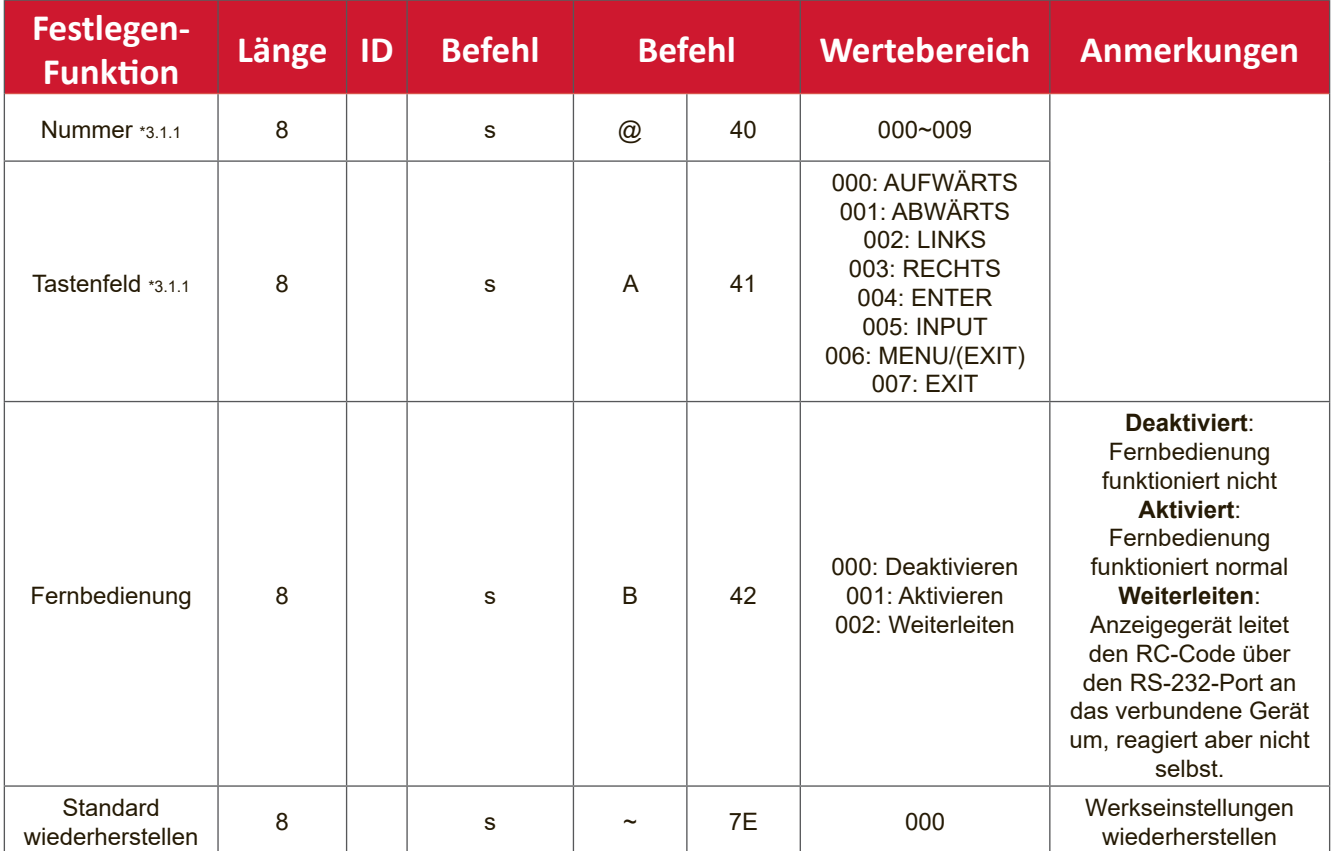

#### **B. Optionale Funktion**

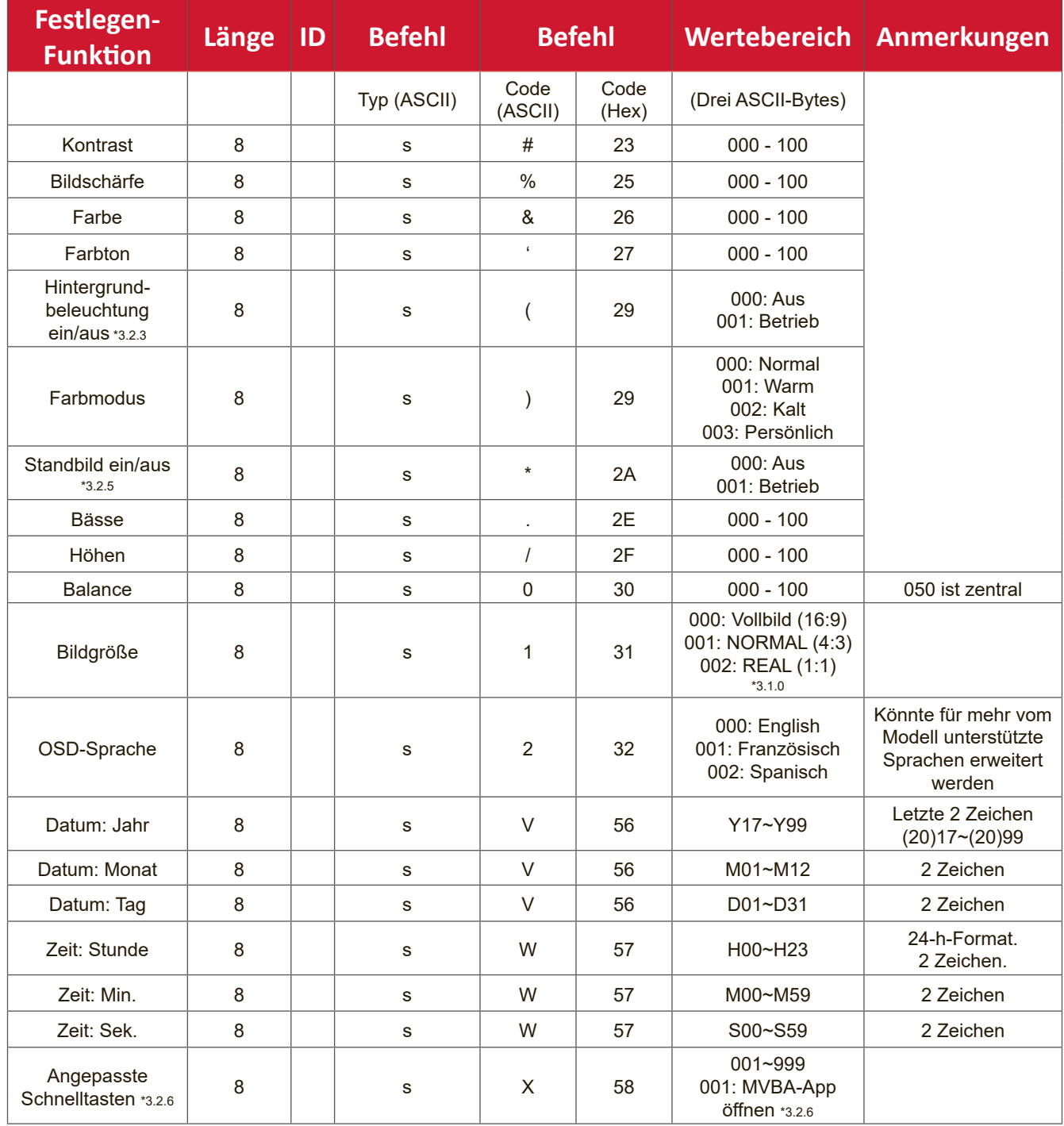

# **Anhang**

# **Technische Daten**

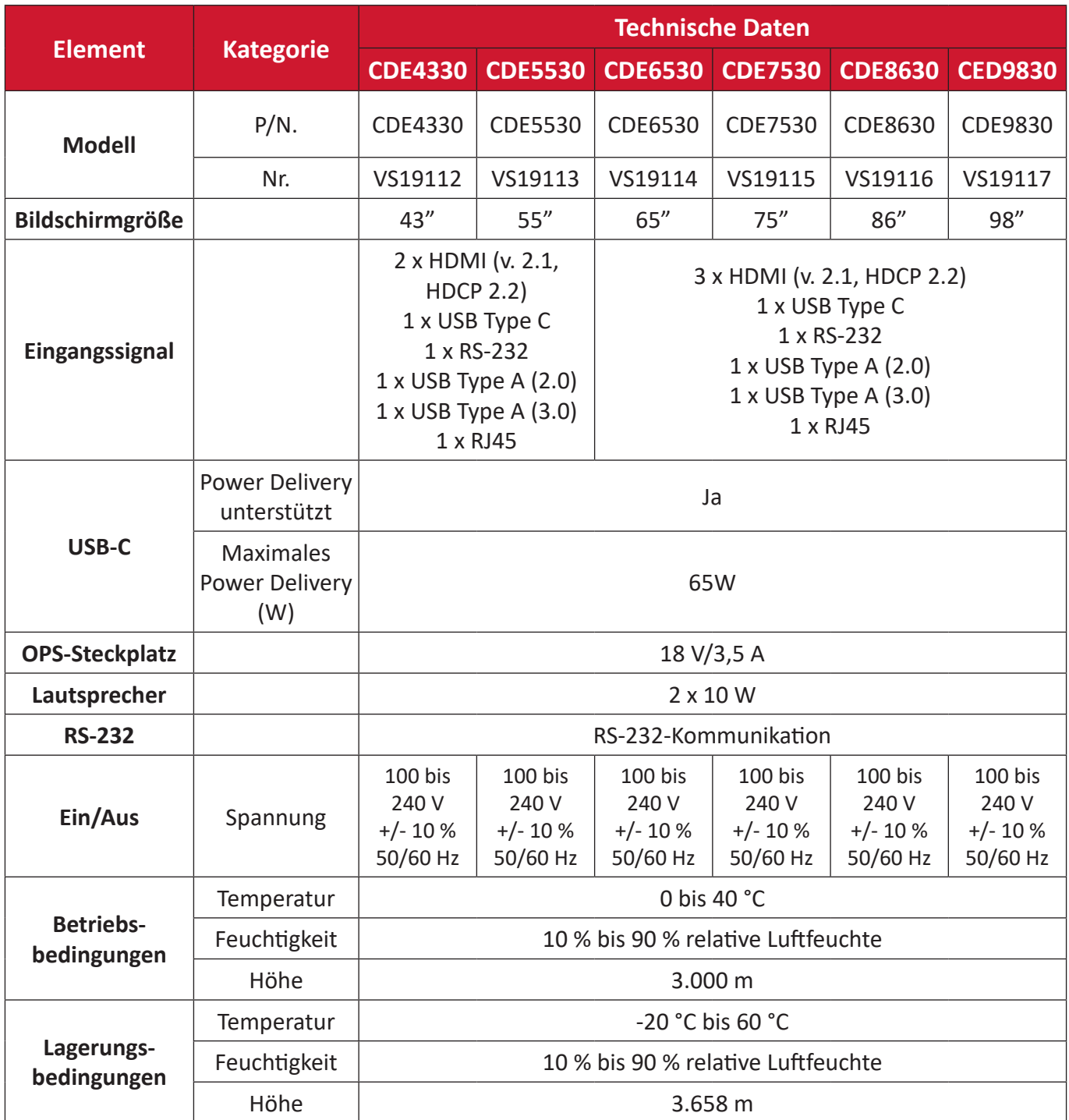

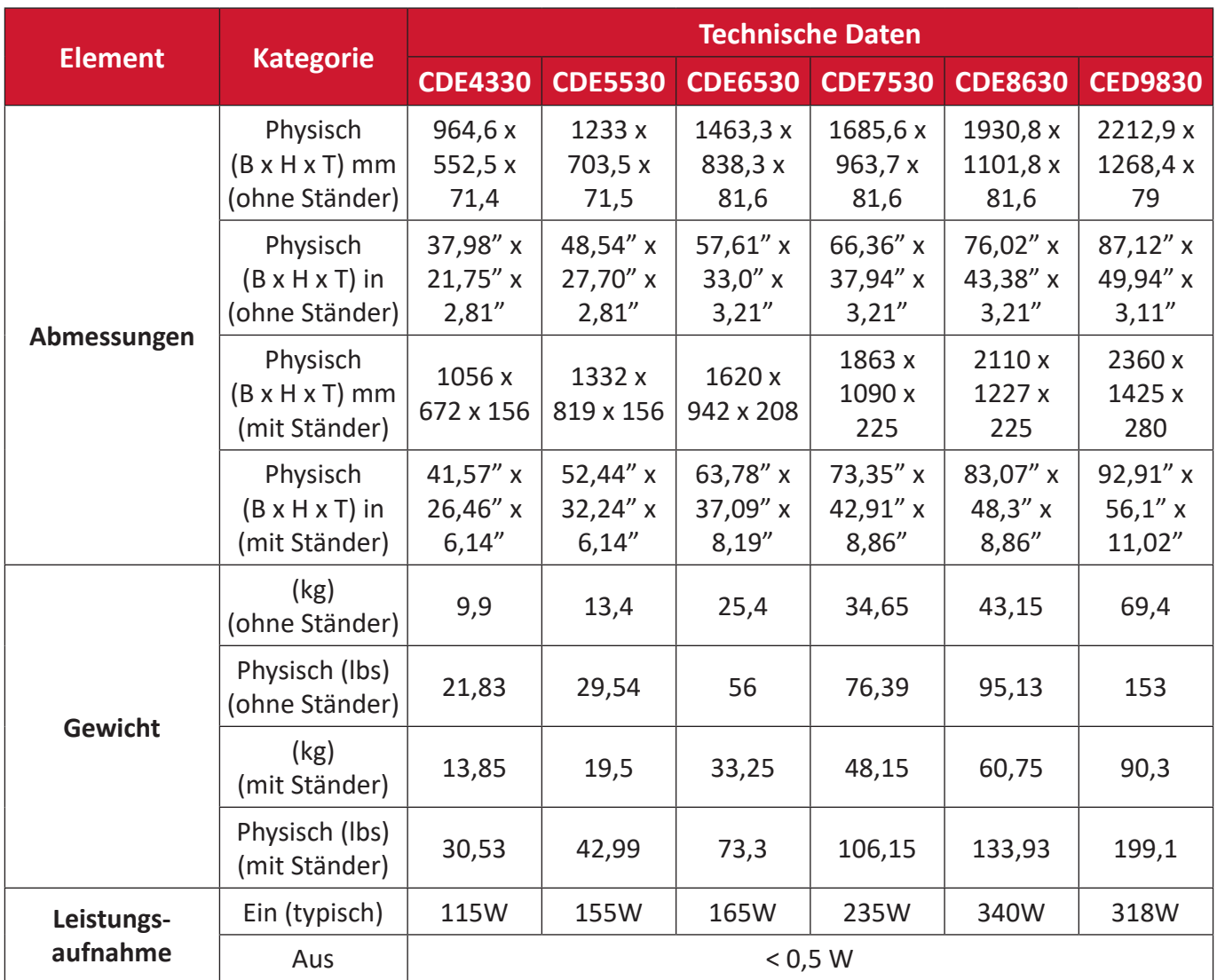

**HINWEIS:** Technische Daten können sich ohne Vorankündigung ändern.

# **Unterstützte USB-Medienformate**

#### **Foto**

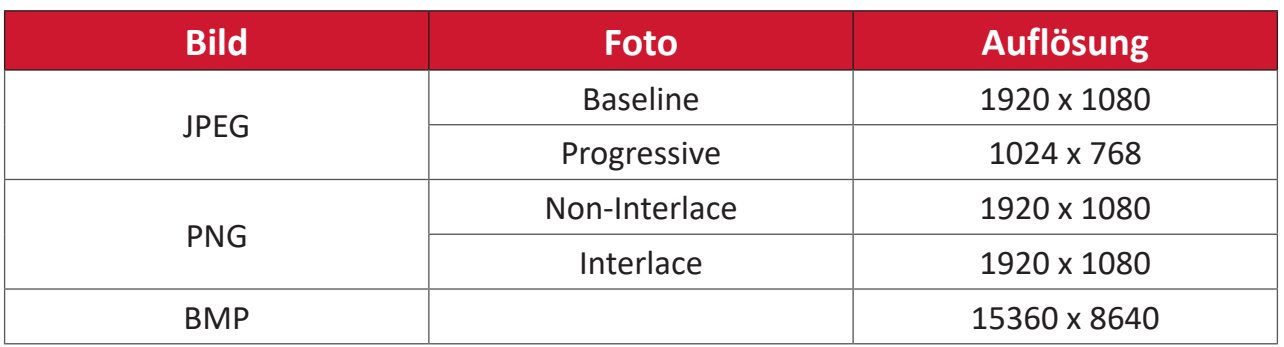

#### **Video**

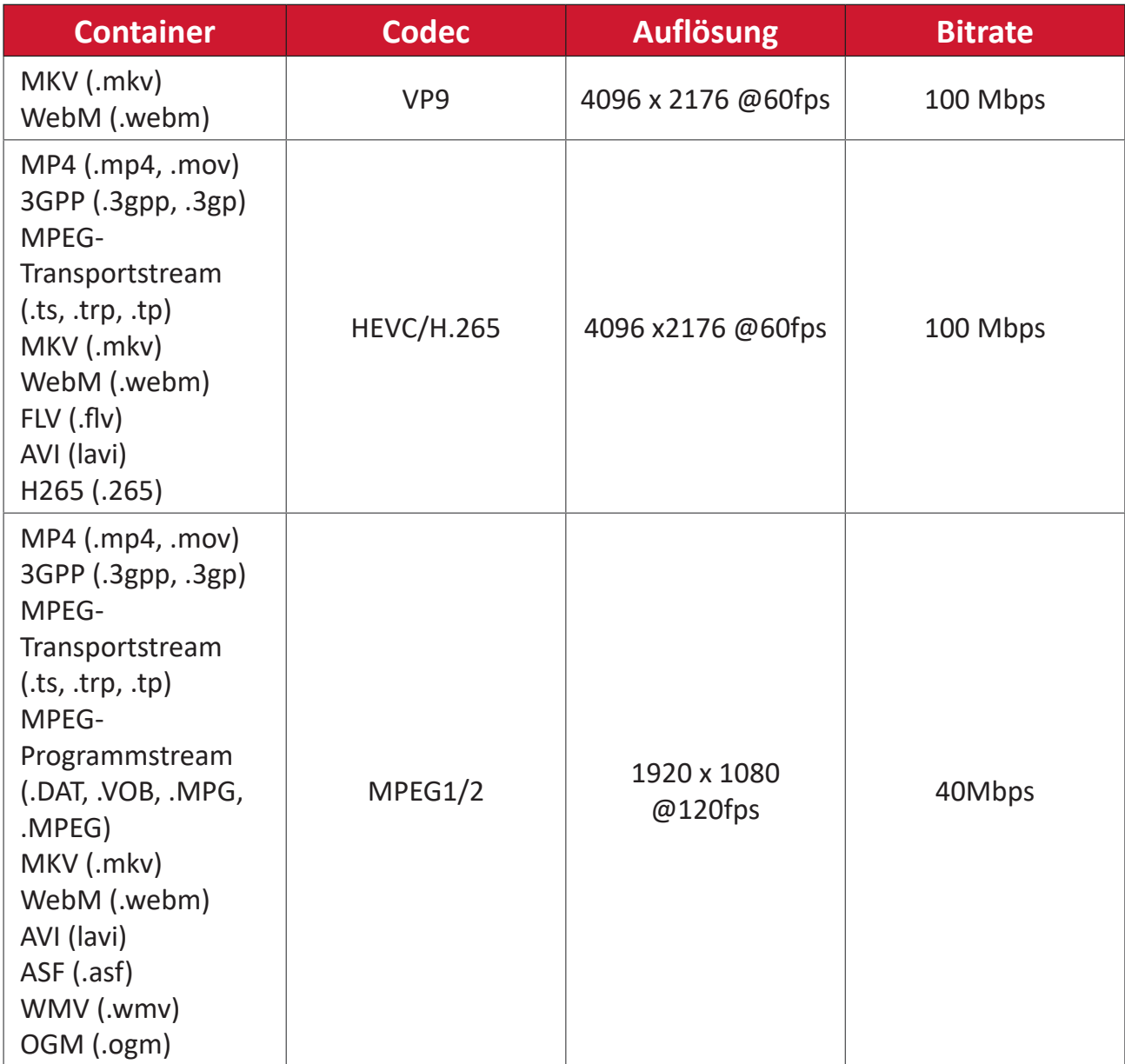

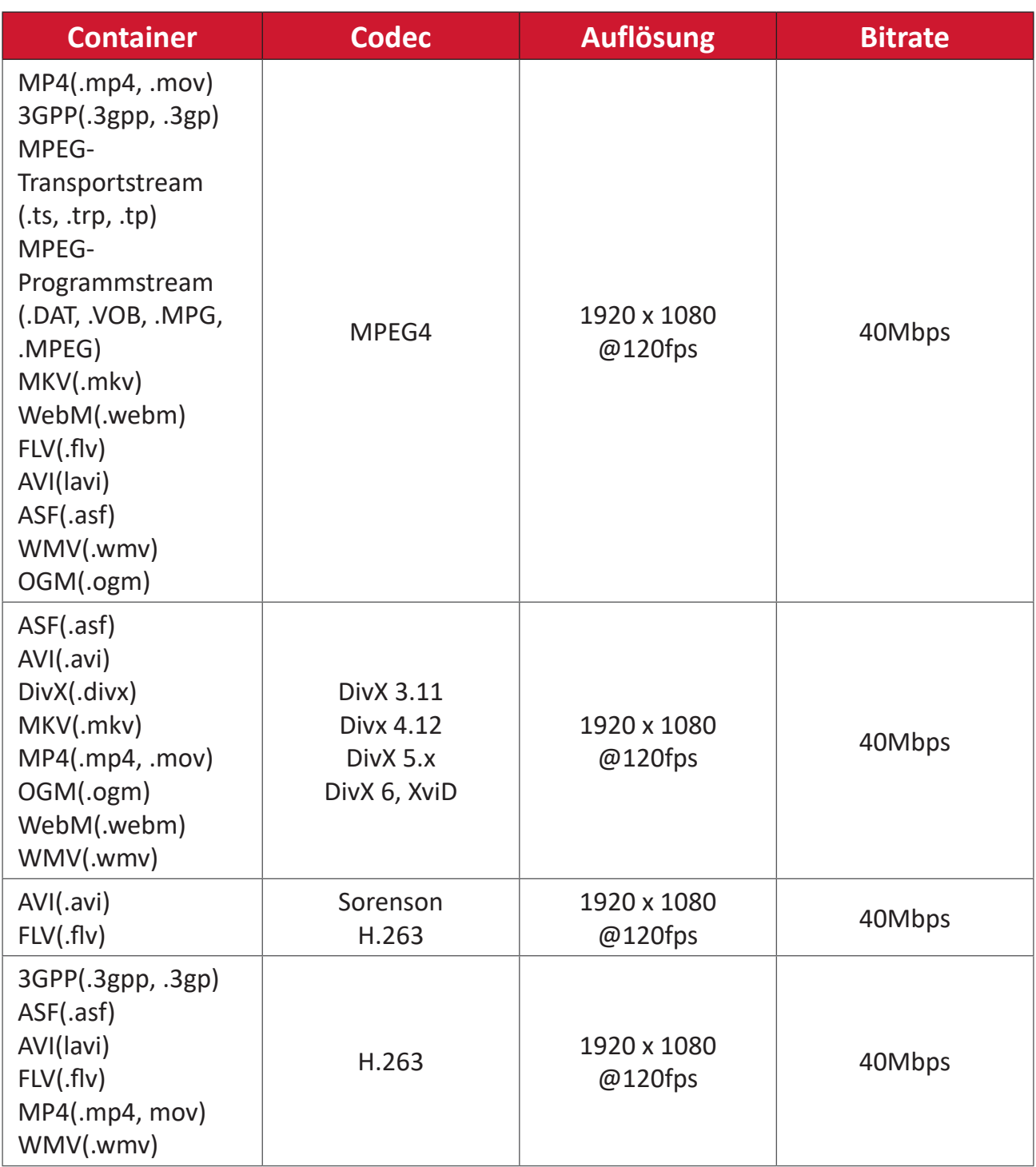

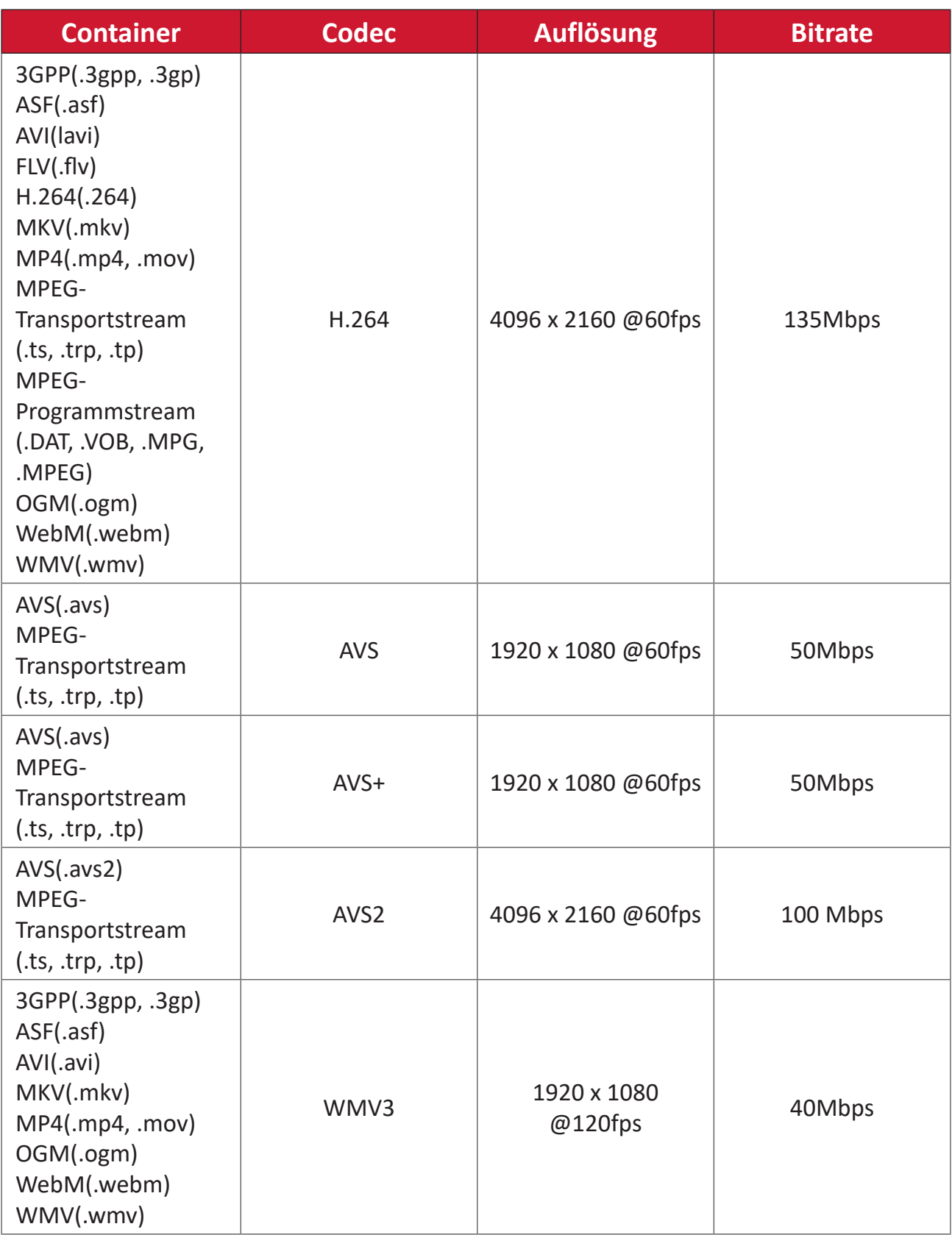

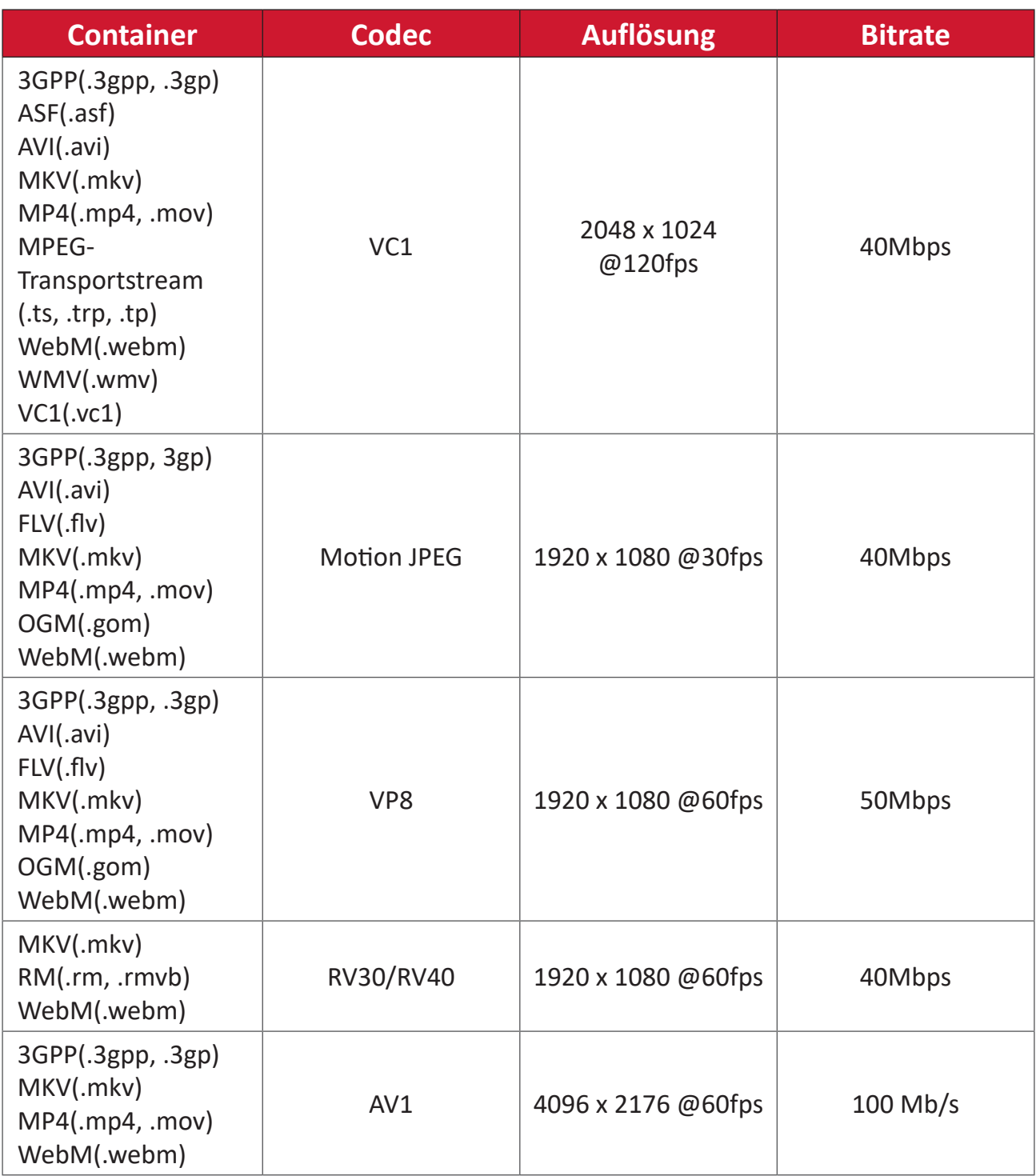

## **Audio**

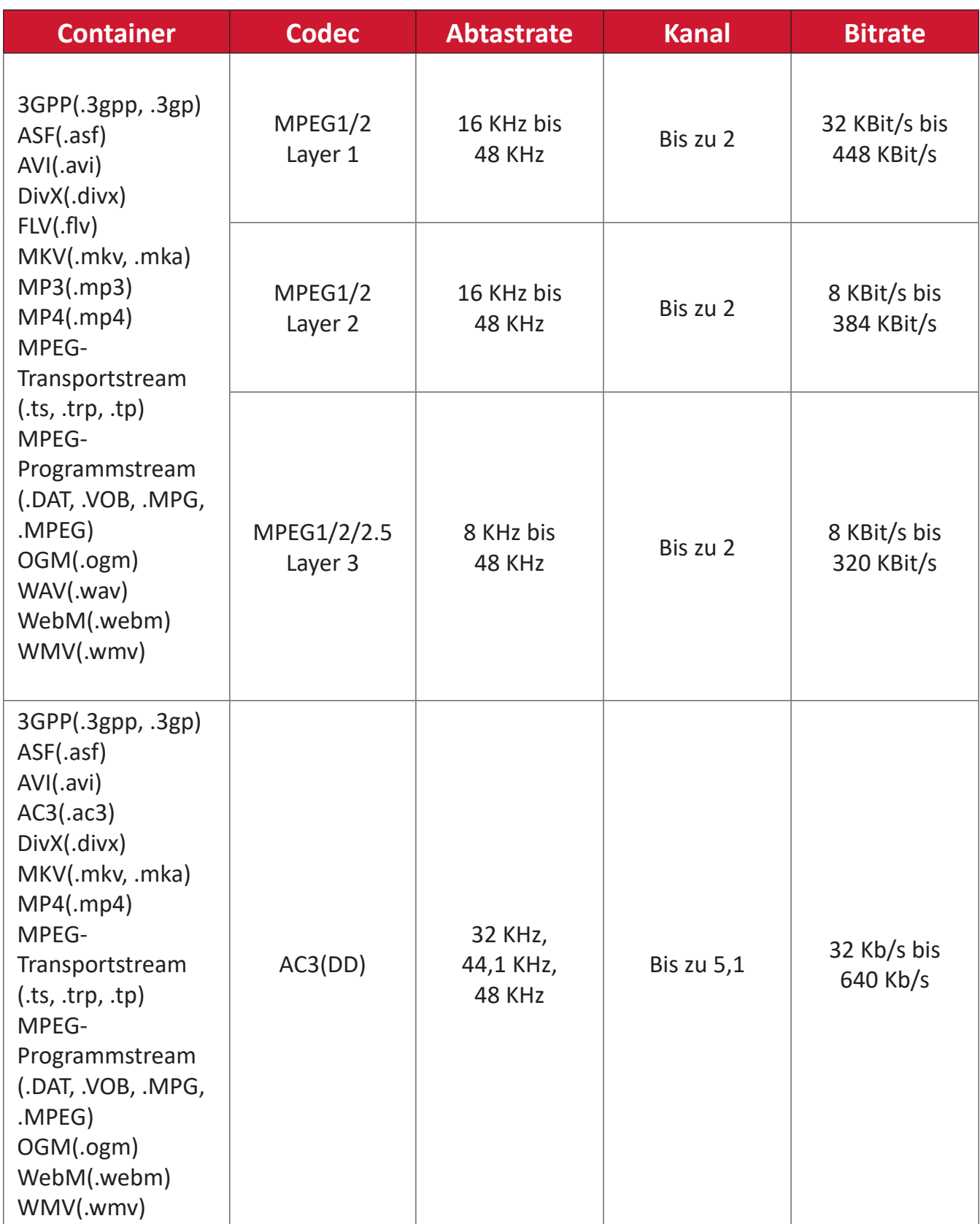

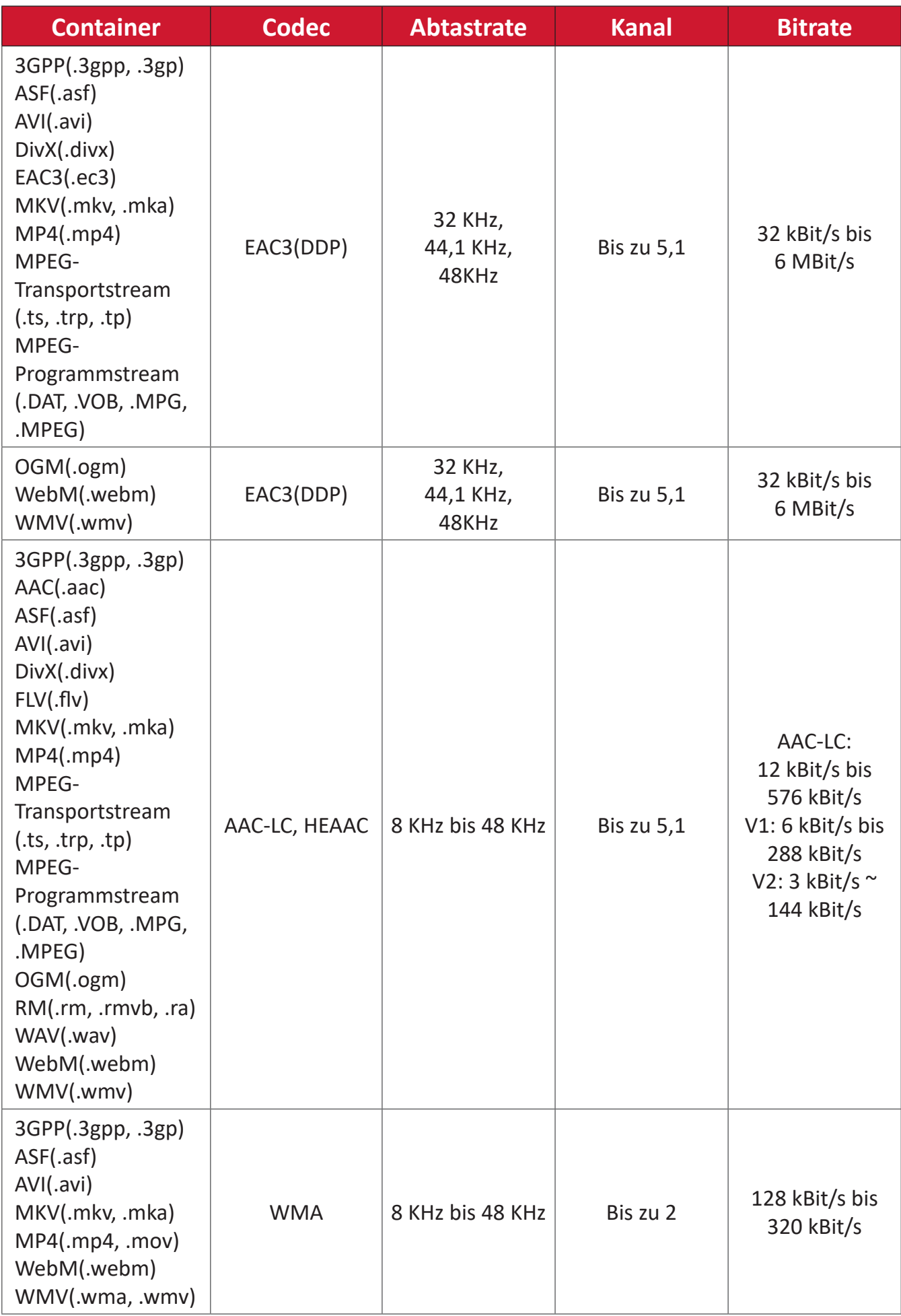

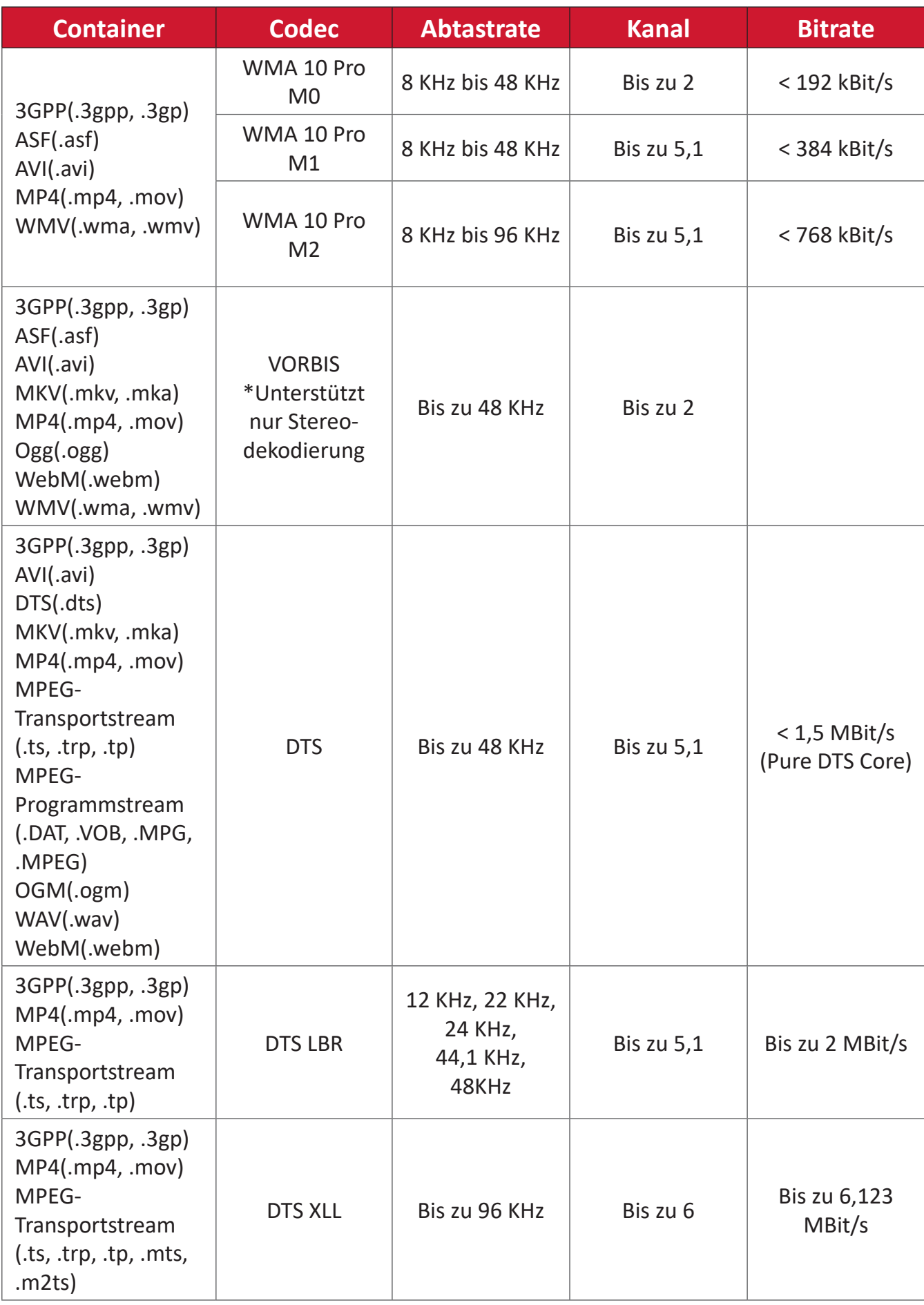

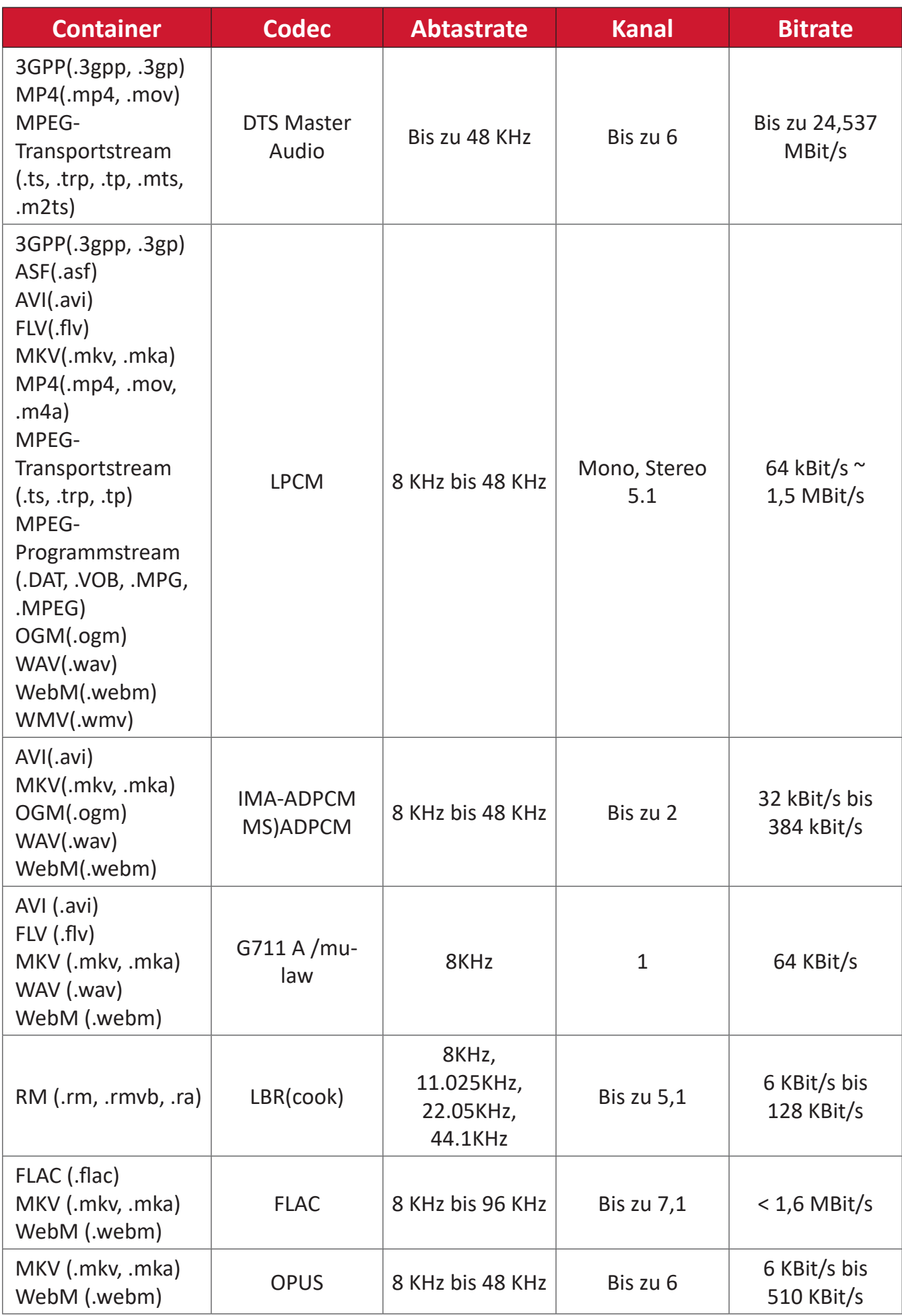

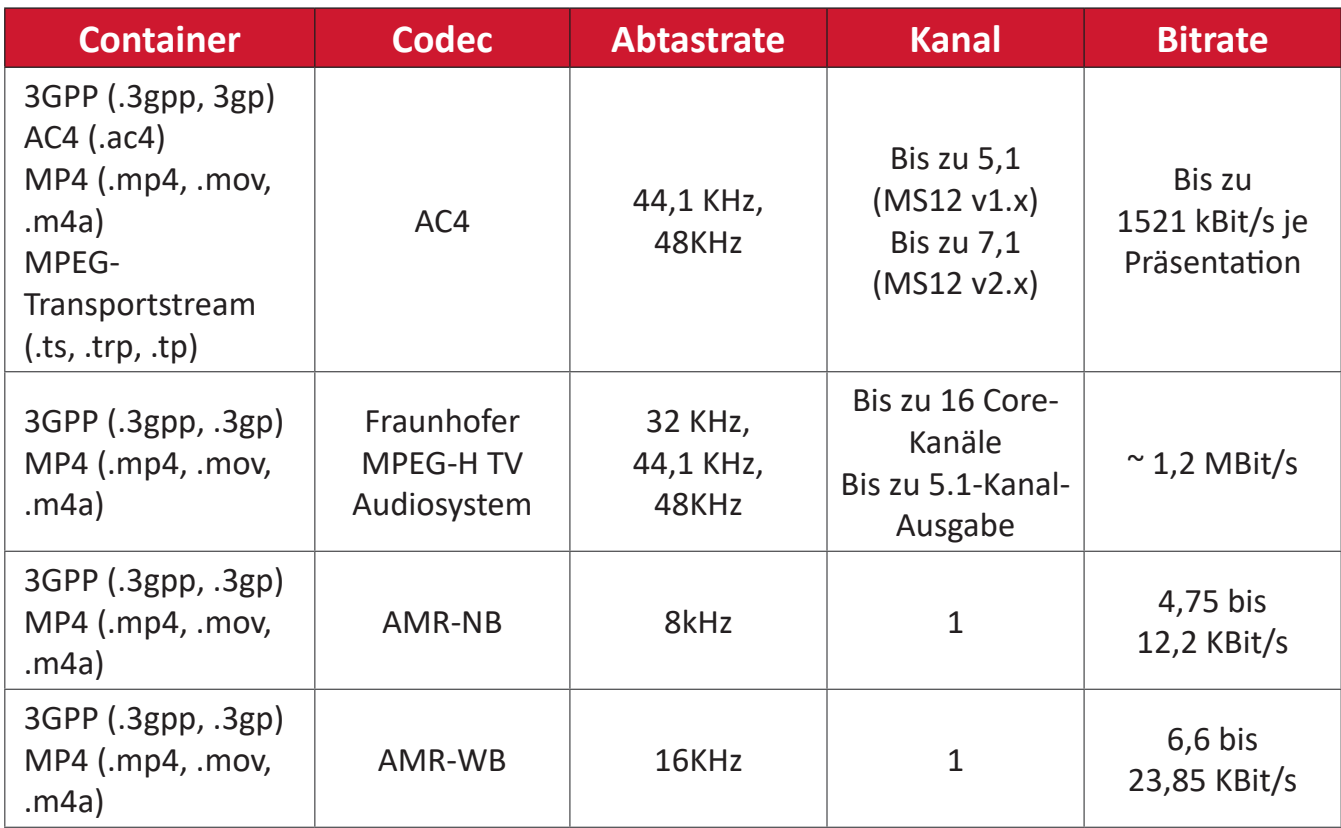

## **Untertitel**

#### Intern

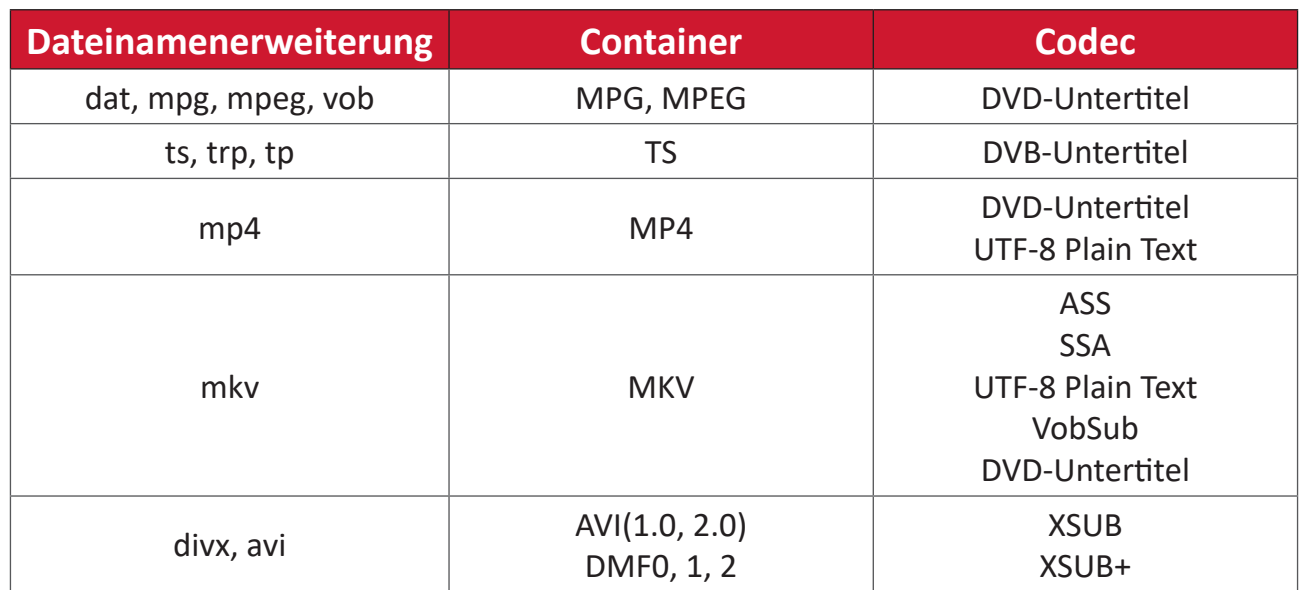

#### **Externer**

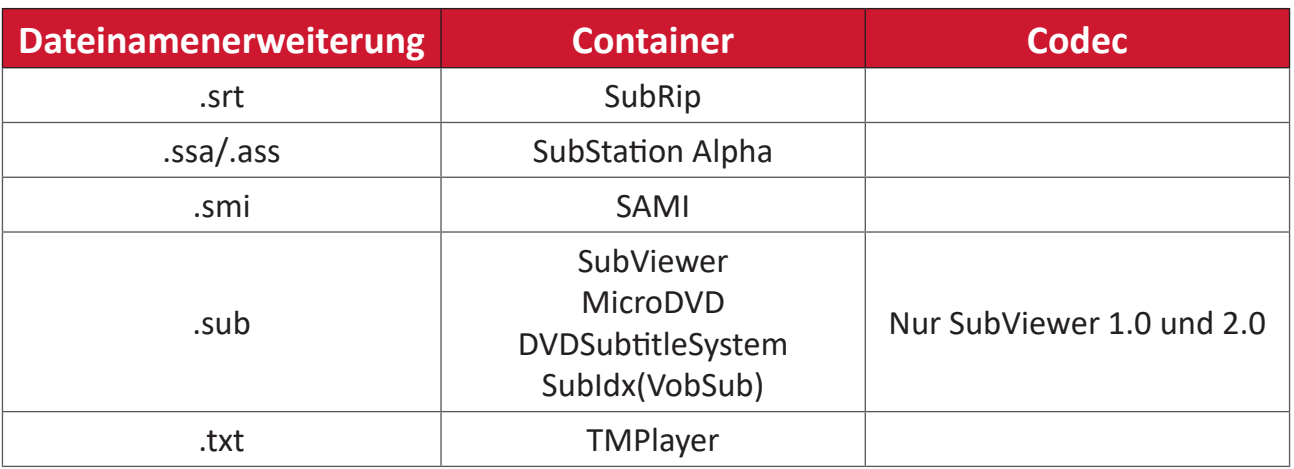

# **Timing-Tabelle**

## **HDMI-PC**

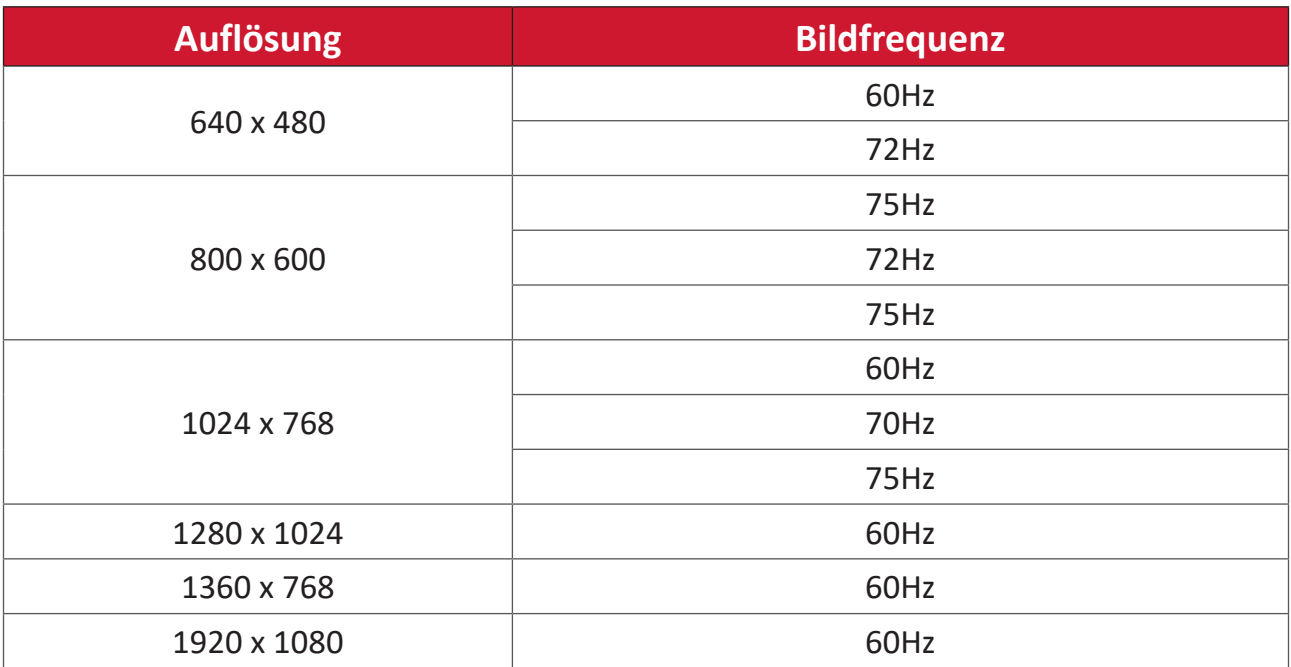

#### **HDMI**

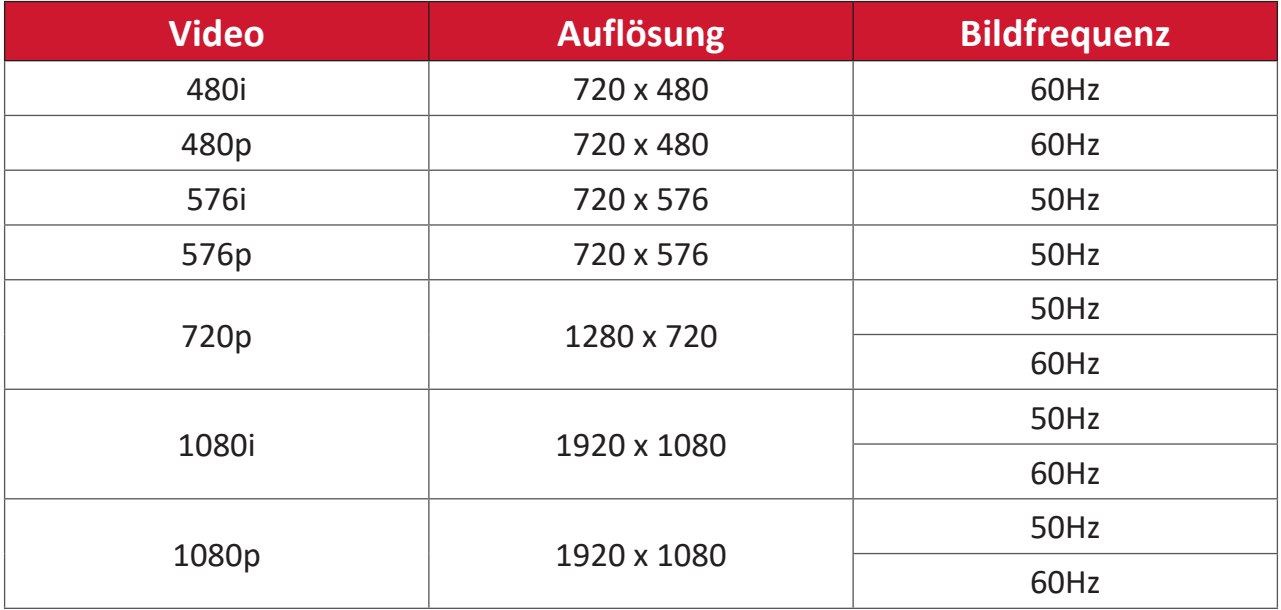

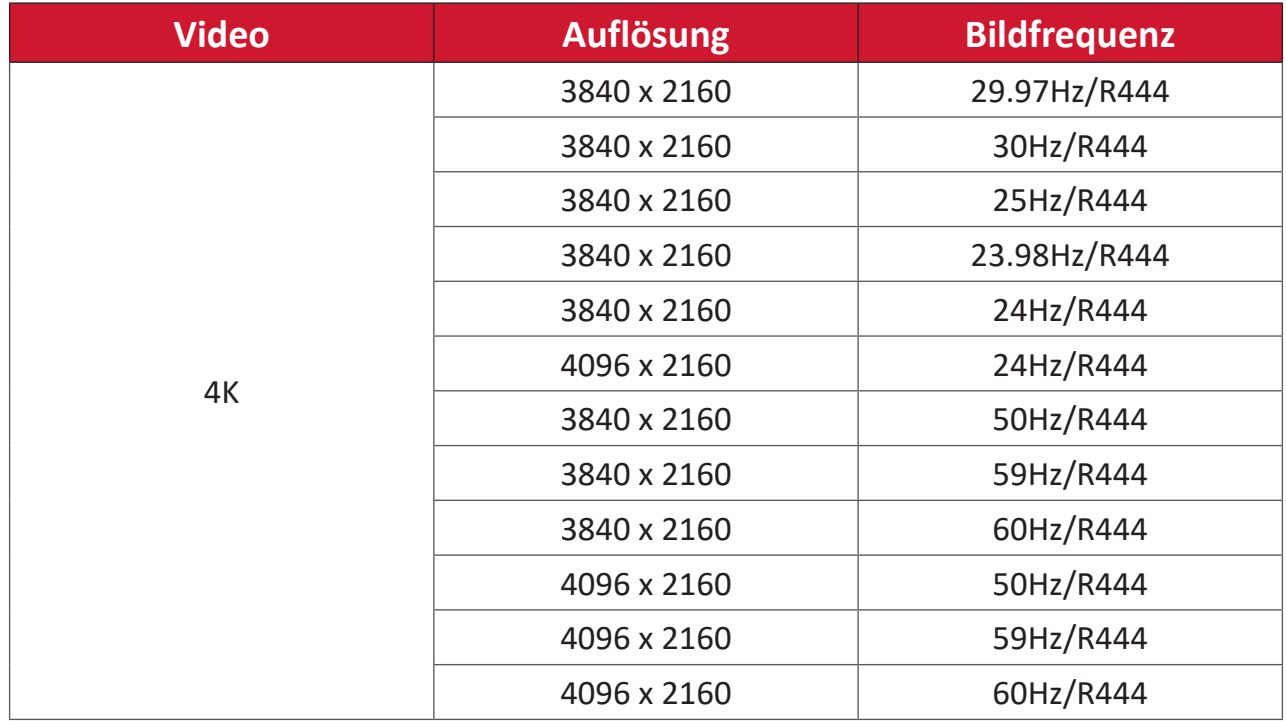

# **Type-C**

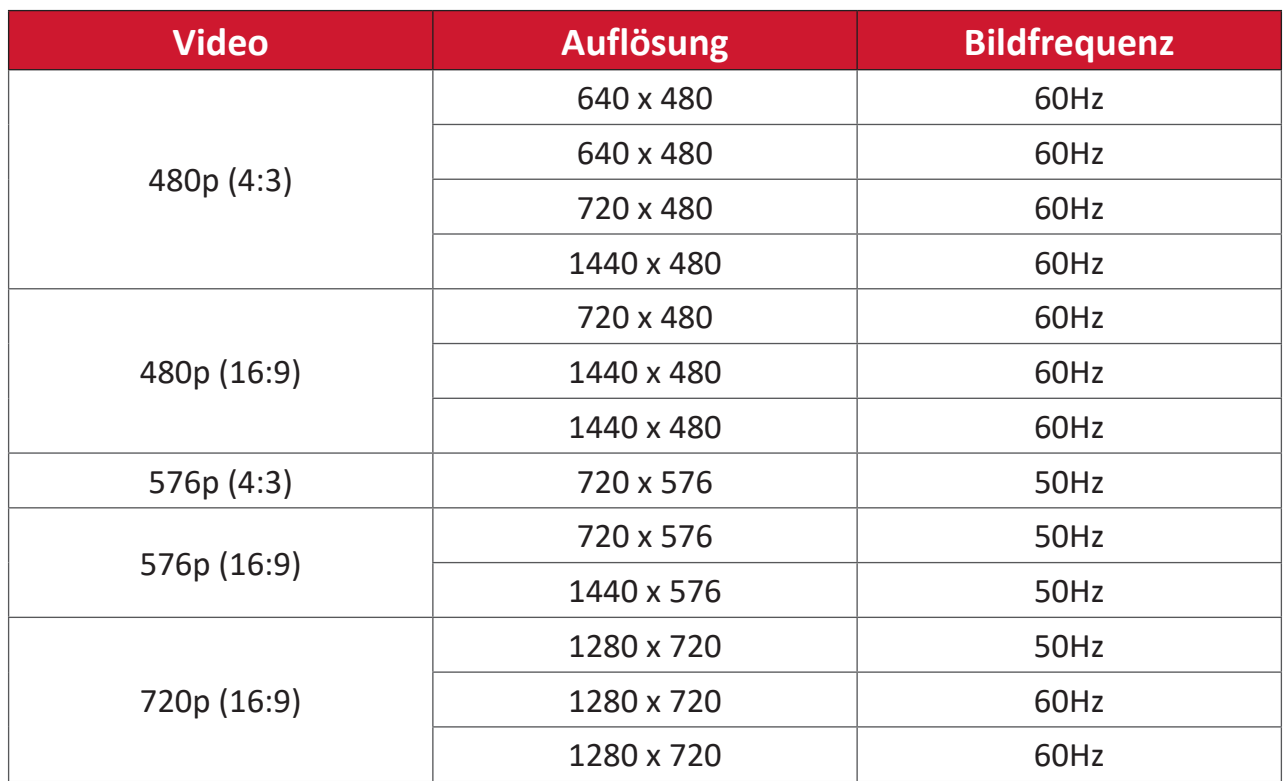

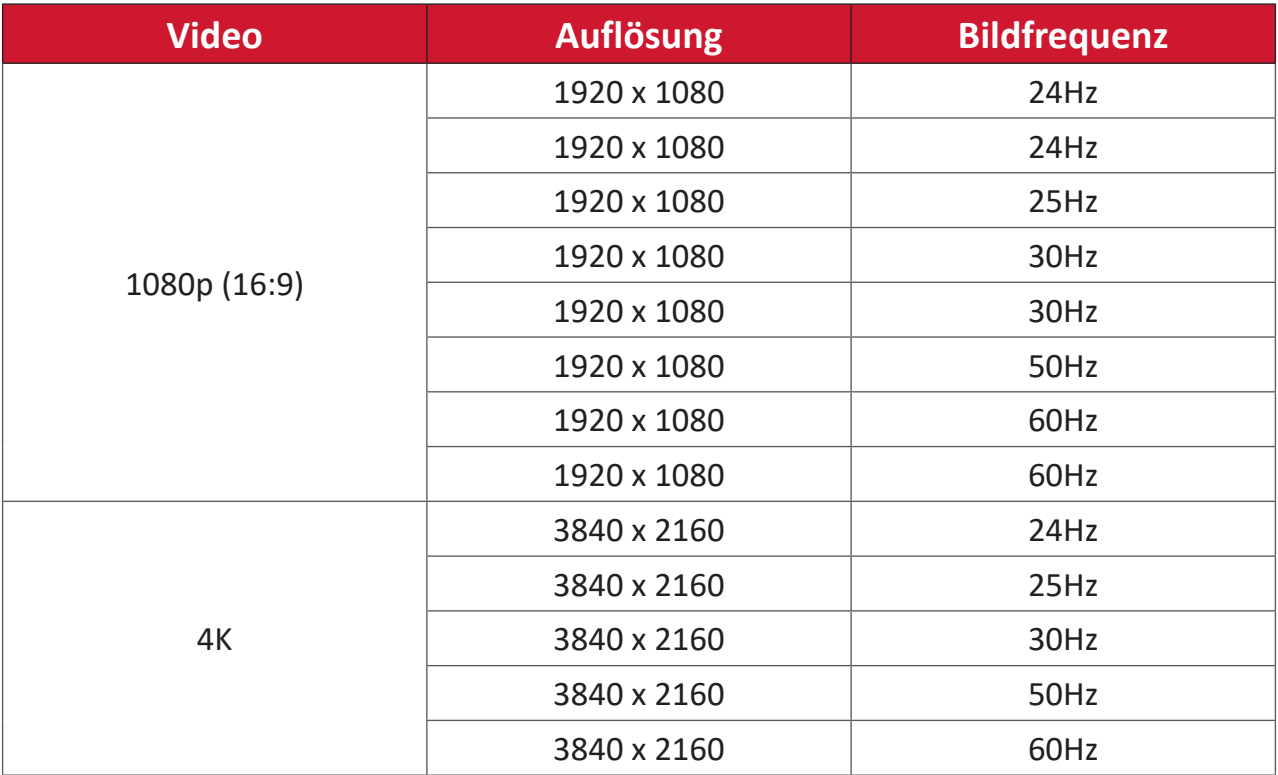

# **Problemlösung**

Dieser Abschnitt beschreibt einige allgemeine Probleme, die bei Verwendung des Displays auftreten könnten.

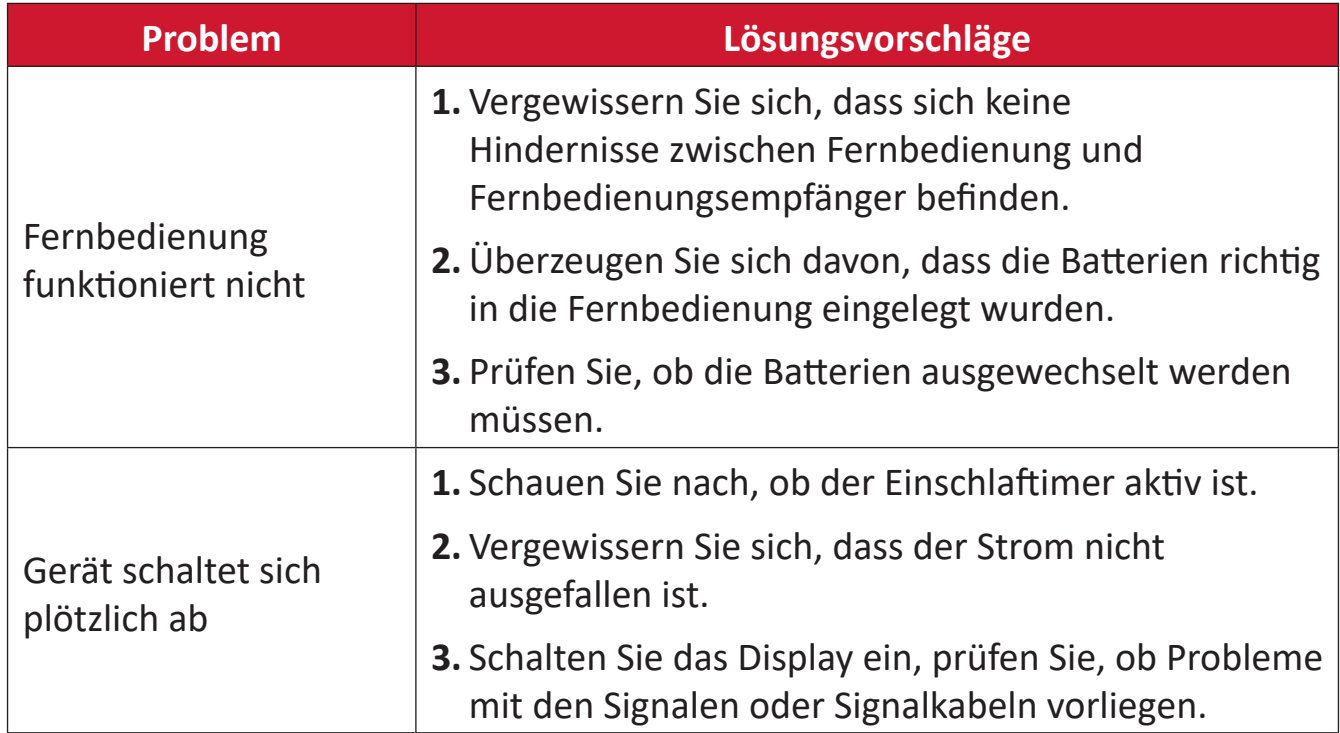

#### **PC-Modus**

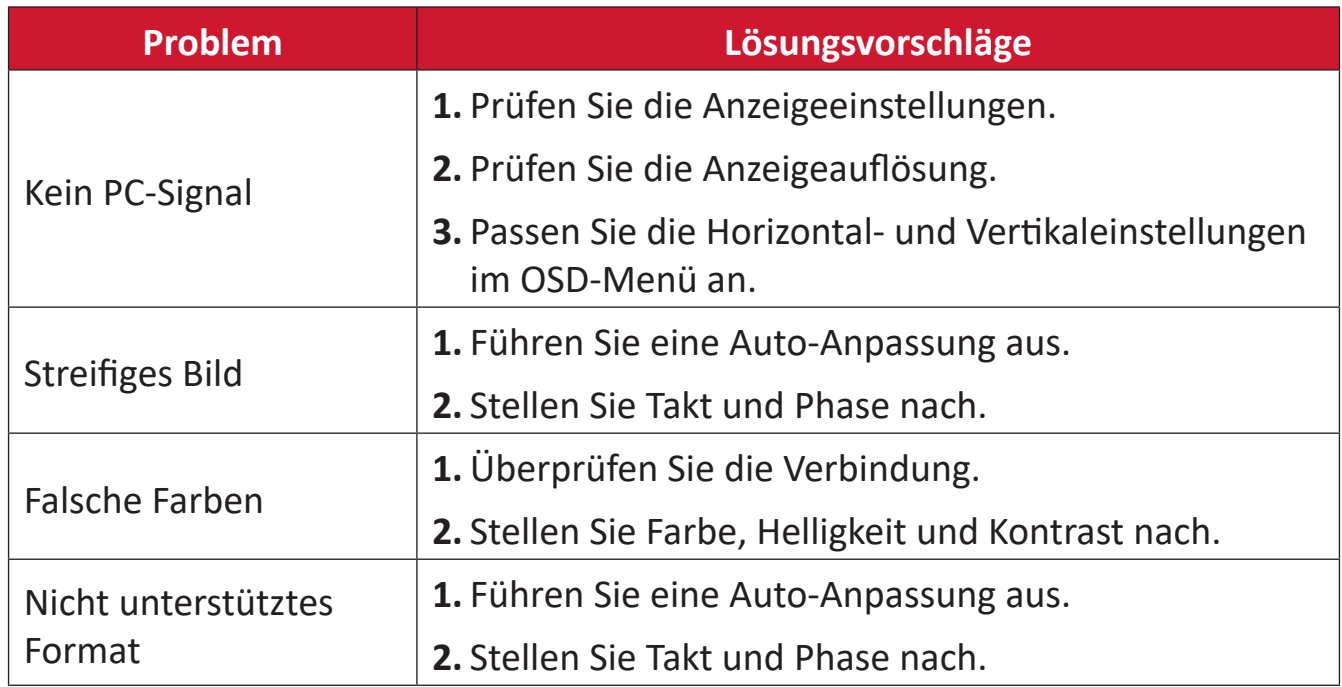

# **Probleme bei der Videowiedergabe**

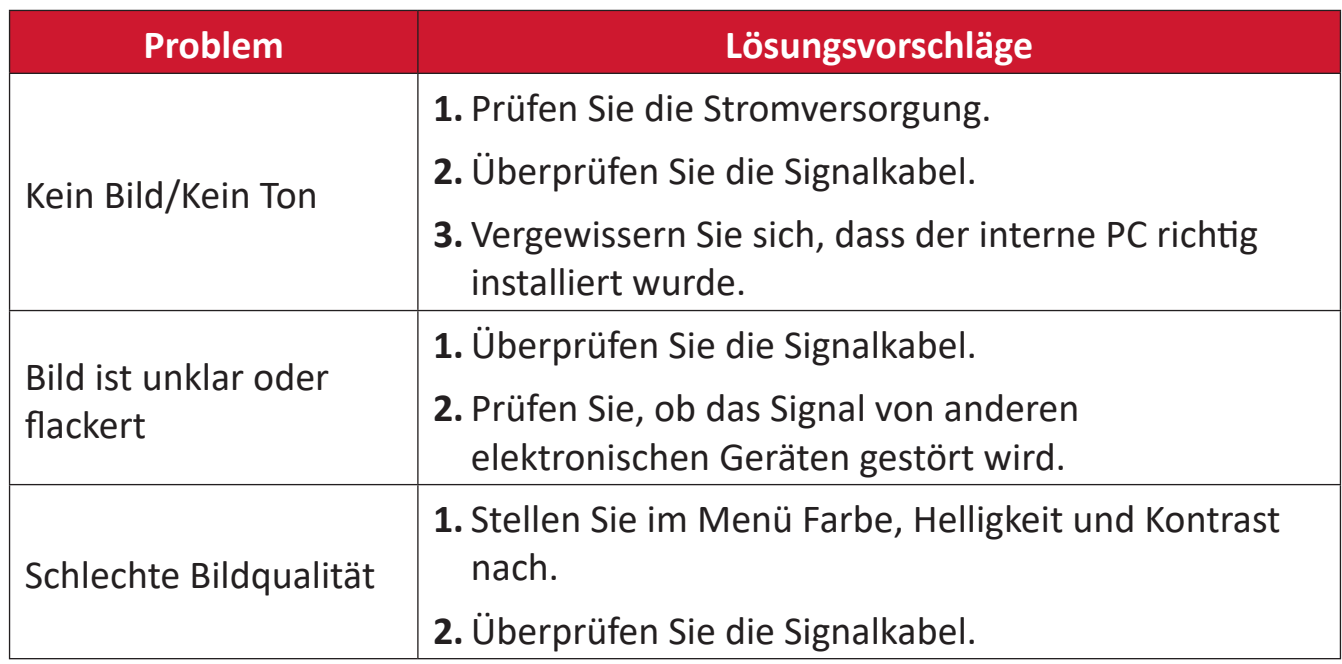

## **Probleme bei der Audiowiedergabe**

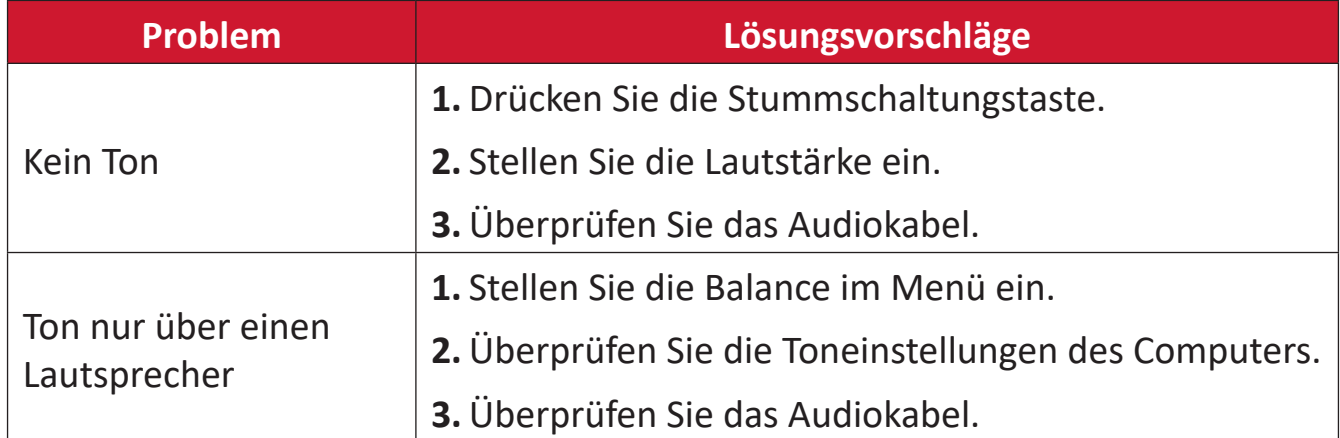

# **Wartung**

#### **Allgemeine Vorsichtsmaßnahmen**

- Stellen Sie sicher, dass das Gerät ausgeschaltet und das Netzkabel von der Steckdose getrennt ist.
- Sprühen oder schütten Sie niemals direkt Flüssigkeiten auf Bildschirm oder Gehäuse.
- Gehen Sie vorsichtig mit dem Gerät um, da Kratzer bei dunkleren Geräten auffälliger sind als bei helleren.
- Lassen Sie das Gerät nicht übermäßig lange eingeschaltet.

#### **Bildschirm reinigen**

- Wischen Sie die Bildschirmfläche mit einem sauberen, weichen, fusselfreien Tuch ab. Dies entfernt Staub und andere Partikel.
- Falls der Bildschirm immer noch nicht sauber ist, tragen Sie eine geringe Menge Glasreiniger ohne Ammoniak oder Alkohol auf ein sauberes, weiches, fusselfreies Tuch auf; wischen Sie dann den Bildschirm ab.

#### **Gehäuse reinigen**

- Verwenden Sie ein weiches, trockenes Tuch.
- Falls das Gehäuse immer noch nicht sauber ist, tragen Sie eine geringe Menge eines nicht scheuernden, sanften Reinigungsmittels ohne Ammoniak oder Alkohol auf ein sauberes, weiches, fusselfreies Tuch auf; wischen Sie dann die Oberfläche ab.

#### **Haftungsausschluss**

- ViewSonic® empfiehlt keine ammoniak- oder alkoholhaltigen Reiniger für Bildschirm oder Gehäuse. Bestimmte chemische Reinigungsmittel können die Bildfläche und/oder das Gehäuse des Gerätes beschädigen.
- ViewSonic® haftet nicht für Schäden, die durch den Einsatz solcher ammoniakoder alkoholhaltigen Reinigungsmittel verursacht werden.

**HINWEIS:** Falls sich Feuchtigkeit unter dem Glas niederschlagen sollte, lassen Sie das Display eingeschaltet, bis die Feuchtigkeit verschwunden ist.

# **Informationen zu Richtlinien und Service**

# **Informationen zur Konformität**

Dieser Abschnitt behandelt sämtliche Verbindungsanforderungen und Erklärungen bezüglich behördlicher Vorschriften. Bestätigte entsprechende Anwendungen beziehen sich auf Typenschilder und relevante Kennzeichnungen am Gerät.

# **FCC-Erklärung**

Dieses Gerät erfüllt Teil 15 der FCC-Regularien. Der Betrieb unterliegt den folgenden beiden Voraussetzungen: (1) Dieses Gerät darf keine Störungen verursachen, und (2) dieses Gerät muss jegliche empfangenen Störungen hinnehmen, einschließlich Störungen, die zu unbeabsichtigtem Betrieb führen können.

Dieses Gerät wurde getestet und als mit den Grenzwerten für Digitalgeräte der Klasse B gemäß Teil 15 der FCC-Regularien übereinstimmend befunden. Diese Grenzwerte wurden geschaffen, um angemessenen Schutz gegen Störungen beim Betrieb in Wohngebieten zu gewährleisten. Dieses Gerät erzeugt, verwendet und kann Hochfrequenzenergie abstrahlen und kann - falls nicht in Übereinstimmung mit den Bedienungsanweisungen installiert und verwendet - Störungen der Funkkommunikation verursachen. Allerdings ist nicht gewährleistet, dass es in bestimmten Installationen nicht zu Störungen kommt. Falls diese Ausrüstung Störungen des Radio- oder Fernsehempfangs verursachen sollte, was leicht durch Aus- und Einschalten der Ausrüstung herausgefunden werden kann, wird dem Anwender empfohlen, die Störung durch eine oder mehrere der folgenden Maßnahmen zu beseitigen:

- Neuausrichtung oder Neuplatzierung der Empfangsantenne(n).
- Vergrößern des Abstands zwischen Gerät und Empfänger.
- Anschluss des Gerätes an einen vom Stromkreis des Empfängers getrennten Stromkreis.
- Hinzuziehen des Händlers oder eines erfahrenen Radio-/Fernsehtechnikers.

**Warnung:** Darüber hinaus können jegliche Änderungen oder Modifikationen, die nicht ausdrücklich von der für die Übereinstimmung verantwortlichen Stelle zugelassen sind, Ihre Berechtigung zum Betrieb des Gerätes erlöschen lassen.

## **Industry-Canada-Erklärung**

CAN ICES-003(B) / NMB-003(B)

## **CE-Konformität für europäische Länder**

Dieses Gerät stimmt mit der EMV-Richtlinie 2014/30/EU und der  $\epsilon$ Niederspannungsrichtlinie 2014/35/EU überein.

### **Folgende Informationen gelten nur für EU-Mitgliedstaaten:**

Die rechts gezeigte Kennzeichnung erfolgt in Übereinstimmung mit der Richtlinie zur Entsorgung elektrischer und elektronischer Altgeräte 2012/19/EU (WEEE). Das Kennzeichen gibt an, dass das Gerät NICHT mit dem unsortierten Hausmüll entsorgt werden darf, sondern entsprechend örtlicher Gesetze an Rückgabe- und Sammelsysteme übergeben werden muss.

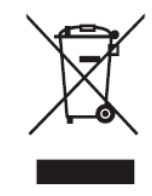

## **RoHS2-Konformitätserklärung**

Dieses Produkt wurde in Übereinstimmung mit der Richtlinie 2011/65/EU des Europäischen Parlaments und des Rates zur Beschränkung des Einsatzes bestimmter gefährlicher Stoffe in Elektro- und Elektronikgeräte (RoHS2-Richtlinie) entwickelt und hergestellt und gilt als mit den vom Ausschuss für die Anpassung der Richtlinien an den technischen Fortschritt festgelegten maximalen Konzentrationen wie nachstehend gezeigt übereinstimmend:

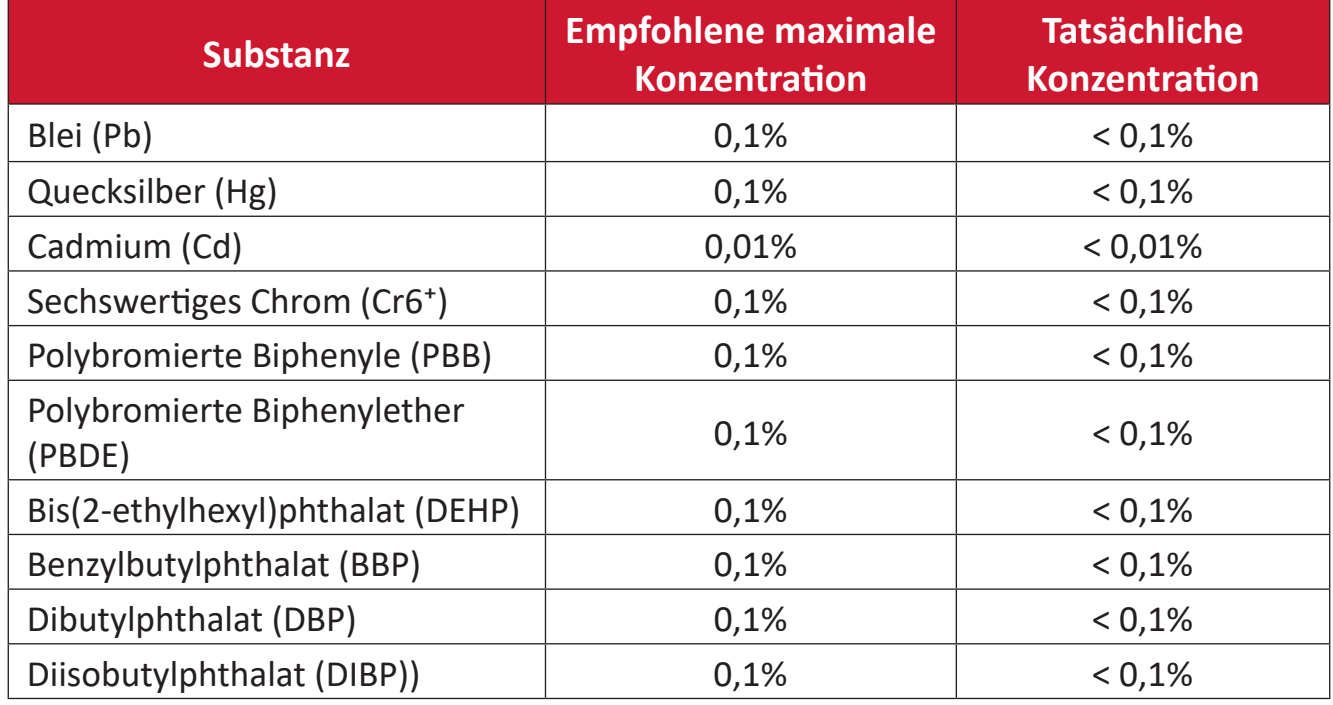

#### **Bestimmte Komponenten des Produktes sind, wie oben erklärt, unter Anhang III der RoHS2-Richtlinien wie nachstehend angegeben ausgenommen. Beispiele ausgenommener Komponenten:**

- Blei in Kupferlegierung mit maximal 4 Gewichtsprozent.
- Blei in Lötmitteln mit hoher Schmelztemperatur (d. h. bleibasierte Legierungen mit einem Bleianteil von 85 Gewichtsprozent oder mehr)
- Elektrische und elektronische Komponenten mit Bleianteil in Glas oder Keramik, ausgenommen dielektrischer Keramik in Kondensatoren, z. B. piezoelektrische Geräte, oder in einem Glas- oder Keramik-Matrix-Verbund.
- Führen Sie die dielektrische Keramik in Kondensatoren für eine Nennspannung von 125 V Wechselspannung oder 250 V Gleichspannung oder höher.

## **ENERGY-STAR-Erklärung**

ENERGY STAR ist ein freiwilliges Programm der U.S. Environmental Protection Agency, das Unternehmen und Einzelpersonen dabei hilft, durch herausragende Energieeffizienz Geld zu sparen und unser Klima zu schützen. Produkte, die ENERGY-STAR-konform sind, dämmen die Emission von Treibhausgasen durch Einhaltung strenger Kriterien bezüglich der Energieeffizienz oder der durch die U.S. Environmental Protection Agency festgelegten Anforderungen ein.

Als ENERGY-STAR-Partner strebt ViewSonic nach der Erfüllung der ENERGY-STAR-Richtlinien und der Kennzeichnung aller zertifizierten Modelle mit dem ENERGY-STAR-Logo.

Das folgende Logo erscheint an allen ENERGY-STAR-zertifizierten Modellen:

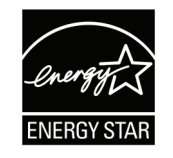

**HINWEIS:** Die Energieverwaltungsfunktionen reduzieren den Energieverbrauch bei Nichtbenutzung des Produktes erheblich. Energieverwaltung ermöglicht dem Gerät automatisches Aufrufen eines energiesparenden Ruhezustands nach einer bestimmten Dauer der Inaktivität. Und die Energieverwaltungsfunktionen rufen zudem innerhalb von 5 Minuten nach Trennung vom Host-Computer den Ruhezustand oder abgeschalteten Modus ab. Bitte beachten Sie, dass sich durch Änderung der Energieeinstellungen der Stromverbrauch erhöht.

## **Indische Beschränkung zu gefährlichen Stoffen**

Erklärung zur Beschränkung gefährlicher Stoffe (Indien). Dieses Produkt stimmt mit der "India E-waste Rule 2011" überein, die den Einsatz von Blei, Quecksilber, sechswertigem Chrom, polybromierten Biphenylen oder polybromierten Diphenylethern in Konzentrationen von mehr als 0,1 Gewichtsprozent und 0,01 Gewichtsprozent bei Cadmium untersagt, unter Berücksichtigung der Ausnahmen in Schedule 2 der Vorschrift.

## **Entsorgung zum Ende der Einsatzzeit**

ViewSonic® nimmt den Umweltschutz sehr ernst, verpflichtet sich daher zu umweltfreundlichen Lebens- und Arbeitsweisen. Vielen Dank für Ihre Mitwirkung an einem intelligenteren, umweltfreundlicheren Einsatz moderner Computertechnik. Mehr dazu erfahren Sie auf den ViewSonic®-Internetseiten.

#### **USA und Kanada:**

[https://www.viewsonic.com/us/company/green/go-green-with-viewsonic/#recycle](https://www.viewsonic.com/us/company/green/go-green-with-viewsonic/#recycle-program)[program](https://www.viewsonic.com/us/company/green/go-green-with-viewsonic/#recycle-program)

#### **Europa:**

<https://www.viewsoniceurope.com/eu/support/call-desk/>

#### **Taiwan:**

<https://recycle.epa.gov.tw/>

# **Hinweise zum Urheberrecht**

Copyright© ViewSonic® Corporation, 2023. Alle Rechte vorbehalten.

Macintosh und Power Macintosh sind eingetragene Marken von Apple Inc.

Microsoft, Windows und das Windows-Logo sind eingetragene Marken der Microsoft Corporation in den Vereinigten Staaten und anderen Ländern.

ViewSonic®, das Drei-Vögel-Logo, OnView, ViewMatch und ViewMeter sind eingetragene Marken der ViewSonic® Corporation.

VESA ist eine eingetragene Marke der Video Electronics Standards Association. DPMS, DisplayPort und DDC sind Marken der VESA.

**Haftungsausschluss:** Die ViewSonic® Corporation haftet nicht für technische oder inhaltliche Fehler sowie für Auslassungen dieser Dokumentation. Ferner übernimmt die ViewSonic Corporation keine Haftung für Folgeschäden, die durch Einsatz der Begleitmaterialien oder Nutzung und Leistung des Produktes entstehen.

Im Zuge ständiger Qualitätsverbesserung behält sich die ViewSonic® Corporation vor, technische Daten des Produktes ohne Vorankündigung zu ändern. Die Angaben in diesem Dokument können daher Änderungen unterworfen werden.

Kein Teil dieses Dokumentes darf ohne vorherige schriftliche Genehmigung der ViewSonic® Corporation kopiert, reproduziert oder übertragen werden.

# **Kundendienst**

Für technischen Support oder Produktkundendienst beachten Sie die nachstehende Tabelle oder kontaktieren Ihren Wiederverkäufer.

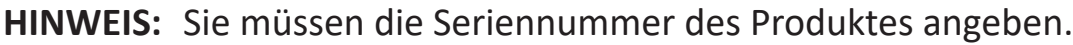

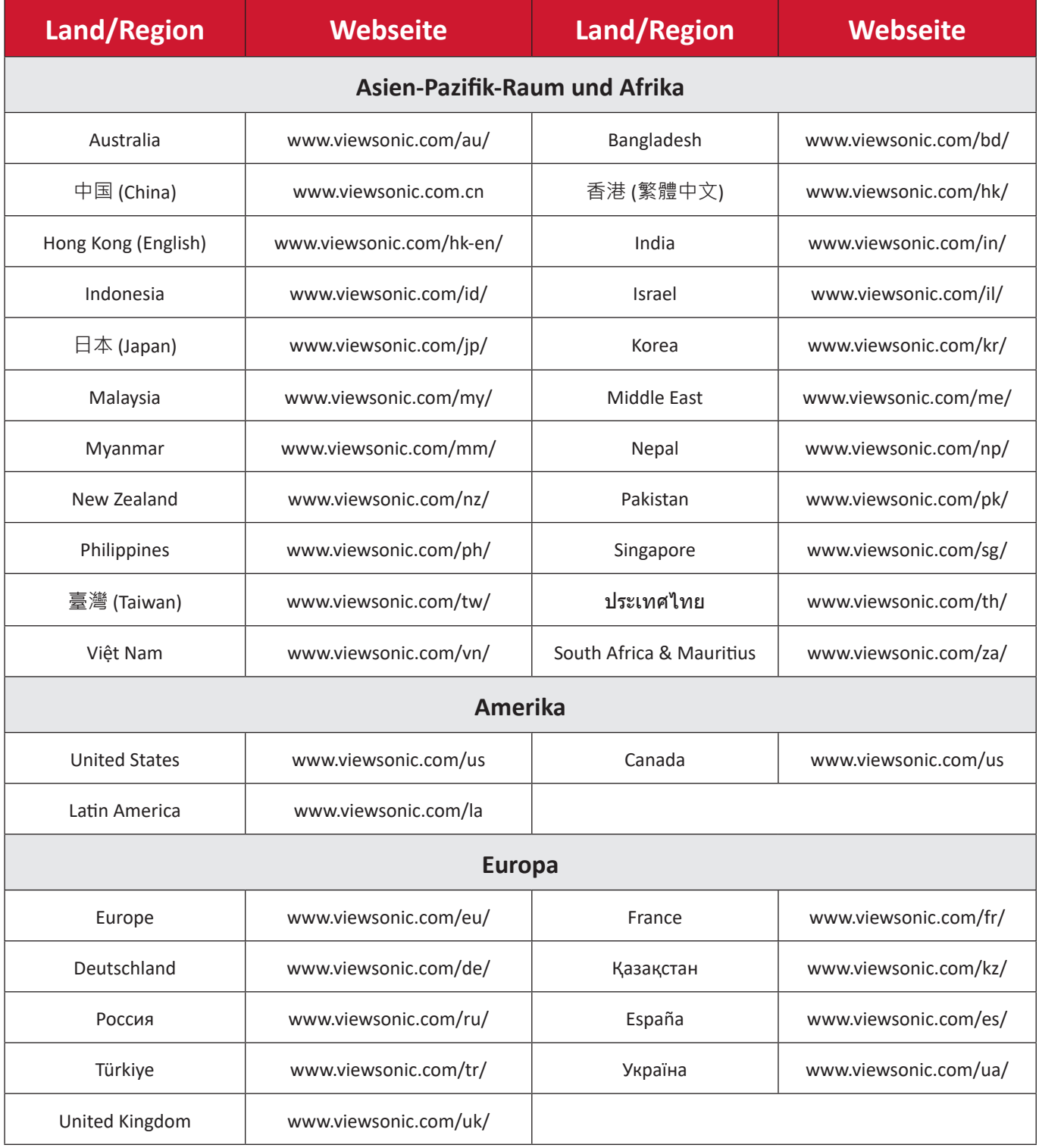

## **Eingeschränkte Garantie**

#### **ViewSonic®-Anzeigegeräte**

#### **Folgendes wird von der Garantie abgedeckt:**

ViewSonic® gewährleistet im Rahmen der Garantiezeit, dass unsere Produkte frei von Material- und Herstellungsfehlern sind. Falls sich ein Produkt innerhalb der Garantiezeit als defekt erweisen sollte, nimmt ViewSonic® nach eigenem Ermessen entweder eine Reparatur oder einen Austausch des Produktes gegen ein gleichwertiges Produkt vor. Dies ist Ihr alleiniges Rechtsmittel. Austauschprodukte können aufbereitete oder überholte Teile und Komponenten enthalten. Repariertes oder ausgetauschtes Gerät bzw. Teile oder Komponenten unterliegen der verbleibenden Dauer der ursprünglichen eingeschränkten Garantie des Kunden. Die Garantiedauer wird nicht verlängert. ViewSonic® bietet keine Garantie für Drittanbietersoftware, unabhängig davon, ob Sie dem Produkt beigefügt war oder vom Kunden installiert wurde. Ausgenommen ist auch die Installation unautorisierter Hardwareteile oder -komponenten (z. B. Projektorlampen). (Bitte beachten Sie Abschnitt "Was die Garantie nicht abdeckt").

#### **So lange gilt die Garantie:**

Bei ViewSonic®-Anzeigegeräten gilt eine 1- bis 3-jährige Garantie – abhängig vom Land, in dem das Gerät erworben wurde. Die Garantie deckt ab Datum des Erstkaufes sämtliche Teile einschließlich der Lichtquelle sowie sämtliche Lohnkosten ab.

#### **Die Garantie gilt für:**

Garantieleistungen können nur durch den Erstkäufer wahrgenommen werden.

#### **Was die Garantie nicht abdeckt**

- Jegliche Produkte, deren Seriennummer unkenntlich gemacht, verändert oder entfernt wurde.
- Schäden, Minderungen oder Fehlfunktionen, die durch Folgendes entstehen:
	- ͫ Unfall, Missbrauch, Fahrlässigkeit, Brand, Wasser, Blitzschlag, höhere Gewalt, nicht autorisierte Veränderungen des Produktes, Nichteinhaltung der mit dem Produkt gelieferten Bedienungsanweisungen.
	- ͫ Reparaturen oder versuchte Reparaturen durch nicht von ViewSonic® autorisierte Personen oder Institutionen.
	- ͫ Schäden an oder Verlust von Programmen, Daten oder Wechseldatenträgern.
	- ͫ Normaler Verschleiß.
	- ͫ Entfernen oder Installation des Produkts.
- Software- oder Datenverluste während Reparaturen oder Ersatz.
- Jeglichen Schäden am Produkt aufgrund des Transports.
- Ursachen außerhalb des Produkts wie Stromschwankungen oder -ausfälle.
- Verwendung von Komponenten oder Teilen, die nicht ViewSonics Spezifikationen entsprechen.
- Unterlassung regelmäßiger Produktwartung entsprechend der Bedienungsanleitung durch den Nutzer.
- Jeglichen sonstigen Ursachen, die sich nicht auf einen Produktdefekt beziehen.
- Schäden aufgrund längerer Anzeige statischer (unbeweglicher) Bilder (auch als eingebrannte Bilder bezeichnet).
- Software jegliche mit dem Produkt gelieferte oder vom Kunden installierte Drittanbietersoftware.
- Hardware/Zubehör/Teile/Komponenten Installation jeglicher unautorisierter Hardware, Zubehörteile, Verbrauchsartikel oder Komponenten (z. B. Projektorlampen).
- Schäden an oder unsachgemäße Behandlung der Oberflächenbeschichtung des Anzeigegerätes durch unangemessene Reinigung entgegen der Beschreibung in der Bedienungsanleitung.
- Gebühren für Entfernung, Installation und Aufstellung, einschließlich Wandmontage des Produktes.

#### **So nehmen Sie Garantieleistungen wahr:**

- Informationen zur Wahrnehmung von Leistungen im Rahmen der Garantie erhalten Sie vom ViewSonic®-Kundendienst (siehe "Kundendienst"-Seite). Sie müssen die Seriennummer des Produktes angeben.
- Zur Inanspruchnahme von Garantieleistungen benötigen Sie: a) Originalrechnung, b) Ihr Name, c) Ihre Anschrift, d) Problembeschreibung und e) Seriennummer des Produktes.
- Übergeben oder senden Sie das Produkt ausreichend frankiert in der Originalverpackung an den autorisierten ViewSonic®-Kundendienst oder direkt an ViewSonic®.
- Zusätzliche Informationen und Anschriften des nächsten ViewSonic®- Kundendienstes erhalten Sie von ViewSonic®.

#### **Einschränkung impliziter Gewährleistungen:**

Es gibt keinerlei Gewährleistungen, ob ausdrücklich oder implizit, welche sich über den hierin erwähnten Umfang hinaus erstrecken; dies gilt auch für implizite Gewährleistungen von Markttauglichkeit und Eignung für einen bestimmten Zweck.

#### **Schadensausschluss:**

ViewSonics Haftung beschränkt sich auf die Kosten für Reparatur oder Austausch des Produktes. ViewSonic® haftet nicht für:

- Durch Defekte des Produktes verursachte Schäden an sonstigem Eigentum, Schäden, die durch Unannehmlichkeiten, Nichtnutzbarkeit des Produktes, Zeitverluste, entgangenen Gewinn, entgangene Geschäftsgelegenheiten, Verlust ideeller Werte, Beeinflussung geschäftlicher Beziehungen eintreten sowie sämtliche sonstigen kommerziellen Verluste, auch wenn auf die Möglichkeit des Eintreten solcher Schäden hingewiesen wurde.
- Jegliche sonstigen Schäden, ob beiläufig, in Folge oder auf andere Weise.
- Jegliche Forderungen seitens jeglicher Dritten an den Kunden.
- Reparaturen oder versuchte Reparaturen durch nicht von ViewSonic® autorisierte Personen oder Institutionen.

## **Wechselwirkungen mit örtlichen Gesetzen:**

Diese Garantie verleiht Ihnen spezifische gesetzliche Rechte; eventuelle weitere Rechte, die von Land zu Land variieren, werden dadurch nicht berührt. In manchen Staaten oder Ländern sind Ausschluss oder Einschränkung impliziter Gewährleistungen, beiläufiger oder Folgeschäden nicht zulässig; daher gelten die obigen Einschränkungen und Ausschlüsse eventuell nicht für Sie.

### **Vertrieb außerhalb der USA und Kanadas:**

Bei Fragen zur Garantie und zu Serviceleistungen zu ViewSonic®-Produkten, die außerhalb der USA und Kanadas vertrieben werden, wenden Sie sich an ViewSonic® oder Ihren ViewSonic®-Händler vor Ort.

Die Garantiezeit dieses Produktes auf dem chinesischen Festland (ausgenommen Hongkong, Macau und Taiwan) unterliegt den Bedingungen und Konditionen der Wartungsgarantiekarte.

Für Anwender in Europa und Russland stehen vollständige Details zur Garantie bei <http://www.viewsonic.com/eu/>under Support/Garantie zur Verfügung.

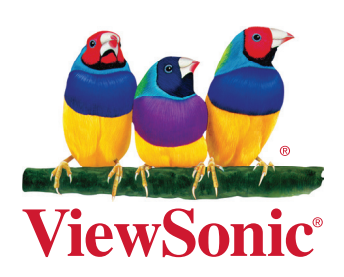